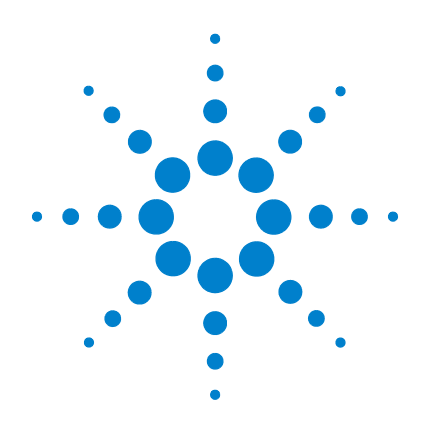

# **Agilent U1271A/U1272A Multímetro digital portátil**

# **Guia do usuário**

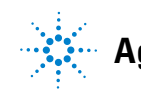

**Agilent Technologies**

# **Avisos**

© Agilent Technologies, Inc. 2010, 2011

Nenhuma parte deste manual pode ser reproduzida de qualquer forma ou por qualquer meio (incluindo armazenamento eletrônico e recuperação ou tradução para um outro idioma) sem o consentimento prévio por escrito da Agilent Technologies, Inc., conforme regido pelas leis de direitos autorais dos EUA e de outros países.

#### **Número de peça do manual**

U1271-90015

#### **Edição**

Terceira edição, novembro de 2011

Agilent Technologies, Inc. 5301 Stevens Creek Blvd. Santa Clara, CA 95051 EUA

#### **Garantia**

**O material contido neste documento é fornecido "como está", estando sujeito a alterações, sem prévio aviso, em edições futuras. Além disso, até onde permitido pela lei aplicável, a Agilent se isenta de qualquer garantia, seja expressa ou implícita, relacionada a este manual e às informações aqui contidas, incluindo mas não se limitando às garantias implícitas de comercialização e adequação a um propósito em particular. A Agilent não deve ser responsabilizada por erros ou por danos incidentais ou consequentes relacionados ao suprimento, uso ou desempenho deste documento ou das informações aqui contidas. Caso a Agilent e o usuário tenham um outro acordo por escrito com termos de garantia que cubram o material deste documento e que sejam conflitantes com estes termos, devem prevalecer os termos de garantia do acordo em separado.**

## **Licenças de tecnologia**

O hardware e/ou o software descritos neste documento são fornecidos mediante licença e podem ser usados ou copiados apenas segundo os termos de tal licença.

### **Legenda sobre direitos restritos**

Direitos restritos do governo dos EUA. Os direitos de software e de dados técnicos concedidos ao governo federal incluem apenas aqueles direitos normalmente concedidos ao usuários finais. A Agilent fornece essa licença comercial costumeira do software e dos dados técnicos conforme a FAR 12.211 (dados técnicos) e 12.212 (software de computador) e, para o Departamento de Defesa, a DFARS 252.227-7015 (dados técnicos – itens comerciais) e DFARS 227.7202-3 (direitos sobre software comercial de computador ou documentação de software de computador).

#### **Avisos de segurança**

## **CUIDADO**

O sinal **CUIDADO** indica risco. Ele chama a atenção para um procedimento, prática ou algo semelhante que, se não forem corretamente realizados ou cumpridos, podem resultar em avarias no produto ou perda de dados importantes. Não prossiga após um sinal de **CUIDADO** até que as condições indicadas sejam completamente compreendidas e atendidas.

## **AVISO**

**O sinal AVISO indica perigo. Ele chama a atenção para um procedimento, prática ou algo semelhante que, se não for corretamente realizado ou cumprido, pode resultar em ferimentos pessoais ou morte. Não prossiga após um sinal de AVISO até que as condições indicadas sejam completamente compreendidas e atendidas.**

# **Símbolos de segurança**

<span id="page-2-0"></span>Os seguintes símbolos no instrumento e na documentação indicam precauções que devem ser tomadas para a operação segura do instrumento.

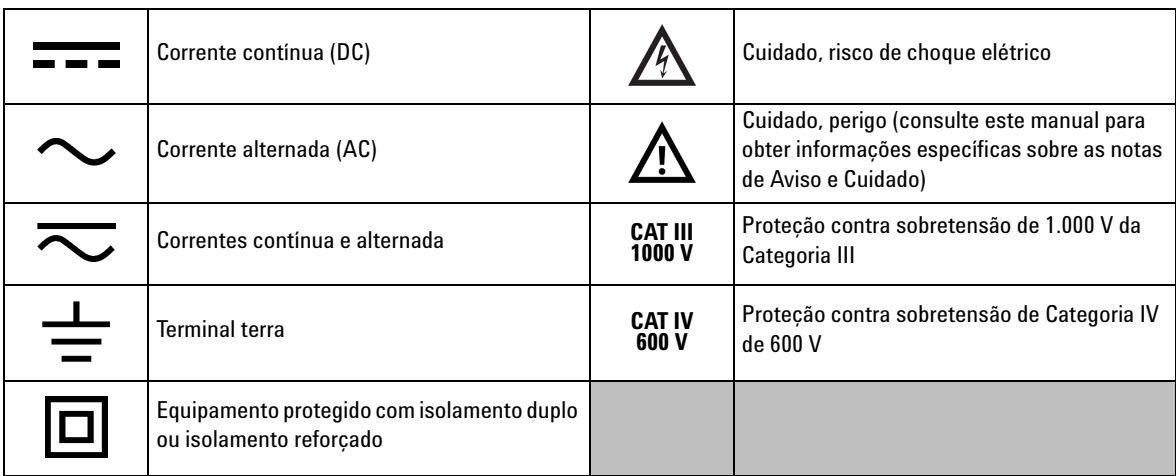

## **Considerações de segurança**

Leia as informações abaixo antes de usar este multímetro. As descrições de instruções neste manual se aplicam aos Multímetro digital portátils U1271A e U1272A Agilent (aqui referidos como o multímetro). O modelo U1272A aparece em todas as ilustrações.

- **CUIDADO •** Desconecte a energia do circuito e descarregue todos os capacitores de alta tensão antes de testar a resistência, a continuidade, diodo ou capacitância.
	- **•** Nas medições, use os terminais, as funções e as escalas adequadas.
	- **•** Este dispositivo é para uso em altitudes de até 2.000 m.
	- **•** Nunca meça a tensão quando a medição de corrente estiver selecionada.
	- **•** Sempre use o tipo de pilha especificado. A energia para o multímetro é fornecida por quatro pilhas AAA padrão de 1,5 V. Observe as marcações corretas de polaridade antes de inserir as pilhas, para garantir que elas sejam inseridas corretamente no multímetro.

- **AVISO Não use o multímetro se ele estiver danificado. Antes de usar o multímetro, inspecione-o. Procure rachaduras ou plásticos ausentes. Preste atenção especial no isolamento em torno dos conectores.**
	- **Verifique se há danos no isolamento dos fios de teste ou metal exposto. Verifique se há continuidade nos fios de teste. Substitua fios de teste danificados antes de usar o multímetro.**
	- **Não opere o multímetro em ambientes com gás explosivo, vapor ou muita umidade.**
	- **Não aplique mais do que a tensão nominal (indicada no multímetro) entre terminais, ou entre um terminal e o terra.**
	- **Nunca use o multímetro em condições de muita umidade ou quando há água na superfície. Se o multímetro estiver molhado, permita que somente pessoal treinado seque-o.**
	- **Antes do uso, verifique se a operação do multímetro medindo uma tensão conhecida.**

- **AVISO Ao medir uma corrente, desligue a alimentação do circuito antes de conectar o multímetro nesse circuito. Lembre-se de colocar o multímetro em série com o circuito.**
	- **Quando fizer manutenção do multímetro, utilize apenas peças de reposição especificadas.**
	- **Tenha cuidado ao trabalhar com picos acima de 60 V CC, 30 V CA RMS ou 42,4 V. Tais tensão representam perigo de choque.**
	- **Esteja ciente da presença de tensões perigosas antes de usar a função LPF (filtro passa-baixo) na medição da tensão. As tensões medidas costumam ser maiores do que as indicadas no multímetro, pois as tensões com frequências mais altas foram filtradas pela função LPF.**
	- **Não utilize a função ZLOW (baixa impedância de entrada) (U1272A somente) para medir tensões em circuitos que poderiam ser**  danificados pela baixa impedância de 2 k $\Omega$  desta função.
	- **Ao usar pontas de prova, mantenha seus dedos atrás das proteções.**
	- **Conecte o fio de teste comum antes de conectar o fio de teste ativo. Ao desconectar os fios, desconecte o fio de teste ativo primeiro.**
	- **Remova os fios de teste do multímetro antes de abrir a tampa das pilhas.**
	- **Não use o multímetro sem a tampa das pilhas ou com um pedaço da tampa fora do lugar ou solto.**
	- **Para evitar falsas leituras, o que poderia levar a possíveis choques elétricos ou lesões, substitua a pilha assim que o indicador de baixa carga da pilha aparecer.**

# **Condições ambientais**

Este instrumento foi projetado para uso em áreas internas com baixa condensação. A tabela abaixo mostra os requisitos ambientais gerais do instrumento.

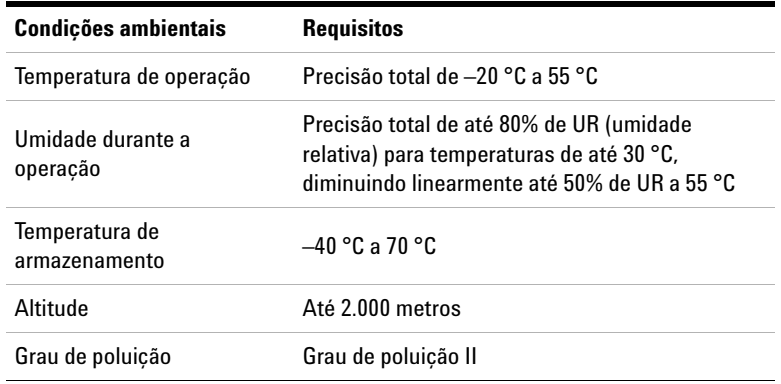

**NOTA** O Multímetro digital portátil U1271A/U1272A está em conformidade com os<br> **NOTA** convisitos EMC o de esquispes listados a sequir: requisitos EMC e de segurança listados a seguir:

- **•** EN/IEC 61010-1:2001
- **•** ANSI/UL 61010-1:2004
- **•** CAN/CSA-C22.2 Nº 61010-1-04
- **•** Limites comerciais em conformidade com EN61326-1

# **Marcações normativas**

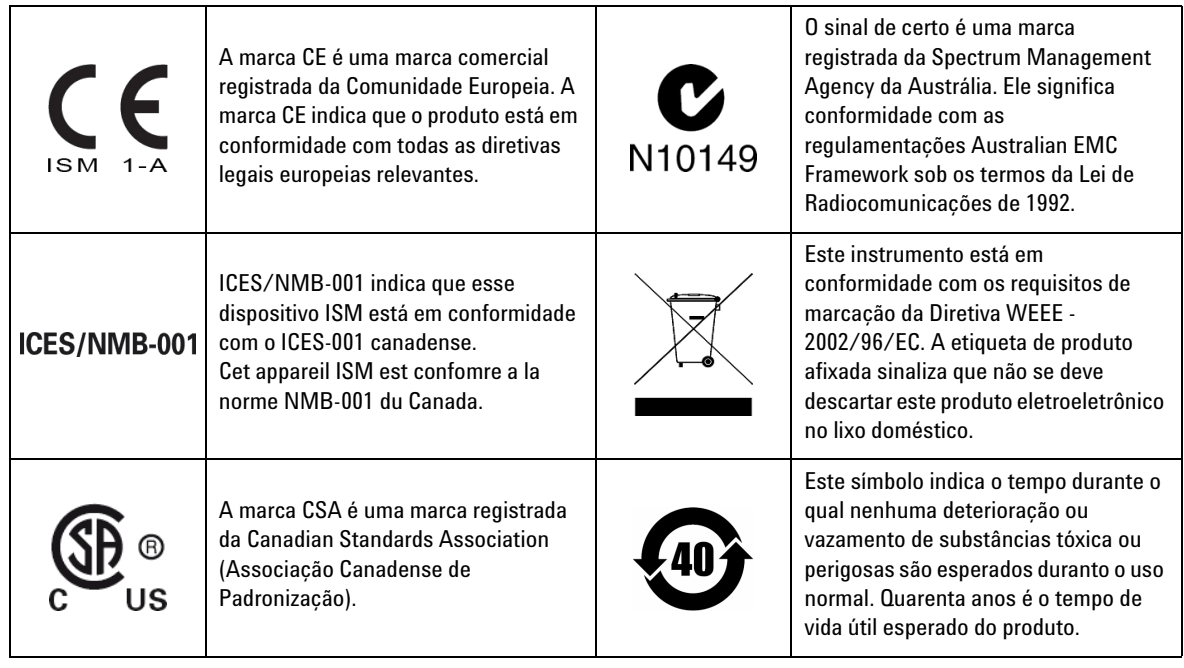

# **Diretiva Waste Electrical and Electronic Equipment (WEEE, Descarte de equipamentos elétricos e eletrônicos) 2002/96/EC**

Este instrumento está em conformidade com os requisitos de marcação da Diretiva WEEE - 2002/96/EC. A etiqueta de produto afixada sinaliza que não se deve descartar este produto eletroeletrônico no lixo doméstico.

#### **Categoria do produto:**

De acordo com os tipos de equipamento apresentados na Diretiva WEEE, Anexo 1, este produto é classificado como "Instrumento de Monitoramento e Controle".

A etiqueta afixada no produto é exibida a seguir.

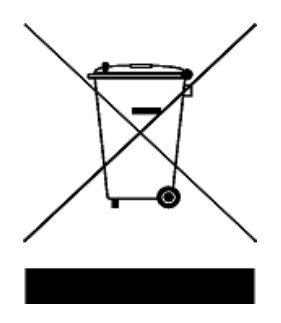

#### **Não descarte em lixo doméstico.**

Quando não quiser mais o instrumento, entre em contato com a Central de Serviços Agilent ou acesse:

#### www.agilent.com/environment/product

para obter mais informações.

# **Declaração de Conformidade (DoC)**

A Declaração de Conformidade (DoC) deste instrumento está disponível no site da Agilent. É possível pesquisar a DoC pelo modelo do produto ou descrição no endereço da Web abaixo.

http://regulations.corporate.agilent.com/DoC/search.htm

**NOTA** Se você não conseguir localizar o DoC correto, entre em contato com o seu representante Agilent local.

# **Conteúdo**

### **[1 Introdução](#page-20-0)**

[Sobre este manual](#page-21-0) 2 [Mapa de documentação 2](#page-21-1) [Notas de segurança](#page-21-2) 2 [Preparar o multímetro](#page-22-0) 3 [Verificar a embalagem 3](#page-22-1) [Instalar as pilhas](#page-22-2) 3 [Ligar o multímetro 6](#page-25-0) [Desligamento automático](#page-25-1) 6 [Ativar a iluminação de fundo 7](#page-26-0) [Selecionar a escala](#page-26-1) 7 [Alertas e avisos durante a medição](#page-27-0) 8 [Ajustar o suporte de inclinação](#page-29-0) 10 [Conectar o cabo IV-USB 1](#page-29-1)0 [Opções de inicialização](#page-31-0) 12 [Informações básicas sobre o multímetro](#page-32-0) 13 [Dimensões](#page-32-1) 13 [Visão geral 1](#page-34-0)5 [Chave rotativa 1](#page-36-0)7 [Teclado](#page-40-0) 21 [Mostrador](#page-44-0) 25 [Terminais de entrada 3](#page-50-0)1 [Limpar o multímetro](#page-52-0) 33

### **[2 Realizar medições](#page-54-0)**

[Medir a tensão CA](#page-55-0) 36 [Usar a função LPF \(filtro passa-baixo\)](#page-57-0) 38 [Medir a tensão CC](#page-59-0) 40

[Medir sinais CA e CC \(U1272A somente\)](#page-61-0) 42 [Realizar medições em dB \(U1272A somente\)](#page-62-0) 43 Usar  $Z_{LOM}$  para medições de tensão (U1272A somente) 45 [Usar Qik-V para medições de tensão \(U1271A somente\)](#page-66-0) 47 [Medir a resistência](#page-67-0) 48 [Medir a condutância](#page-69-0) 50 [Testar a continuidade](#page-70-0) 51 [Usar Smart](#page-73-0)  $\Omega$  para medições de resistência(U1272A somente) 54 [Testar diodos](#page-76-0) 57 [Usar Diodo automático em testes de diodo \(U1272A somente\)](#page-80-0) 61 [Medir a capacitância](#page-82-0) 63 [Medir a temperatura](#page-84-0) 65 [Medir a corrente CA ou CC](#page-89-0) 70 [Escala % 4-20 mA ou 0-20 mA](#page-94-0) 75 [Modo de teste de frequência](#page-97-0) 78 [Medir a frequência](#page-98-0) 79 [Medir a largura de pulso](#page-100-0) 81 [Medir o ciclo de serviço 8](#page-101-0)2 **[3 Recursos do multímetro](#page-104-0)** [Realizar medições relativas \(Null\)](#page-105-0) 86 [Fazer transferências de escala \(Scale\)](#page-107-0) 88 [Captar valores máximos e mínimos \(MaxMin\)](#page-109-0) 90 [Captar valores de pico](#page-111-0) 92 [Congelar a exibição \(TrigHold a AutoHold\)](#page-113-0) 94

[Gravar dados de medição \(Data Logging\)](#page-114-0) 95

[Executar registros manuais \(HAnd\) 9](#page-115-0)6 [Executar registros de intervalo \(AUto\)](#page-116-0) 97 [Executar registros de evento \(triG\) 9](#page-118-0)9

[Visualizar os dados previamente gravados \(View\)](#page-120-0) 101

### **[4 Opções de configuração do multímetro](#page-122-0)**

[Usar o menu Setup \(configuração\)](#page-123-0) 104 [Editar valores numéricos](#page-124-0) 105 [Resumo do menu Setup \(configuração\)](#page-125-0) 106 [Itens do menu Setup \(configuração\)](#page-127-0) 108 [Alterar a frequência do bipe 1](#page-127-1)08 [Habilitar e desabilitar o filtro](#page-128-0) 109 [Alterar a contagem de variação 1](#page-129-0)10 [Alterar a opção de gravação 1](#page-130-0)11 [Alterar a duração do intervalo de amostragem 1](#page-131-0)12 [Alterar a exibição em decibel \(U1272A somente\)](#page-132-0) 113 [Configurar impedância de referência personalizada em dBm](#page-133-0)  [\(U1272A somente\) 1](#page-133-0)14 [Alterar o tempo-limite da iluminação de fundo e do](#page-134-0)  [desligamento automático](#page-134-0) 115 [Habilitar ou desabilitar o alerta de sobretensão 1](#page-135-0)16 [Alterar o intervalo da escala % 1](#page-136-0)17 [Alterar o tipo de termopar \(U1272A somente\) 1](#page-137-0)18 Configurar a freguência mínima mensurável 119 [Configurar a taxa de baud 1](#page-139-0)20 [Alterar bits de dados](#page-140-0) 121 [Alterar a verificação de paridade 1](#page-141-0)22 [Habilitar ou desabilitar o alerta de iluminação de fundo 1](#page-142-0)23 [Habilitar o modo Smoot \(suavizar\) 1](#page-143-0)24 [Alterar a unidade e o valor de conversão da escala do usuário](#page-145-0) 126 [Restaurar as opções de configuração do multímetro 1](#page-146-0)27 [Alterar a unidade de temperatura 1](#page-146-1)27

### **[5 Características e especificações](#page-148-0)**

[Características do produto](#page-149-0) 130 [Apresentação das especificações](#page-150-0) 131 [Categoria de medição](#page-151-0) 132 [Definição de categoria de medição 1](#page-151-1)32 [Especificações elétricas](#page-152-0) 133 [Especificações CC 1](#page-152-1)33 [Especificações de CA](#page-155-0) 136 [Especificações de CA+CC para o U1272A](#page-159-0) 140 [Especificações de capacitância 1](#page-161-0)42 [Especificações de temperatura](#page-162-0) 143 [Especificações de freqüência](#page-163-0) 144 [Especificações de ciclo de serviço e largura de pulso](#page-163-1) 144 [Especificações de sensibilidade de frequência](#page-165-0) 146 [Especificações de retenção de pico 1](#page-166-0)47 [Especificações de decibel \(dB\) para o U1272A 1](#page-167-0)48 [Taxa de medição \(aproximada\) 1](#page-168-0)49

### **[A Alternar funções usando a tecla Shift](#page-170-0)**

**[B Combinação entre duas exibições usando a tecla Dual](#page-174-0)**

# **Lista de figuras**

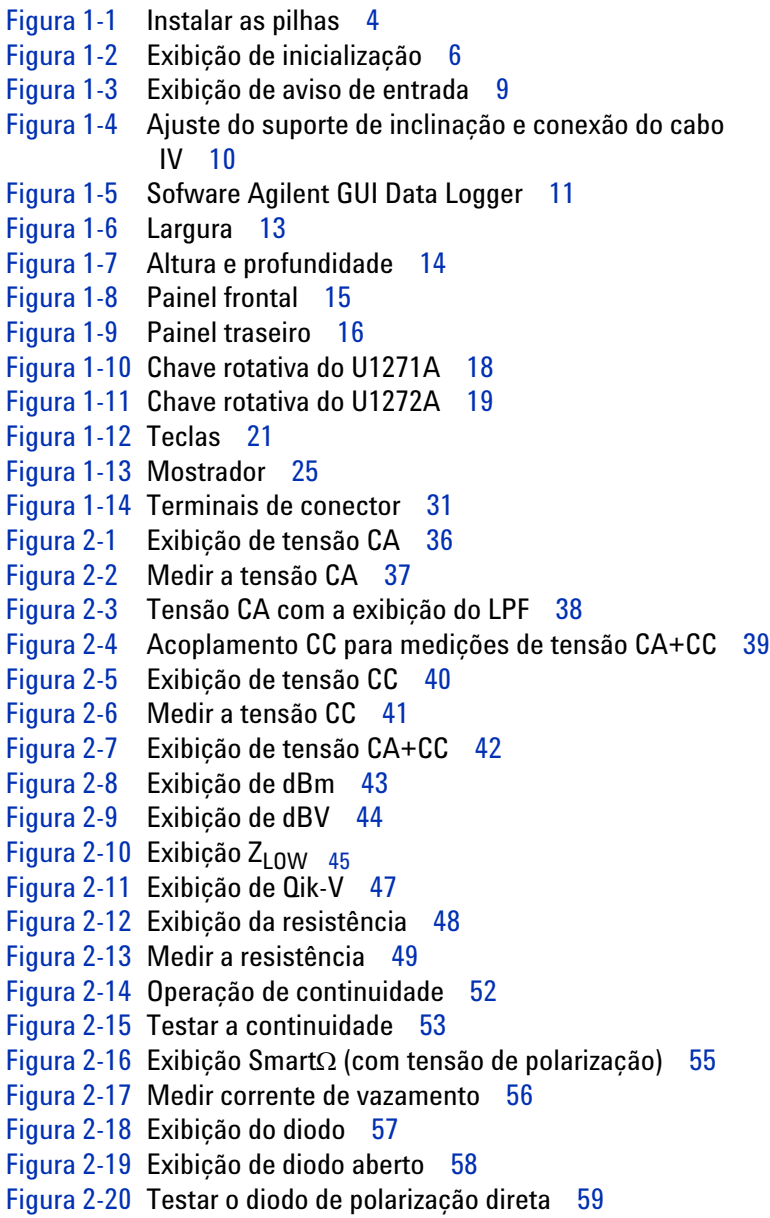

[Figura 2-21](#page-79-0) Testar o diodo de polarização reversa 60 [Figura 2-22](#page-81-0) Exibição do diodo automático - Status: Good (Bom) 62 [Figura 2-23](#page-81-1) Exibição do diodo automático - Status: nGood (Não é bom) 62 [Figura 2-24](#page-82-1) Exibição da capacitância 63 [Figura 2-25](#page-83-0) Medir a capacitância 64 [Figura 2-26](#page-84-1) Exibição de temperatura 65 [Figura 2-27](#page-85-0) Medir a temperatura da superfície 66 [Figura 2-28](#page-88-0) Medição de temperatura sem compensação de ambiente 69 [Figura 2-29](#page-90-0) Exibição de corrente CC 71 [Figura 2-30](#page-91-0) Medir a corrente CC 72 [Figura 2-31](#page-92-0) Medir a corrente CA 73 [Figura 2-32](#page-93-0) Configuração da medição de corrente 74 [Figura 2-33](#page-94-1) Exibição da escala % 4-20 mA 75 [Figura 2-34](#page-96-0) Medir a corrente CC usando a escala % 4–20 mA 77 [Figura 2-35](#page-97-1) Funções que permitem medições de frequência 78 [Figura 2-36](#page-98-1) Medições de frequência, largura de pulso e ciclo de servico 79 [Figura 2-37](#page-99-0) Exibição de frequência 80 [Figura 2-38](#page-100-1) Exibição da largura de pulso 81 [Figura 2-39](#page-101-1) Exibição de ciclo de serviço 82 [Figura 3-1](#page-105-1) Exibição de Null (nulo) 86 [Figura 3-2](#page-106-0) Operação Null (nulo) 87 [Figura 3-3](#page-108-0) Operação Scale (escala) 89 [Figura 3-4](#page-110-0) Exibição de MaxMin 91 [Figura 3-5](#page-111-1) Exibição de pico 92 [Figura 3-6](#page-112-0) Operação do modo Peak (pico) 93 [Figura 3-7](#page-115-1) Exibição do registro manual 96 [Figura 3-8](#page-117-0) Exibição do registro de intervalo 98 [Figura 3-9](#page-119-0) Exibição do registro de evento 100 [Figura 3-10](#page-120-1) Exibição de visualização (View) 101 [Figura 3-11](#page-120-2) Exibição de visualização vazia 101 [Figura 4-1](#page-127-2) Exibição de bEEP 108 [Figura 4-2](#page-128-1) Exibição de FiLtEr 109 [Figura 4-3](#page-129-1) Exibição de AHOLd 110 [Figura 4-4](#page-130-1) Exibição de d-LoG 111 [Figura 4-5](#page-131-1) Exibição de L-tiME 112

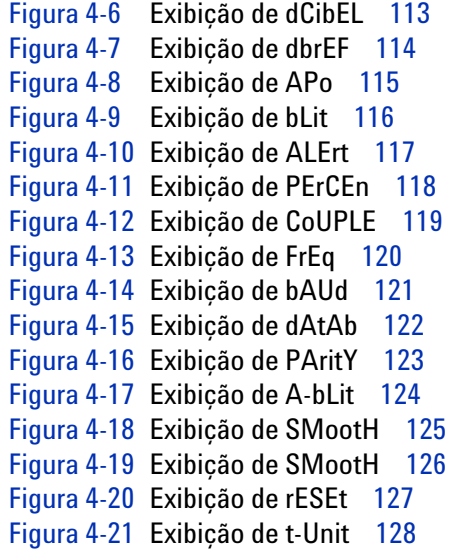

# **Lista de tabelas**

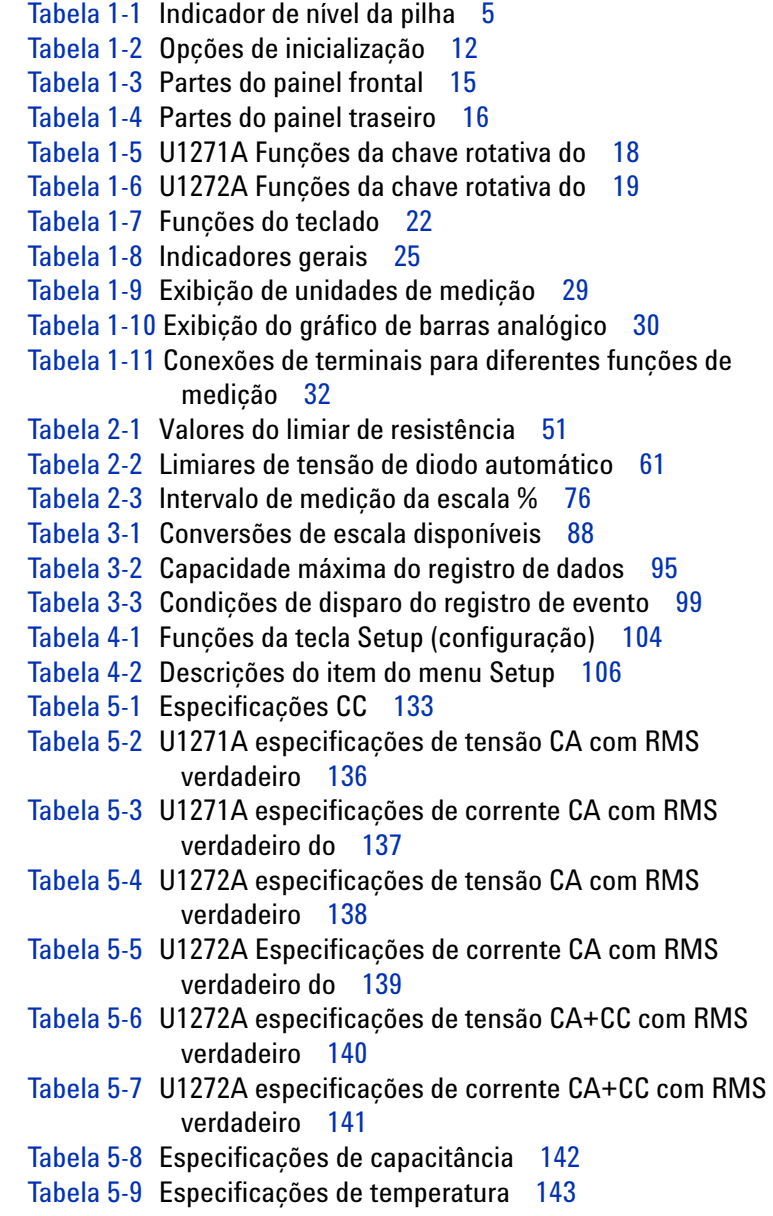

- [Tabela 5-10](#page-163-2) Especificações de freqüência 144 [Tabela 5-11](#page-163-3) Especificações de ciclo de serviço e largura de pulso 144 [Tabela 5-12](#page-164-0) Exemplo de cálculo de ciclo de serviço e largura de pulso 145 [Tabela 5-13](#page-165-1) Especificações de sensibilidade de frequência e nível de disparo para medições de tensão 146 [Tabela 5-14](#page-165-2) Especificações de sensibilidade de frequência para medições de corrente 146 [Tabela 5-15](#page-166-1) Especificações de retenção de pico para medições de corrente e tensão CC 147 [Tabela 5-16](#page-167-1) U1272A especificações de decibel 148 [Tabela 5-17](#page-167-2) U1272A especificações de precisão em decibel para medições de tensão CC 148 [Tabela 5-18](#page-168-1) Taxa de medição (aproximada) 149 [Tabela A-1](#page-171-0) U1271A função-padrão e alternativa 152 [Tabela A-2](#page-172-0) U1272A função-padrão e alternativa 153
- [Tabela B-1](#page-175-0) U1271A combinações entre duas exibições 156
- [Tabela B-2](#page-177-0) U1272A combinações entre duas exibições 158

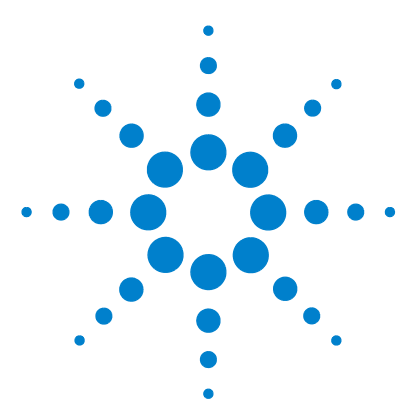

**U1271A/U1272A Multímetro digital portátil Guia do usuário**

# <span id="page-20-0"></span>**Introdução**

**1**

[Sobre este manual 2](#page-21-0) [Mapa de documentação 2](#page-21-1) [Notas de segurança 2](#page-21-2) [Preparar o multímetro 3](#page-22-0) [Verificar a embalagem 3](#page-22-1) [Instalar as pilhas 3](#page-22-2) [Ligar o multímetro 6](#page-25-0) [Desligamento automático 6](#page-25-1) [Ativar a iluminação de fundo 7](#page-26-0) [Selecionar a escala 7](#page-26-1) [Alertas e avisos durante a medição 8](#page-27-0) [Ajustar o suporte de inclinação 10](#page-29-0) [Conectar o cabo IV-USB 10](#page-29-1) [Opções de inicialização 12](#page-31-0) [Informações básicas sobre o multímetro 13](#page-32-0) [Dimensões 13](#page-32-1) [Visão geral 15](#page-34-0) [Chave rotativa 17](#page-36-0) [Teclado 21](#page-40-0) [Mostrador 25](#page-44-0) [Terminais de entrada 31](#page-50-0) [Limpar o multímetro 33](#page-52-0)

Este capítulo lista o conteúdo do pacote de cada modelo de multímetro e informa como configurá-lo pela primeira vez. Também será fornecida uma introdução a todos os recursos do multímetro. Esta introdução não aborda toda a capacidade do multímetro, porém fornece exemplos simples que o ajudarão a realizar operações básicas nele.

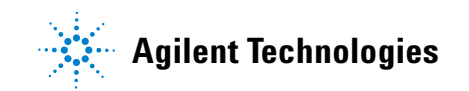

# <span id="page-21-1"></span><span id="page-21-0"></span>**Sobre este manual**

## **Mapa de documentação**

Os manuais e softwares a seguir estão disponíveis para o seu multímetro. Para informações sobre a versão mais recente, visite nosso site: http://www.agilent.com/find/hhTechLib.

Verifique a revisão do manual na primeira página de cada manual.

- **Guia do usuário.** Este manual.
- **Guia de início rápido.** Cópia impressa para uso externo, incluso na embalagem.
- **Guia de serviço.** Baixe gratuitamente pelo site da Agilent.
- **Software Agilent GUI Data Logger, Ajuda e Guia de início rápido.** Baixe gratuitamente pelo site da Agilent.

# <span id="page-21-2"></span>**Notas de segurança**

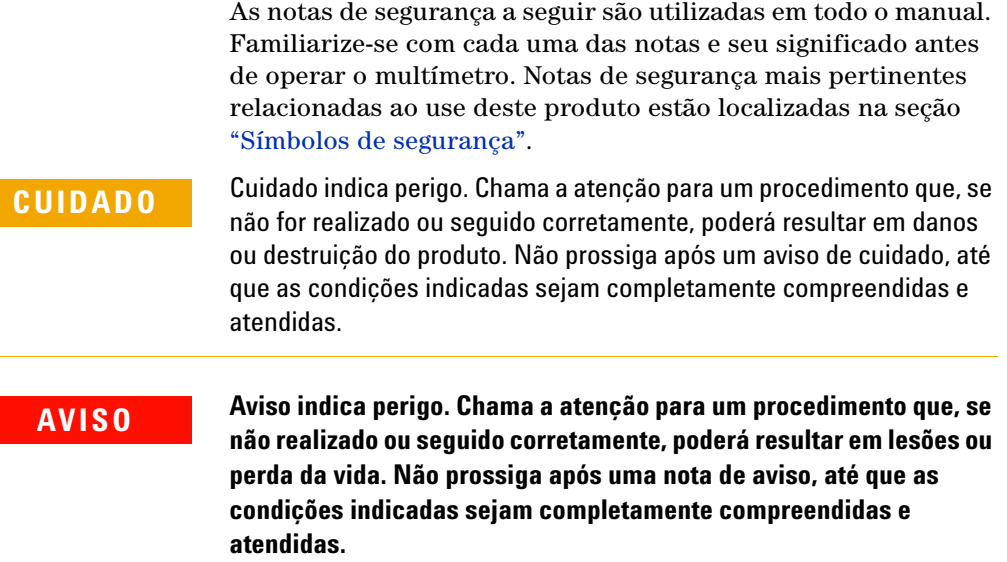

# <span id="page-22-1"></span><span id="page-22-0"></span>**Preparar o multímetro**

# **Verificar a embalagem**

Ao receber o multímetro, verifique a embalagem de acordo com o procedimento a seguir.

- **1** Observe a embalagem para verificar se houve danos. Sinais de danos podem incluir embalagem ou material de amortecimento rasgados ou amassados, que indicam sinais de tensão ou impacto incomuns. Guarde o material da embalagem cado o multímetro precise ser devolvido.
- **2** Com cuidado, retire o conteúdo da embalagem e verifique se os acessórios-padrão e as opções solicitadas por você foram incluídos, de acordo com a lista *Acessórios incluídos* na lateral da caixa.
- **3** Se houver dúvidas ou problemas, consulte os telefones de contato da Agilent na parte de trás deste manual.

# <span id="page-22-2"></span>**Instalar as pilhas**

O multímetro é alimentado por 4 pilhas alcalinas AAA de 1,5 V (acompanham o aparelho). Ao receber o multímetro, as pilhas alcalinas AAA não estão instaladas.

Utilize o procedimento a seguir para instalar as pilhas.

**CUIDADO** Antes de prosseguir com a instalação das pilhas, retire todas as conexões dos cabos aos terminais e verifique se a chave rotativa está na posição OFF. Utilize somente o tipo de pilha especificado em ["Características do produto" na página 130](#page-149-1).

#### **1 Introdução**

Preparar o multímetro

- **1 Abra a tampa das pilhas.** Levante o suporte inclinável e solte os parafusos com uma chave de fenda Phillips adequada e retire a tampa das pilhas conforme mostrado na [Figura 1-1.](#page-23-0)
- **2 Coloque as pilhas.** Atenha-se à polaridade adequada das pilhas. Os terminais de cada pilha estão indicados no interior do compartimento das pilhas.
- **3 Feche a tampa das pilhas.** Coloque a tampa das pilhas de volta a sua posição original e aperte os parafusos.

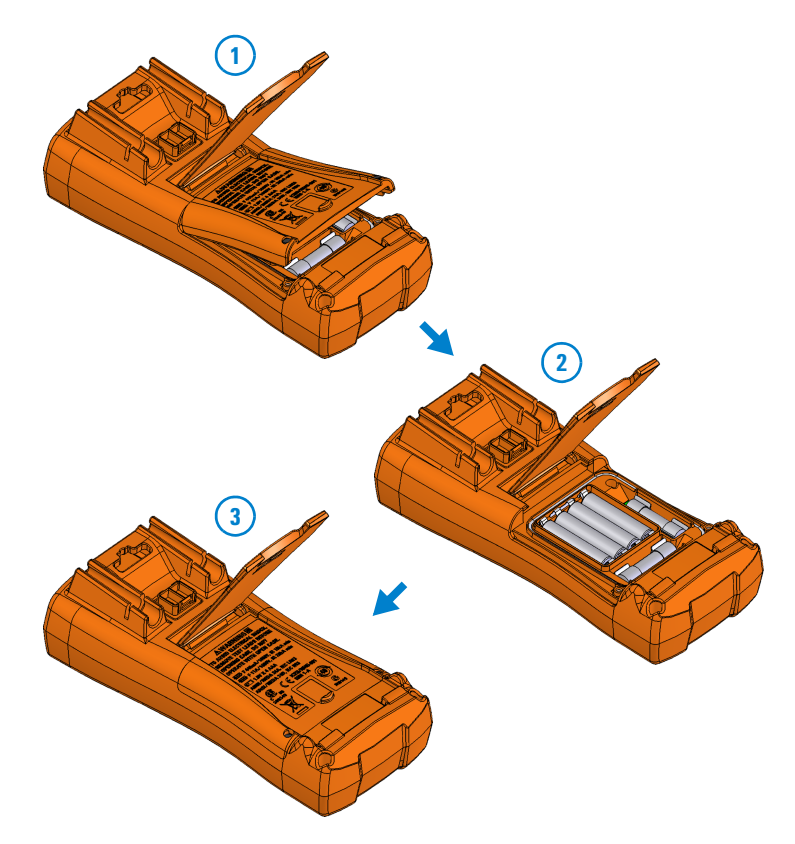

<span id="page-23-0"></span>**Figura 1-1** Instalar as pilhas

O indicador de nível das pilhas no canto inferior esquerdo do mostrador indica a condição relativa das pilhas. A [Tabela 1-1](#page-24-0) descreve os vários níveis das pilhas que o indicador representa.

| Indicacão | Capacidade da pilha                                                |
|-----------|--------------------------------------------------------------------|
| (m)       | Capacidade total                                                   |
| <b>n</b>  | 2/3 da capacidade                                                  |
| டு        | 1/3 da capacidade                                                  |
|           | <i>(piscando periodicamente)</i> Quase sem carga (menos de um dia) |

<span id="page-24-0"></span>**Tabela 1-1** Indicador de nível da pilha

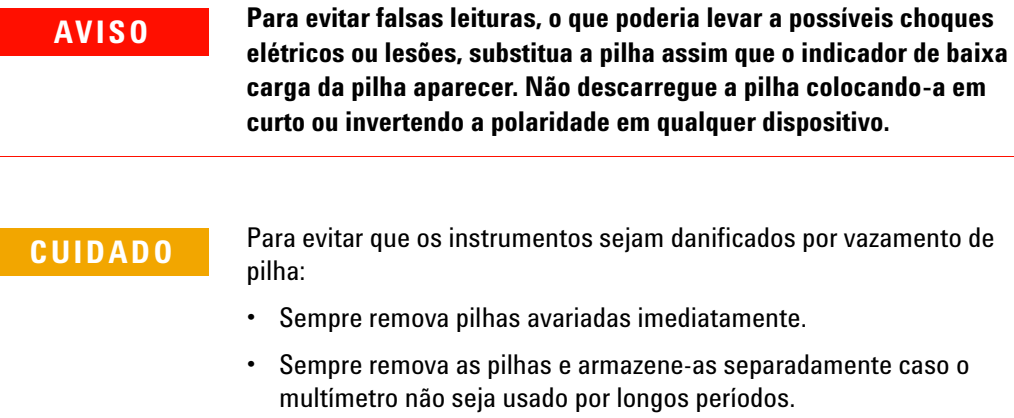

# <span id="page-25-0"></span>**Ligar o multímetro**

Para LIGAR (ON) o multímetro, vire a chave rotativa para qualquer outra posição. O número do modelo do seu multímetro será mostrado brevemente no mostrador.

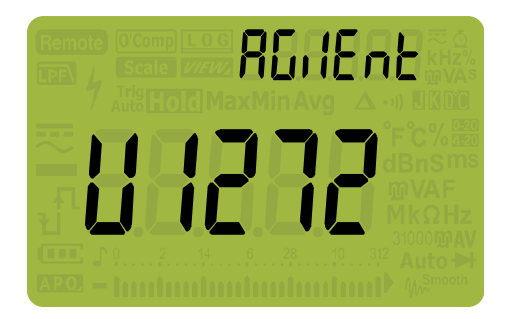

**Figura 1-2** Exibição de inicialização

<span id="page-25-2"></span>Para DESLIGAR (OFF) o multímetro, vire a chave rotativa para a posição  $OCF$ / $OIF$ .

# <span id="page-25-1"></span>**Desligamento automático**

O multímetro desliga automaticamente se a chave rotativa não for movida ou uma tecla for pressionada por 15 minutos (padrão). Pressionar qualquer tecla ativará o multímetro novamente após o desligamento automático.

Para alterar o tempo-limite ou desativar completamente o desligamento automático, consulte ["Alterar o tempo-limite da](#page-134-2)  [iluminação de fundo e do desligamento automático" na página 115](#page-134-2).

## <span id="page-26-0"></span>**Ativar a iluminação de fundo**

Se estiver com dificuldades de visualizar o mostrador em condições com pouca iluminação, pressione  $\frac{\dot{\phi}}{\text{Søtup}}$  para ativar a iluminação de fundo do LCD.

Para conservar a vida útil da pilha, o tempo-limite, que pode ser ajustado pelo usuário, controla quanto tempo a iluminação de fundo fica ativada. O tempo-limite padrão é de 15 segundos. Para alterar o tempo-limite da iluminação de fundo, consulte ["Alterar o tempo-limite da iluminação de fundo e do](#page-134-2)  [desligamento automático" na página 115.](#page-134-2)

## <span id="page-26-1"></span>**Selecionar a escala**

A escala selecionada do multímetro é sempre exibida acima da extremidade direita do gráfico de barras, conforme mostra o **indicador de escala. Pressionar**  $\sqrt{\lambda_{\text{auto}}}$  **alterna o multímetro entre** escala manual e automática. Também alterna entre as escalas disponíveis do multímetro quando a escala manual está habilitada.

A escala automática é conveniente porque o multímetro seleciona automaticamente uma escala apropriada para detectar e exibir cada medição. Contudo, a escala manual resulta em melhor desempenho, uma vez que o multímetro não precisa determinar a escala a ser usada em cada medição.

**NOTA** A escala é fixa para testes de diodo e medições de temperatura, Qik-V e Z<sub>LOW.</sub>

Na escala automática, o multímetro seleciona a escala mais baixa para exibir a precisão mais alta disponível (resolução) para o sinal de entrada. Se a escala manual já estiver habilitada, pressione  $\left(\frac{R_{\text{ange}}}{A\text{uto}}\right)$  por mais de um segundo para entrar no modo de escala automática.

Se a escala automática já estiver habilitada, pressione  $\sqrt{\frac{Rampanq\theta}{\text{Auto}}}$ para entrar no modo de escala manual.

Cada vez que  $\sqrt{\frac{R_{\text{anS}}}{A_{\text{M}}}}$  for pressionado, o multímetro selecionará uma escala mais alta, exceto se a escala estiver em seu ponto máximo, fazendo com que a próxima escala definida seja a mais baixa.

## <span id="page-27-0"></span>**Alertas e avisos durante a medição**

#### **Alerta de tensão**

**AVISO Para sua segurança, não ignore o alerta de tensão. Quando o multímetro exibir um alerta de tensão, remova imediatamente os fios de teste da fonte que está sendo medida.**

> O multímetro fornece alertas de tensão para medições de tensão tanto no modo de escala manual quanto no modo de escala automática. O multímetro começa a emitir bipes periodicamente quando a tensão medida excede o valor (independentemente da polaridade), definido no modo Setup (configuração). Remova imediatamente os fios de teste da fonte que estiver sendo medida.

> Esse recurso está desabilitado por padrão. Não esqueça de definir a tensão do alerta de acordo com os requisitos do teste. Para alterar o nível de tensão do alerta, consulte ["Habilitar ou](#page-135-2)  [desabilitar o alerta de sobretensão" na página 116.](#page-135-2)

#### **Indicação de tensão perigosa**

O multímetro também exibirá o símbolo de tensão perigosa  $(\blacklozenge)$ como uma forma de precaução quando a tensão medida for igual ou superior a 30 V em todos os modos de medição de tensão.

#### **Aviso de entrada**

**CUIDADO** Para evitar que ocorram danos no circuito e possivelmente que o fusível de corrente do multímetro queime, não coloque as pontas de prova em paralelo com um circuito energizado nos casos em que um fio esteja conectado a um terminal de corrente. Isso causa curto-circuito, pois a resistência nos terminais de corrente do multímetro é muito baixo.

> O multímetro emite um bipe contínuo e exibe  $R$ -Err ou  $PR$ -Err quando o fio de teste é inserido no terminal de entrada  $\mu$ A mA ou A, porém a chave rotativa não está na posição de corrente certa.

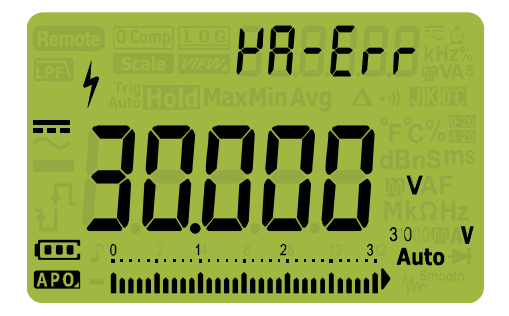

**Figura 1-3** Exibição de aviso de entrada

<span id="page-28-0"></span>O objetivo deste aviso é solicitar a interrupção das tentativas de medir os valores de tensão, continuidade, resistência, capacitância, diodo ou temperatura quando os fios estão conectados em um terminal de corrente.

# <span id="page-29-0"></span>**Ajustar o suporte de inclinação**

Para colocar o multímetro em uma posição de 60° levantado, puxe o suporte de inclinação para fora até sua abertura máxima.

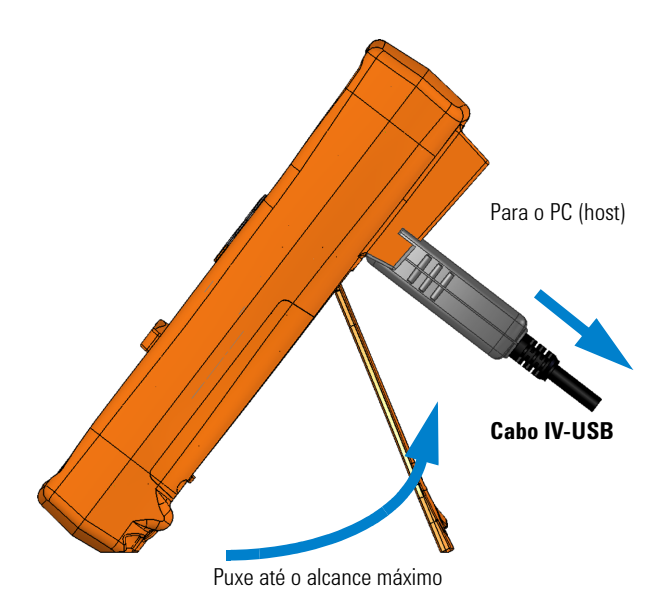

<span id="page-29-2"></span>**Figura 1-4** Ajuste do suporte de inclinação e conexão do cabo IV

# <span id="page-29-1"></span>**Conectar o cabo IV-USB**

É possível usar o enlace de comunicação IV (porta de comunicação IV, localizada no painel traseiro) e o software Agilent GUI Data Logger para controlar o multímetro remotamente, realizar operações de registro de dados e transferir o conteúdo da memória do multímetro para um PC.

Verifique se o logotipo Agilent no cabo IV-USB U1173A (adquirido separadamente) conectado ao multímetro está voltado para cima. Com firmeza, conecte o conector IV na porta de comunicação IV do multímetro até que se encaixe (consulte [Figura 1-4\)](#page-29-2).

Consulte a *Ajuda do software Agilent GUI Data Logger*e o *Guia de início rápido* para mais informações sobre o enlace de comunicação IV e o software Agilent GUI Data Logger.

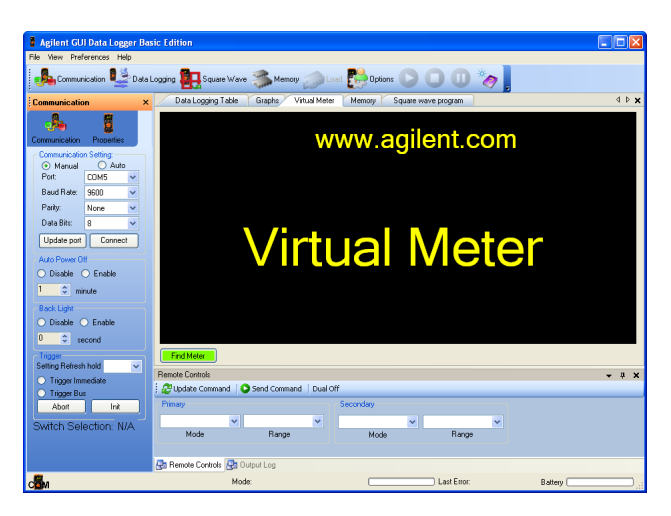

**Figura 1-5** Sofware Agilent GUI Data Logger

<span id="page-30-0"></span>O software Agilent GUI Data Logger e seus documentos de suporte (Ajuda e Guia de início rápido) estão disponíveis para download gratuitamente em http://www.agilent.com/find/hhTechLib.

É possível adquirir um cabo IV-USB U1173A no escritório de vendas Agilent mais perto de você.

# <span id="page-31-0"></span>**Opções de inicialização**

Algumas opções podem ser selecionadas somente enquanto o multímetro é inicializado. Essas opções de inicialização estão listadas na tabela abaixo. Para selecionar uma opção de inicialização, mantenha a tecla especificada pressionada enquanto gira a chave rotativa para qualquer outra posição (OFF para ON). As opções de inicialização permanecem selecionadas até que o multímetro seja desligado.

#### <span id="page-31-1"></span>**Tabela 1-2** Opções de inicialização

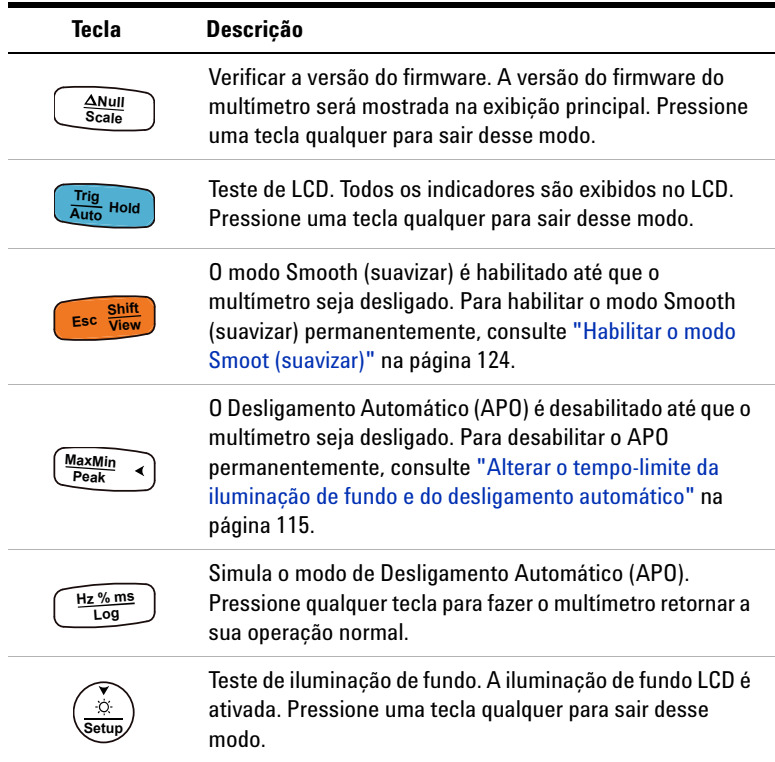

# <span id="page-32-1"></span><span id="page-32-0"></span>**Informações básicas sobre o multímetro**

# **Dimensões**

## **Vista frontal**

<span id="page-32-2"></span>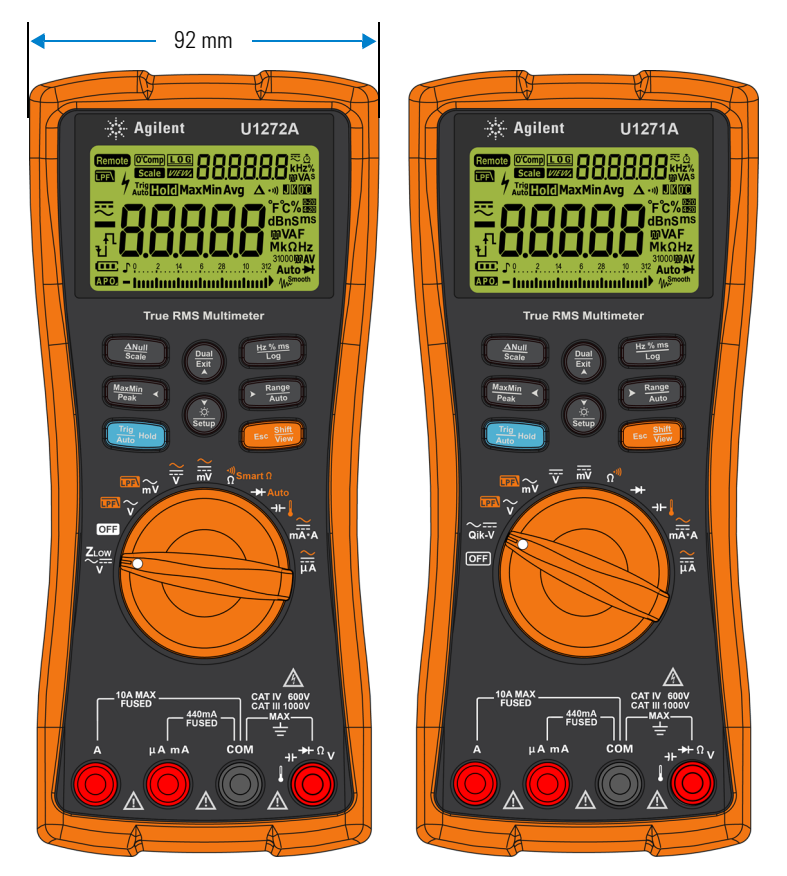

**Figura 1-6** Largura

### **1 Introdução**

Informações básicas sobre o multímetro

## **Vista traseira e lateral**

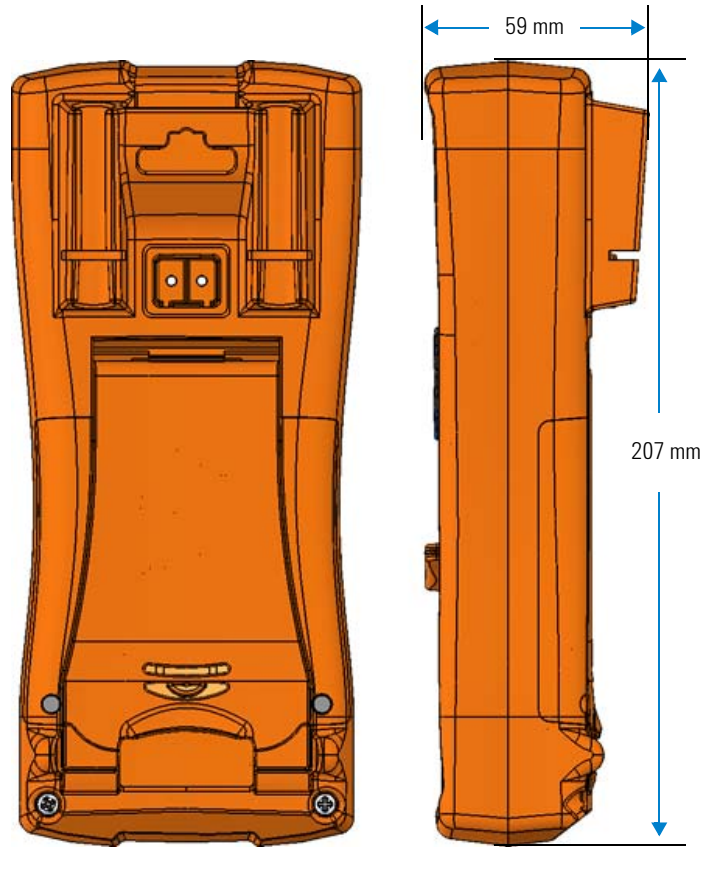

<span id="page-33-0"></span>**Figura 1-7** Altura e profundidade

# <span id="page-34-0"></span>**Visão geral**

### **Painel frontal**

As partes do painel frontal do multímetro estão descritas nesta seção. Clique nas páginas "Saiba mais" correspondentes para mais informações sobre cada parte.

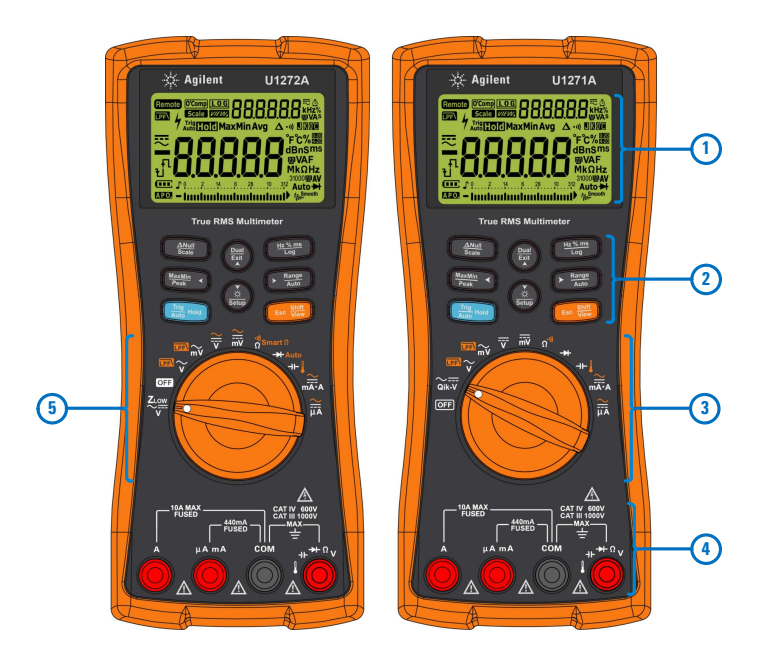

<span id="page-34-1"></span>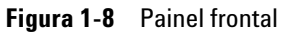

<span id="page-34-2"></span>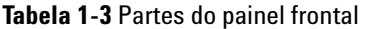

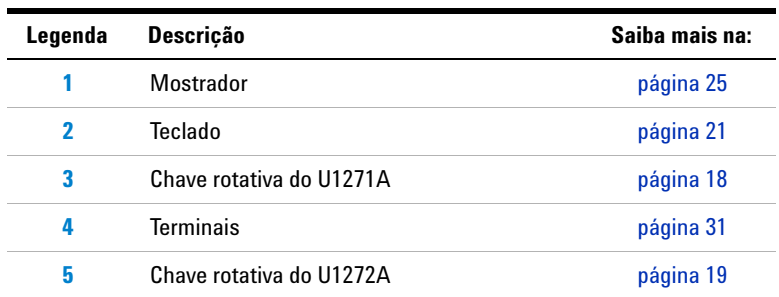

### **1 Introdução**

Informações básicas sobre o multímetro

#### **Painel traseiro**

As partes do painel traseiro do multímetro estão descritas nesta seção. Clique nas páginas "Saiba mais" correspondentes para mais informações sobre cada parte.

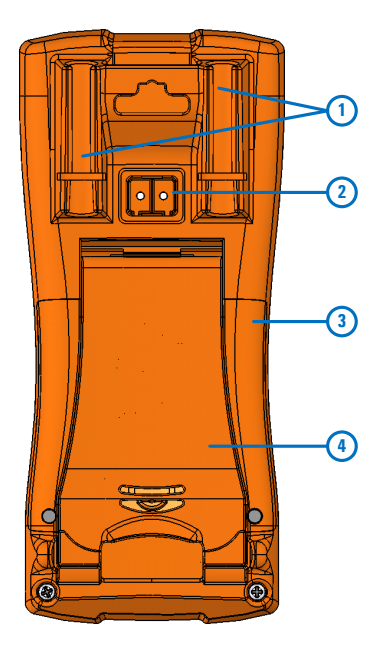

<span id="page-35-0"></span>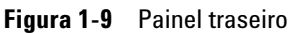

<span id="page-35-1"></span>**Tabela 1-4** Partes do painel traseiro

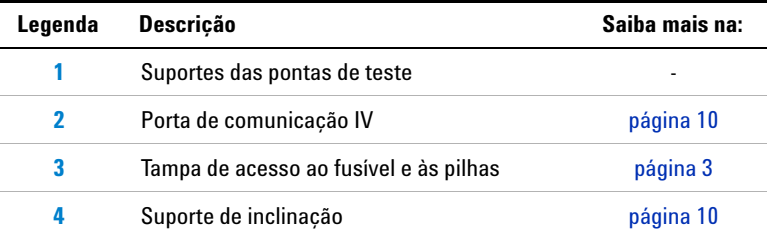
## <span id="page-36-0"></span>**Chave rotativa**

As funções de medição de cada posição da chave rotativa são abordadas na [Tabela 1-5](#page-37-0) (U1271A) e [Tabela 1-6](#page-38-0) (U1272A). Girar a chave rotativa altera a função de medida e redefine todas as outras opções de medição.

O modelo U1272A oferece quatro funções adicionais da chave rotativa:

- Medição de tensão Z<sub>LOW</sub> (baixa impedância de entrada),
- Medição Smart  $\Omega$  (compensação de desvio),
- **•** teste de diodo automático, e
- **•** medição de corrente e tensão CA+CC.

O U1271A possui uma função diferente da chave rotativa:

**•** o teste Qik-V.

Clique nas páginas "Saiba mais" correspondentes para mais informações sobre cada função.

**NOTA** Algumas posições da chave rotativa possuem uma função *alternativa* impressa em **laranja**. Pressione para alternar as funções entre **Shift Esc View** alternativa e regular. Consulte a [página 24](#page-43-0) para mais informações sobre a tecla . **Shift Esc View**

**AVISO Remova os fios de teste da fonte ou alvo da medição antes de girar a chave rotativa.**

Informações básicas sobre o multímetro

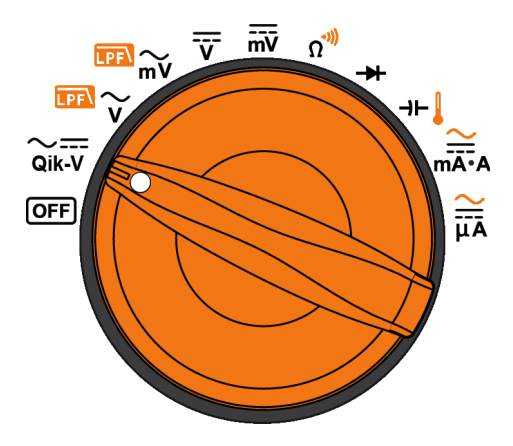

<span id="page-37-1"></span>**Figura 1-10** Chave rotativa do U1271A

Cada posição da chave rotativa do U1271A (mostradas na [Figura 1-10](#page-37-1)) está descrita na [Tabela 1-5.](#page-37-0)

<span id="page-37-0"></span>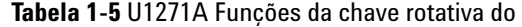

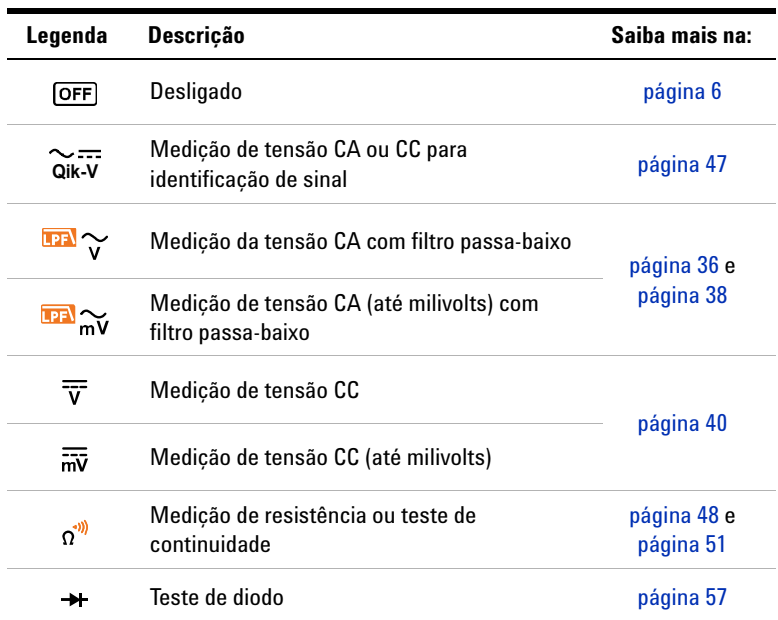

Informações básicas sobre o multímetro

| Legenda                         | <b>Descricão</b>                                   | Saiba mais na:           |
|---------------------------------|----------------------------------------------------|--------------------------|
| ⊣⊢∥                             | Medição de capacitância ou temperatura             | página 63 e<br>página 65 |
| $\frac{\approx}{mA \cdot A}$    | Medicão de corrente CA ou CC                       | página 70                |
| $\frac{\sim}{\overline{\mu A}}$ | Medição de corrente CA ou CC (até<br>microamperes) |                          |

**Tabela 1-5** U1271A Funções da chave rotativa do (continuação)

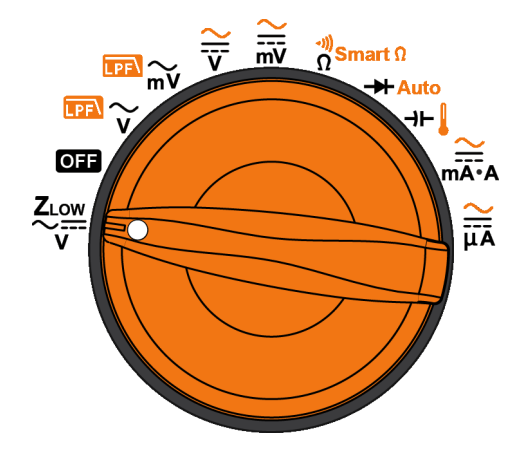

<span id="page-38-1"></span>**Figura 1-11** Chave rotativa do U1272A

Cada posição da chave rotativa do U1272A (mostradas na [Figura 1-11](#page-38-1)) está descrita na [Tabela 1-6.](#page-38-0)

<span id="page-38-0"></span>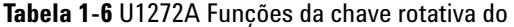

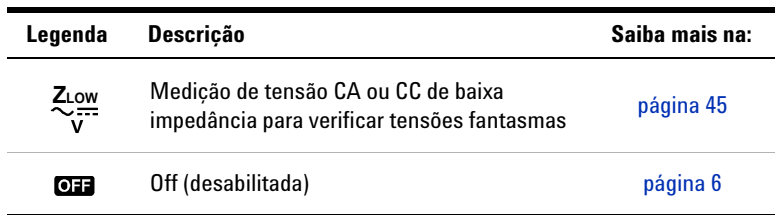

Informações básicas sobre o multímetro

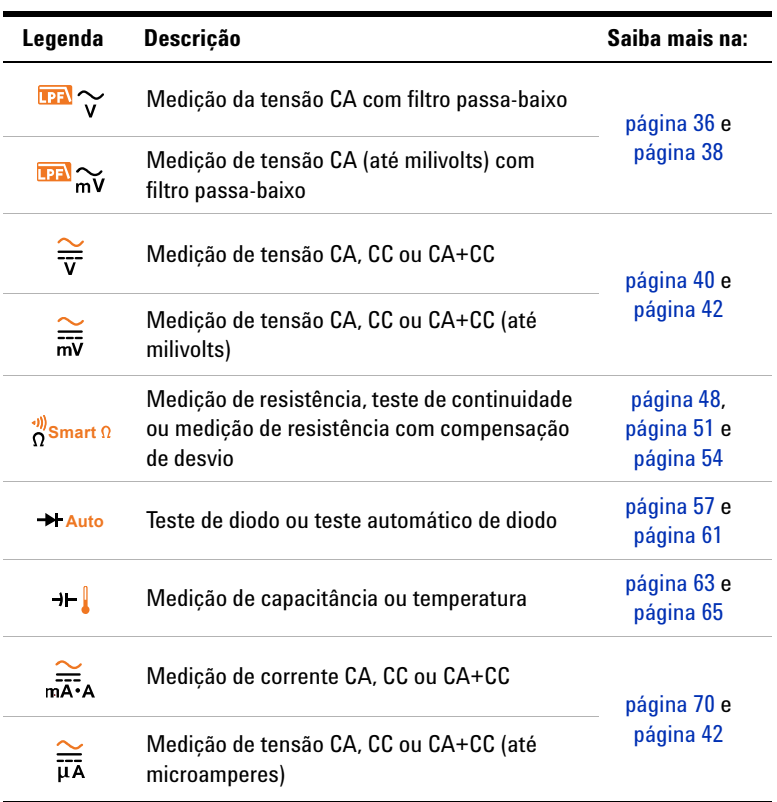

## **Tabela 1-6** U1272A Funções da chave rotativa do (continuação)

## **Teclado**

A operação de cada tecla é explicada abaixo. Pressionar uma tecla habilita uma função, exibe um símbolo relacionado e emite um bipe. Girar a chave rotativa para outra posição restaura a operação atual da tecla. Clique nas páginas "Saiba mais" correspondentes para mais informações sobre cada função.

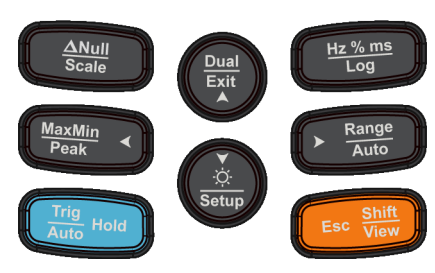

**True RMS Multimeter** 

**Figura 1-12** Teclas

Informações básicas sobre o multímetro

## **Tabela 1-7** Funções do teclado

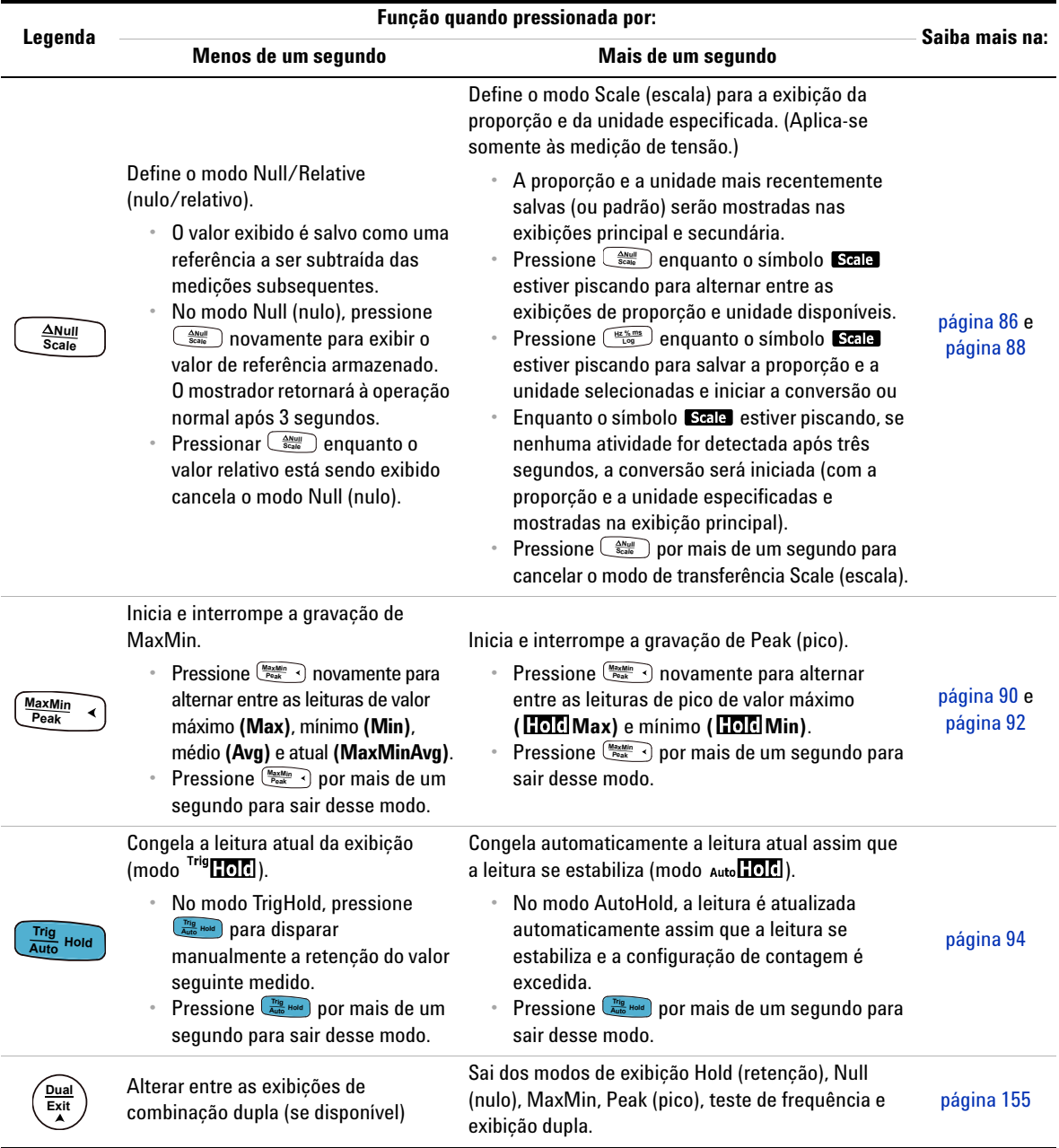

Informações básicas sobre o multímetro

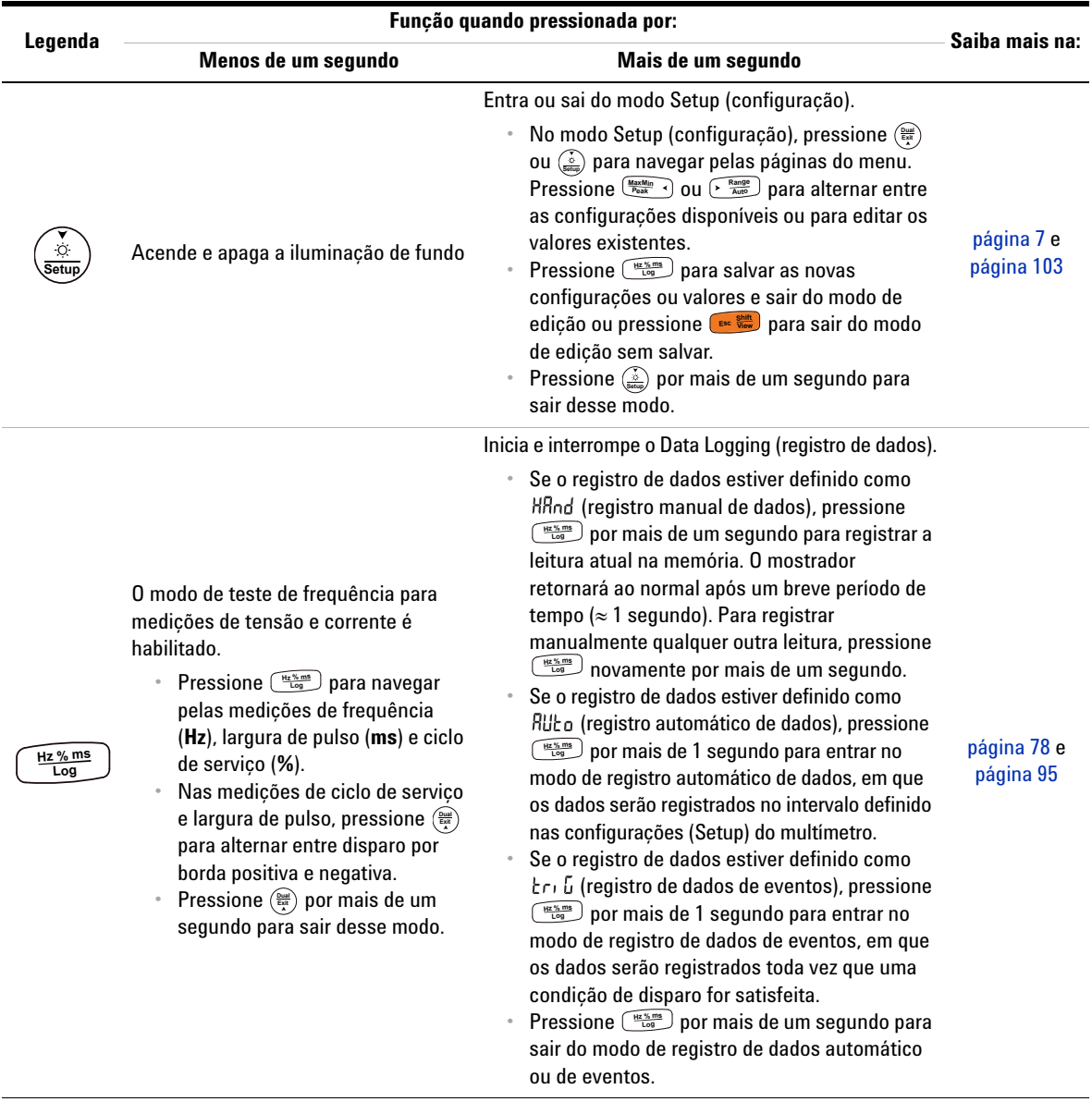

## **Tabela 1-7** Funções do teclado (continuação)

Informações básicas sobre o multímetro

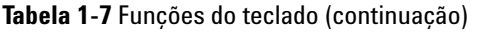

<span id="page-43-0"></span>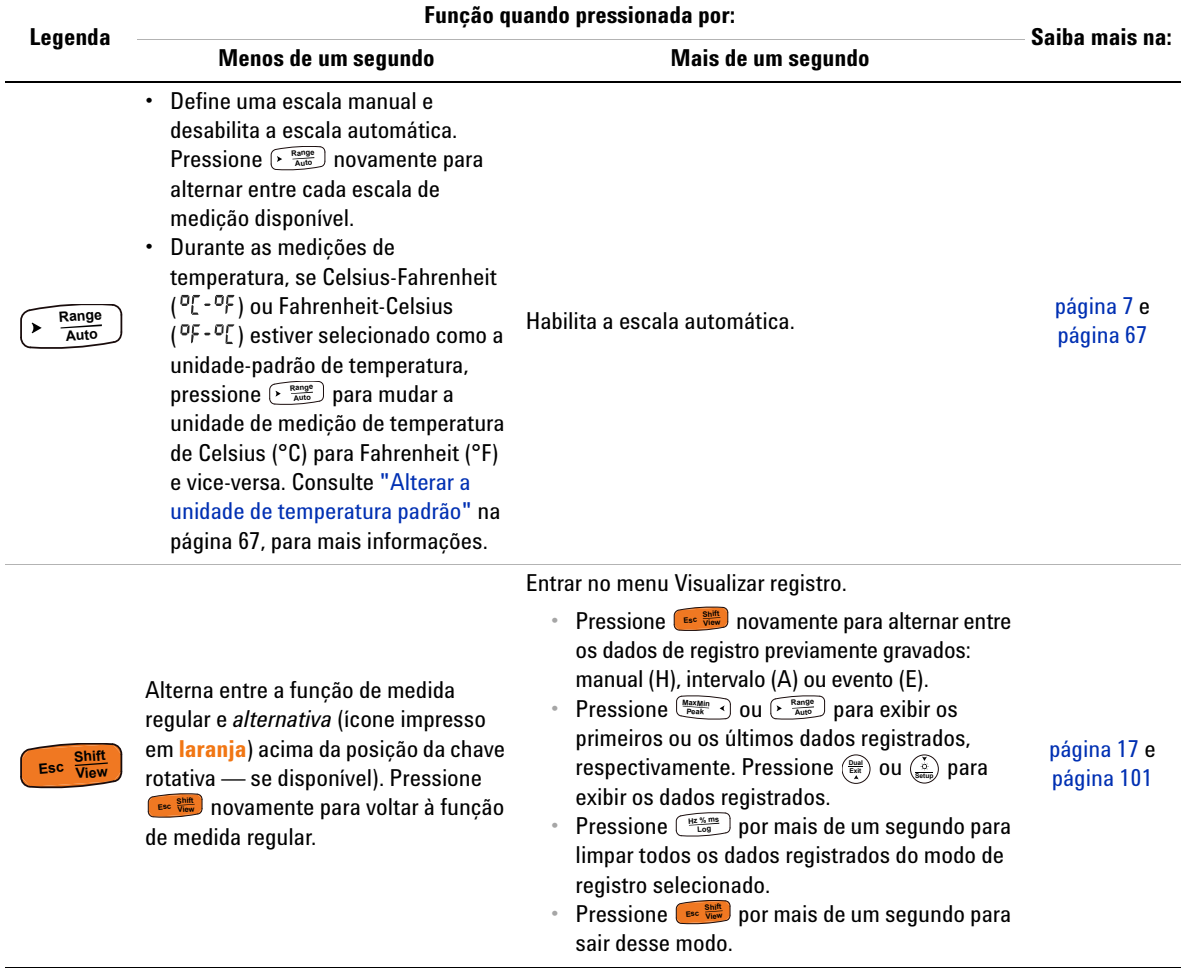

## **Mostrador**

Os indicadores do mostrador do multímetro estão descritos nesta seção. Veja também ["Unidades de medição" na página 29](#page-48-0) para obter uma lista de notações e sinais de medição disponíveis, além de ["Gráfico de barras analógico" na página 30](#page-49-0)  para obter um tutorial sobre o gráfico de barras analógico localizado na parte inferior do mostrador.

### **Indicadores gerais do mostrador**

Os indicadores gerais do mostrador do multímetro estão descritos na tabela abaixo. Clique nas páginas "Saiba mais" correspondentes para mais informações sobre cada indicador.

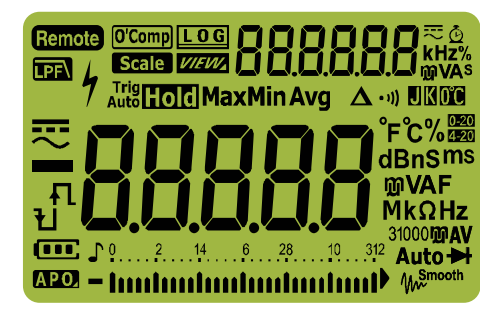

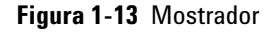

### **Tabela 1-8** Indicadores gerais

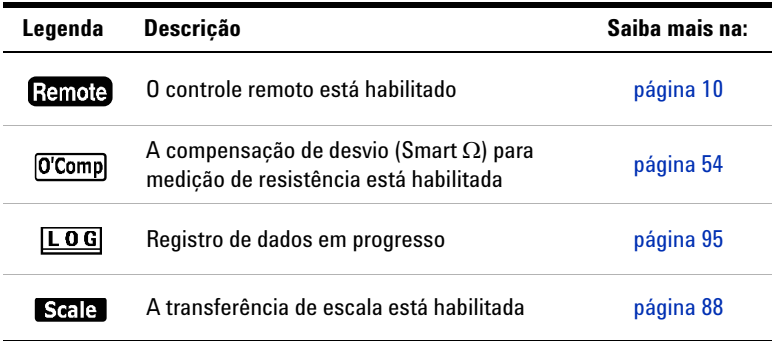

Informações básicas sobre o multímetro

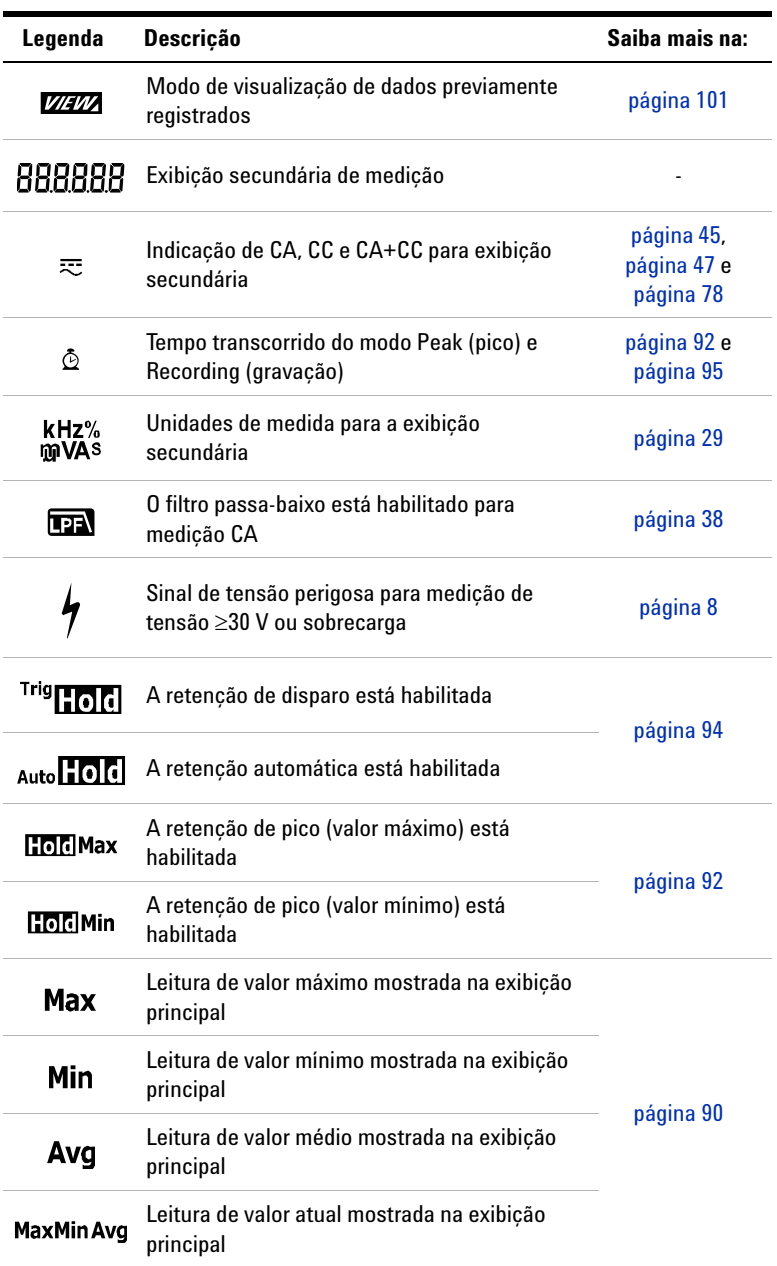

## **Tabela 1-8** Indicadores gerais (continuação)

Informações básicas sobre o multímetro

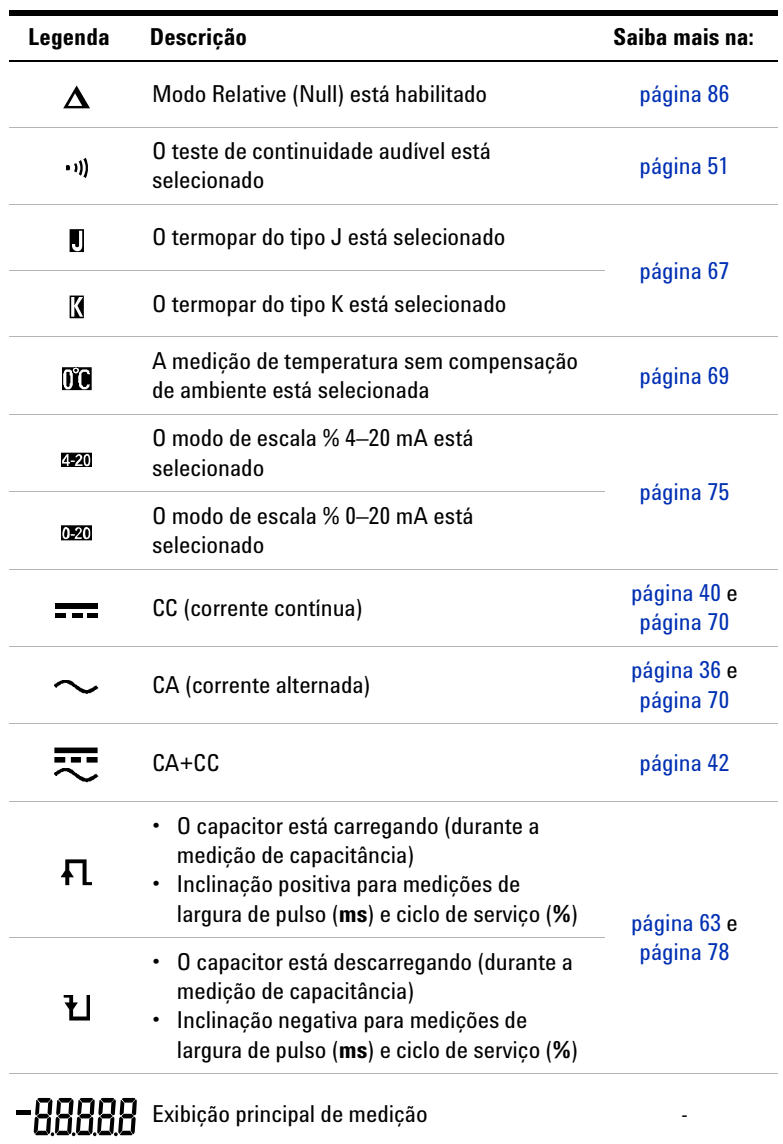

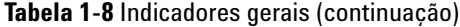

Informações básicas sobre o multímetro

| Legenda                                                                                     | <b>Descrição</b>                                      | Saiba mais na:            |
|---------------------------------------------------------------------------------------------|-------------------------------------------------------|---------------------------|
| $\mathrm{^{\circ}F}$ C $\mathrm{^{\prime\prime}}$<br>dBnSms<br><b>mVAF</b><br>$Mk\Omega$ Hz | Unidades de medição para a exibição primária          | página 29                 |
| 31000mAV                                                                                    | Escala de medição selecionada                         | página 7                  |
| œ                                                                                           | Indicação de capacidade da pilha                      | página 5                  |
| APO.                                                                                        | Desligamento automático (APO) habilitado              | página 6                  |
| ♪                                                                                           | Tom habilitado                                        |                           |
|                                                                                             | Gráfico de barras analógico                           | página 30                 |
| Auto                                                                                        | Escala automática ou diodo automático<br>habilitado   | página 7                  |
| ы                                                                                           | Teste de diodo selecionado                            | página 57                 |
| M <sub>w</sub> Smooth                                                                       | Modo Smooth (suavizar) habilitado                     | página 12 e<br>página 124 |
|                                                                                             | Sobrecarga (a leitura excede a escala de<br>exibição) |                           |

**Tabela 1-8** Indicadores gerais (continuação)

## <span id="page-48-0"></span>**Unidades de medição**

Os sinais e notações disponíveis para cada função de medição em seu multímetro estão descritos na [Tabela 1-9](#page-48-1). As unidades listadas abaixo são aplicáveis às medições das exibições principal e secundária do multímetro.

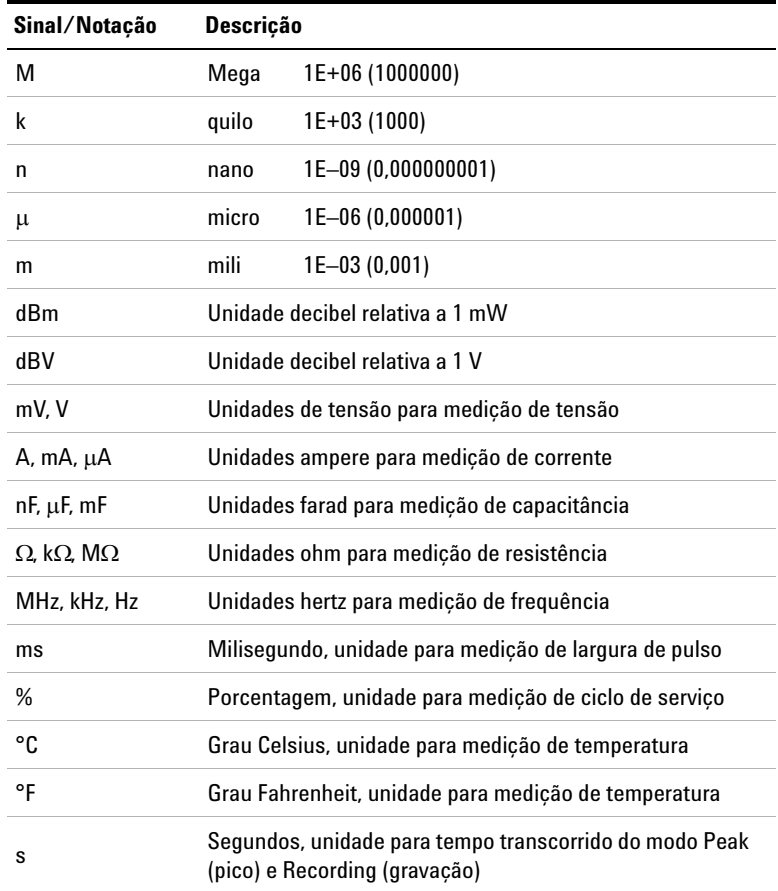

<span id="page-48-1"></span>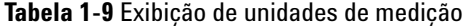

Informações básicas sobre o multímetro

### <span id="page-49-0"></span>**Gráfico de barras analógico**

A barra analógica emula a agulha de um multímetro analógico, sem exibir a taxa de excesso. Ao medir ajustes de pico ou nulos e durante a exibição de entradas que mudam rapidamente, o gráfico de barras oferece uma indicação útil porque possui uma taxa de atualização mais veloz<sup>[1]</sup> para fornecer aplicações com respostas rápidas.

Para medições de frequência, ciclo de serviço, largura de pulso, escala % 4-20 mA, escala % 0-20 mA, dBm, dBV e de temperatura, o gráfico de barras não representa o valor da exibição principal.

Por exemplo, quando a frequência, a largura de pulso ou o ciclo de serviço são mostrados na exibição principal durante a medição de tensão ou corrente, o gráfico de barras representa o valor da tensão ou da corrente (e não o valor da frequência, do ciclo de serviço ou da largura de pulso). Outro exemplo é quando a escala % 4-20 mA ou a escala % 0-20 mA são mostradas na exibição principal, o gráfico de barras representa o valor atual e não a porcentagem.

Os sinais "+" e "-" indicam se o valor medido ou calculado é positivo ou negativo. Cada segmento representa 1.000 ou 500 contagens, dependendo da escala indicada no gráfico de barras do pico.

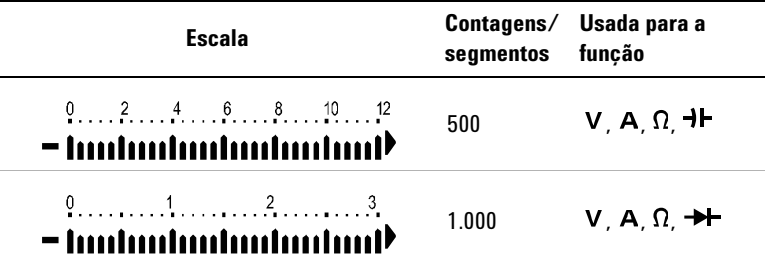

**Tabela 1-10** Exibição do gráfico de barras analógico

Quando o gráfico de barras está instável e a exibição principal não é correspondente durante a medição de uma tensão CC, normalmente isso significa a presença de tensões CA no circuito.

[1] A taxa de medição do gráfico de barras analógico é de aproximadamente 50 vezes/segundo para medições de tensão CC, corrente e resistência.

## **Terminais de entrada**

As conexões dos terminais para as funções de medição diferentes do multímetro estão descritas na tabela abaixo. Observe a posição da chave rotativa do multímetro antes de conectar os fios de teste aos terminais de conexão.

## **AVISO Assegure-se de que as conexões dos terminais sejam as corretas para a função de medição específica antes de iniciar qualquer medição.**

**CUIDADO** Para evitar danos a este dispositivo, não exceda os limites nominais de entrada.

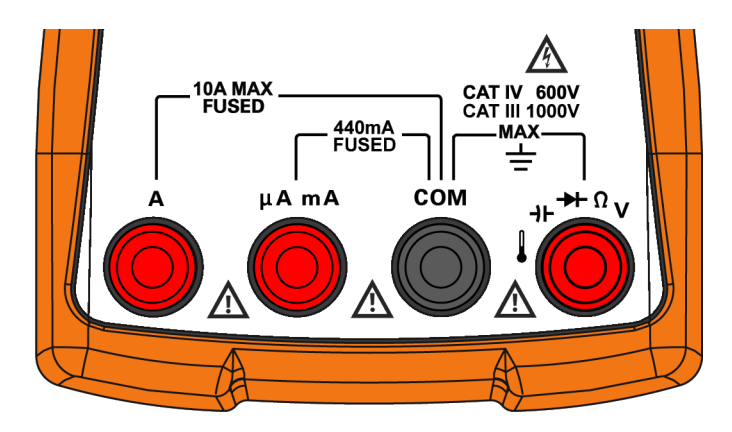

**Figura 1-14** Terminais de conector

Informações básicas sobre o multímetro

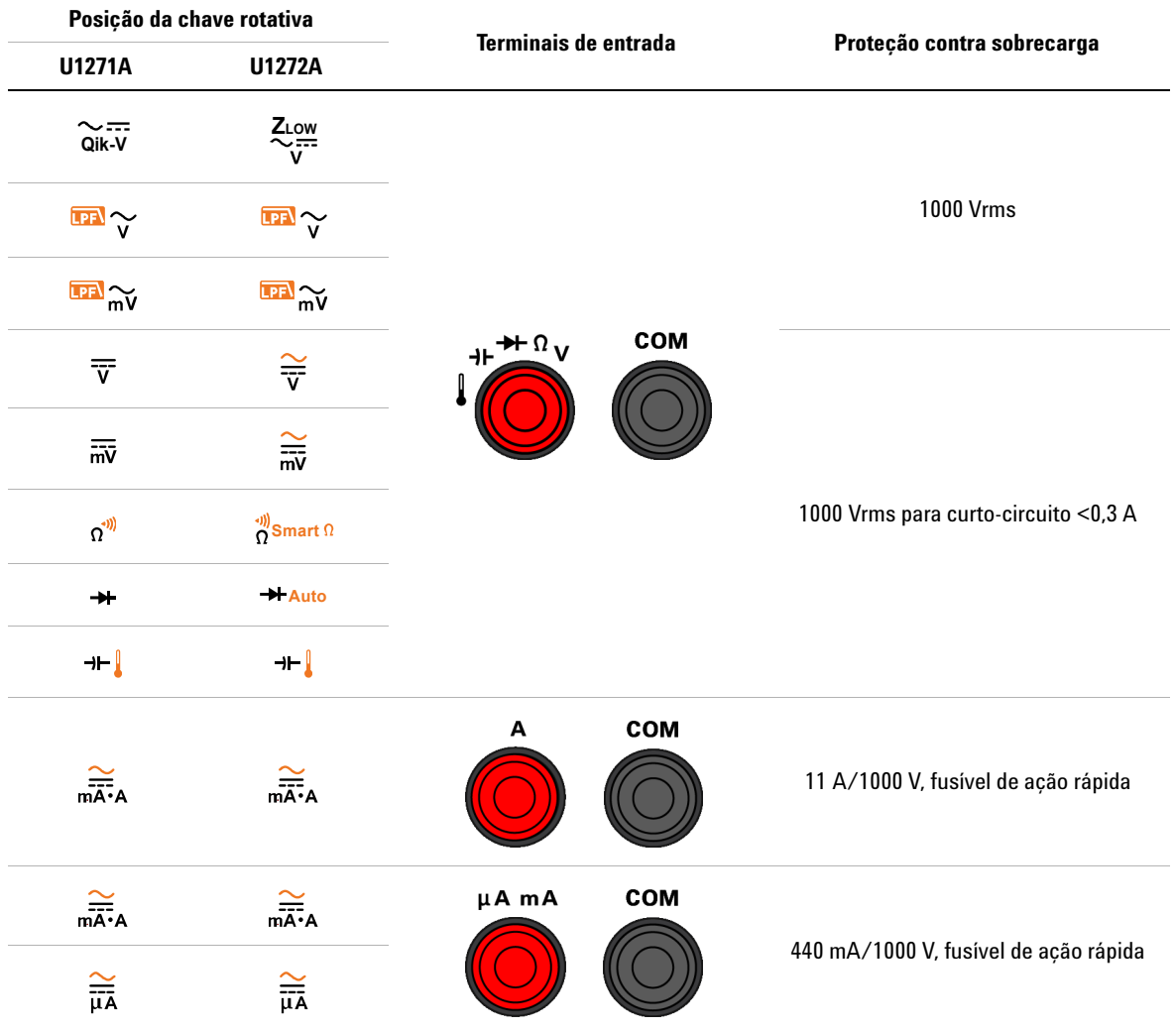

## **Tabela 1-11** Conexões de terminais para diferentes funções de medição

## **Limpar o multímetro**

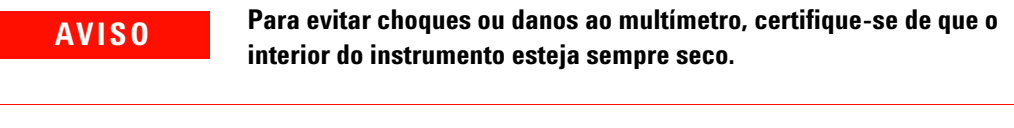

A sujeira ou a umidade nos terminais pode distorcer as leituras. Siga as instruções abaixo para limpar o multímetro.

- **1** Desligue o multímetro e remova os fios de teste.
- **2** Vire-o ao contrário e retire a sujeira acumulada nos terminais.

Limpe a caixa com um pano úmido e detergente neutro; não use abrasivos nem solventes. Limpe os contatos de cada terminal com um cotonete limpo umedecido em álcool.

Limpar o multímetro

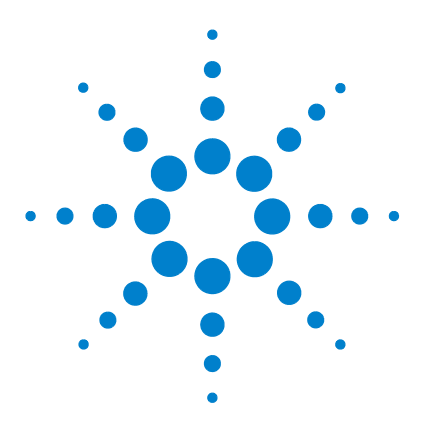

**U1271A/U1272A Multímetro digital portátil Guia do usuário**

# **Realizar medições**

**2**

[Medir a tensão CA 36](#page-55-1) [Usar a função LPF \(filtro passa-baixo\) 38](#page-57-1) [Medir a tensão CC 40](#page-59-1) [Medir sinais CA e CC \(U1272A somente\) 42](#page-61-1) [Realizar medições em dB \(U1272A somente\) 43](#page-62-0) [Usar ZLOW para medições de tensão \(U1272A somente\) 45](#page-64-1) [Usar Qik-V para medições de tensão \(U1271A somente\) 47](#page-66-1) [Medir a resistência 48](#page-67-1) [Medir a condutância 50](#page-69-0) [Testar a continuidade 51](#page-70-1) [Usar Smart W para medições de resistência\(U1272A somente\) 54](#page-73-1) [Testar diodos 57](#page-76-1) [Usar Diodo automático em testes de diodo \(U1272A somente\) 61](#page-80-1) [Medir a capacitância 63](#page-82-1) [Medir a temperatura 65](#page-84-1) [Medir a corrente CA ou CC 70](#page-89-1) [Escala % 4-20 mA ou 0-20 mA 75](#page-94-1) [Modo de teste de frequência 78](#page-97-1) [Medir a frequência 79](#page-98-0) [Medir a largura de pulso 81](#page-100-0) [Medir o ciclo de serviço 82](#page-101-0)

As seções a seguir descrevem como realizar medições usando o multímetro.

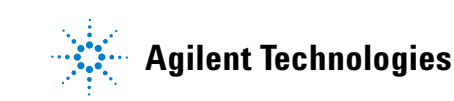

Medir a tensão CA

# <span id="page-55-1"></span><span id="page-55-0"></span>**Medir a tensão CA**

As medições de tensão CA captadas com o multímetro são retornadas como leituras RMS (raiz média quadrática) verdadeiras. Essas leituras são precisas para ondas senoidais e outros formatos de ondas (sem desvio de CC), como ondas quadradas, ondas triangulares e ondas em escada.

Para medir sinais de tensão CA com desvio de CC (U1272A somente), consulte a seção ["Medir sinais CA e CC \(U1272A](#page-61-1)  [somente\)"](#page-61-1) posteriormente neste manual.

- **1** Gire a chave rotativa do multímetro para  $\mathbb{E}[\sqrt[m]{\mathbb{E}[\sqrt[m]{\mathbb{E}[\sqrt[m]{\mathbb{E}[\sqrt[m]{\mathbb{E}[\sqrt[m]{\mathbb{E}[\sqrt[m]{\mathbb{E}[\sqrt[m]{\mathbb{E}[\sqrt[m]{\mathbb{E}[\sqrt[m]{\mathbb{E}[\sqrt[m]{\mathbb{E}[\sqrt[m]{\mathbb{E}[\sqrt[m]{\mathbb{E}[\sqrt{|\mathbb{E}[\sqrt{n}]}}\sqrt{|\mathbb{E}[\sqrt{n}]}})]}}}]$ (ou  $\frac{\approx}{\overline{v}} / \frac{\approx}{m}$ , U1272A somente).
- **2** Configure o multímetro para medir a tensão CA, conforme mostrado na [Figura 2-2](#page-56-0).
- **3** Aplique as pontas de teste e leia o mostrador.

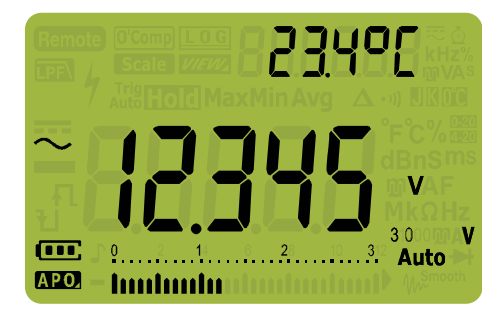

**Figura 2-1** Exibição de tensão CA

- **NOTA** Pressione *e* para alternar pelas combinações disponíveis entre duas <br>
a pribições Vois Anândigo P. "Combinações antre duas oxibições usando exibições. Veja [Apêndice B, "Combinação entre duas exibições usando](#page-174-0)  [a tecla Dual," começando na página 155](#page-174-0) para saber mais.
	- **•** Pressione  $\left(\frac{H_0 X_{\text{max}}}{\log D}\right)$  para habilitar o modo de teste de frequência para medições de tensão. Veja ["Modo de teste de frequência" na página 78](#page-97-1)  para saber mais.

<span id="page-56-0"></span>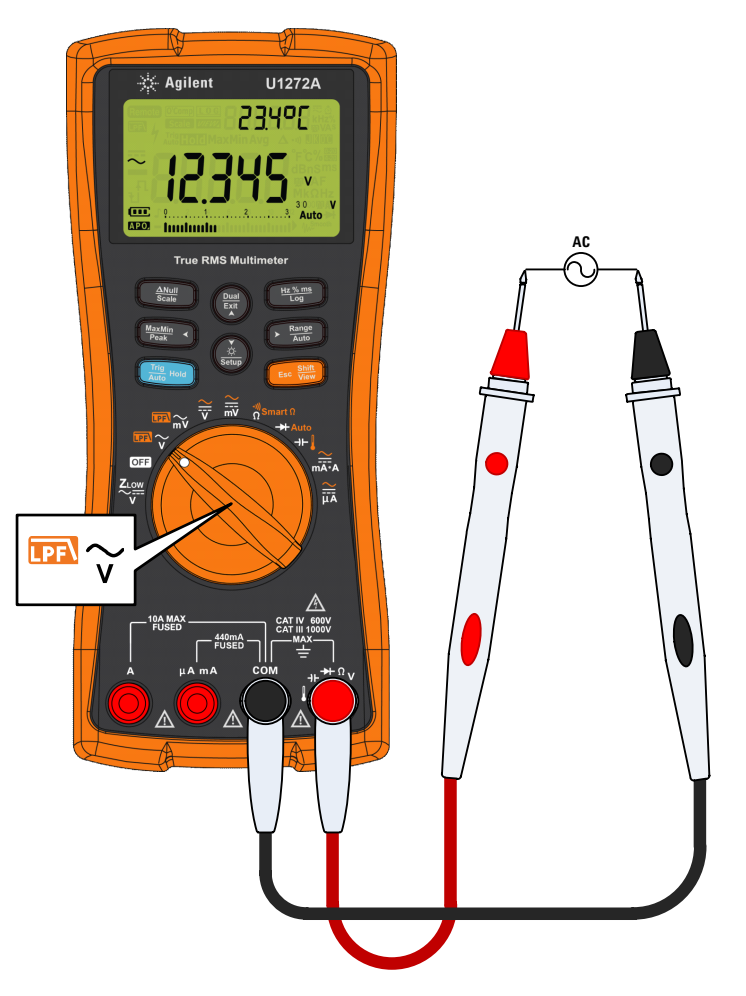

**Figura 2-2** Medir a tensão CA

Usar a função LPF (filtro passa-baixo)

## <span id="page-57-1"></span><span id="page-57-0"></span>**Usar a função LPF (filtro passa-baixo)**

O multímetro é equipado com um filtro passa-baixo CA para ajudar a reduzir ruídos eletrônicos indesejados durante medições de tensão ou frequência CA.

- **1** Gire a chave rotativa do multímetro para  $\mathbb{E}[\sqrt[m]{\mathbb{E}[\sqrt[m]{\mathbb{E$
- **2** Pressione **Esc View** para ativar a função do filtro passa-baixo ( ). O multímetro continua medindo no modo CA escolhido, mas agora o sinal é desviado para o filtro, que bloqueia tensões indesejadas acima de 1 kHz.

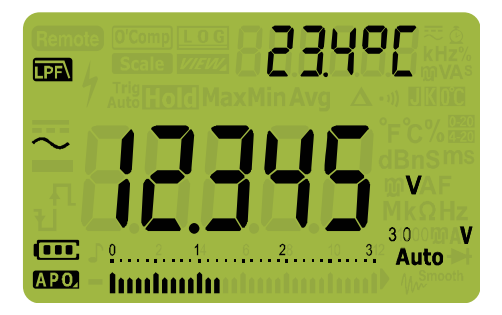

**Figura 2-3** Tensão CA com a exibição do LPF

**AVISO Para evitar possíveis choques ou lesões, não utilize a opção Low Pass Filter (filtro passa-baixo) para verificar a presença de tensões perigosas. Tensões maiores do que a indicada podem estar presentes. Primeiramente, realize a medição da tensão sem o filtro para detectar a possível presença de tensões perigosas. Depois, selecione a função do filtro.**

> O filtro passa-baixo melhora o desempenho da medição em ondas senoidais compostas que são normalmente geradas por inversores e acionadores de frequência variável de motores.

## **Usar o LPF para acoplamento CC para medições de tensão/corrente**

Também é possível habilitar o filtro passa-baixo para acoplamento CC de medições de tensão e/ou corrente. Consulte ["Habilitar e desabilitar o filtro" na página 109](#page-128-0), para mais informações.

Habilite o filtro passa-baixo para bloquear e atenuar os sinais CA com o objetivo de ajudá-lo na leitura do desvio CC com alta presença de sinal de tensão CA, o que excede a escala de medição (por exemplo, 100 V/220 V CA aplicados à escala de 3 V).

O indicador **PR** aparecerá, caso o filtro seja habilitado na configuração (Setup) do multímetro.

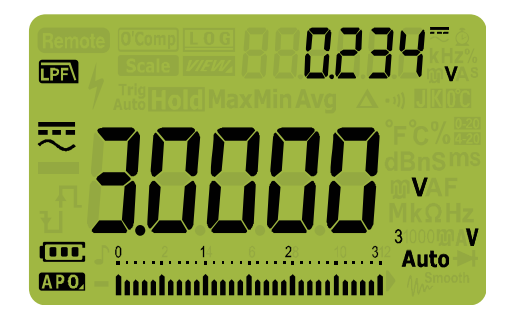

**Figura 2-4** Acoplamento CC para medições de tensão CA+CC

**2 Realizar medições** Medir a tensão CC

# <span id="page-59-1"></span><span id="page-59-0"></span>**Medir a tensão CC**

Este multímetro exibe valores de tensão CC, bem como sua polaridade. Tensões CC negativas retornarão um sinal negativo à esquerda do mostrador.

**1** Para medir a tensão CC usando o multímetro, gire a chave rotativa para  $\frac{\tilde{\mathcal{L}}}{\tilde{\mathbf{v}}}$  ou  $\frac{\tilde{\mathcal{L}}}{\tilde{\mathbf{w}}}$  e configure o multímetro conforme mostrado na [Figura 2-5](#page-59-2).

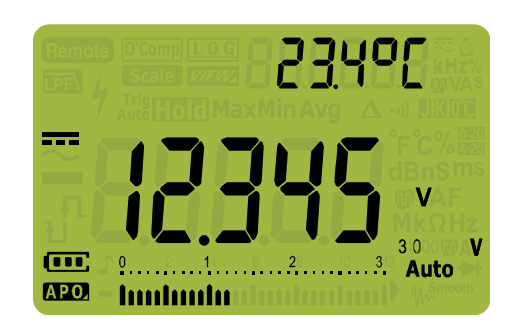

**2** Aplique as pontas de teste e leia o mostrador.

<span id="page-59-2"></span>**Figura 2-5** Exibição de tensão CC

- **NOTA** Pressione (a) para alternar pelas combinações disponíveis entre duas<br>
combinações de para alternar pelas combinações disponíveis entre duas exibições. Veja [Apêndice B, "Combinação entre duas exibições usando](#page-174-0)  [a tecla Dual," começando na página 155](#page-174-0) para saber mais.
	- **•** Pressione  $\left(\frac{M_{\text{max}}}{\log n}\right)$  para habilitar o modo de teste de frequência para medições de tensão. Veja ["Modo de teste de frequência" na página 78](#page-97-1)  para saber mais.

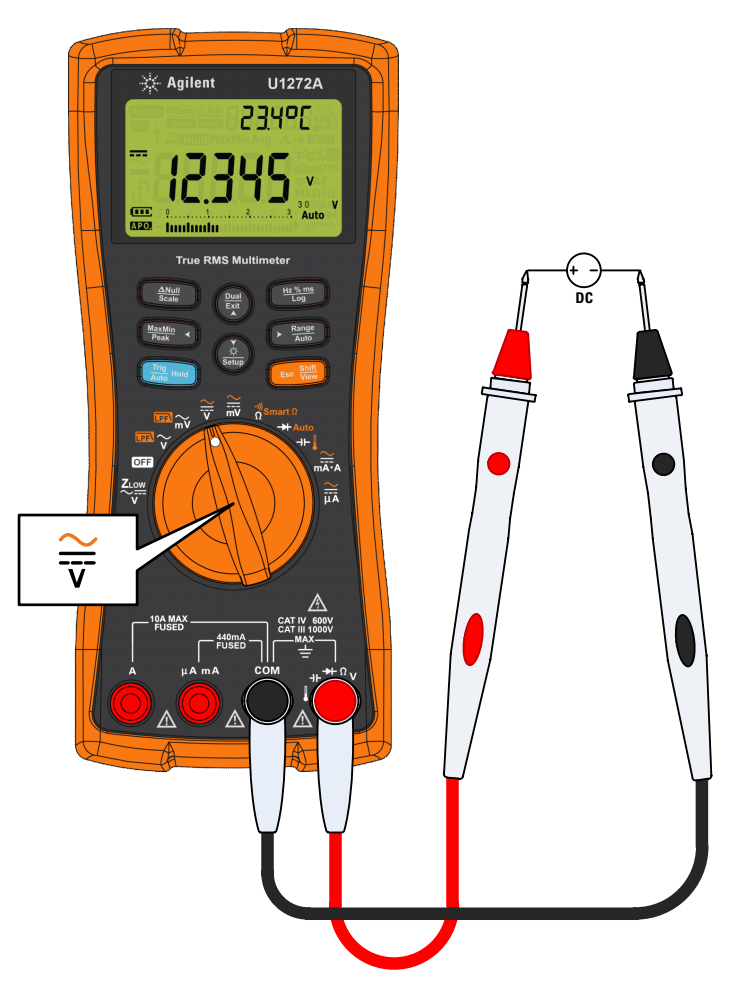

**Figura 2-6** Medir a tensão CC

Medir sinais CA e CC (U1272A somente)

# <span id="page-61-1"></span><span id="page-61-0"></span>**Medir sinais CA e CC (U1272A somente)**

O multímetro é capaz de exibir ambos os componentes de sinal CA e CC, tensão ou corrente, como duas leituras separadas ou um valor CA+CC (rms) combinado.

- **1** Configure o multímetro de acordo com a medição desejada. Posicione a chave rotativa em:
	- **i** Para medições de tensão:  $\frac{2}{\tilde{v}}$  ou  $\frac{2}{\tilde{w}}$ .
	- **ii** Para medições de corrente:  $\frac{2}{nA}$  ou  $\frac{2}{nA}$ .
- **2** Pressione a tecla duas vezes para trocar a função de **Shift Esc View** medição para o modo CA+CC ( $\overline{\mathfrak{D}}$ ). Aplique as pontas de teste e leia o mostrador.

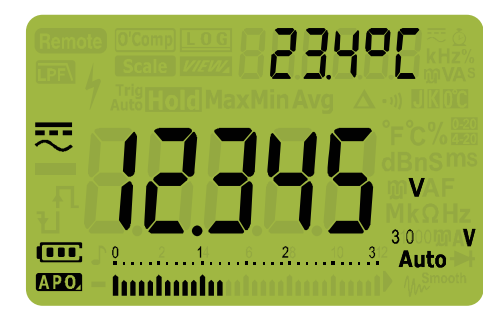

**Figura 2-7** Exibição de tensão CA+CC

Para uma melhor precisão ao medir o desvio CC de uma tensão CA, meça a tensão CA primeiro. Observe a escala da tensão CA, depois selecione manualmente uma escala de tensão CC igual ou superior à escala CA. Esse procedimento melhora a precisão da medição CC, garantindo que os circuitos de proteção de entrada não sejam ativados.

- **NOTA** Pressione  $\bigcirc$  para alternar pelas combinações disponíveis entre duas <br> **NOTA** exitieões Vois Anândige P. "Combinações antre duas exitieões usando exibições. Veja [Apêndice B, "Combinação entre duas exibições usando](#page-174-0)  [a tecla Dual," começando na página 155](#page-174-0) para saber mais.
	- **•** Pressione  $\left(\frac{H_0 X_{\text{max}}}{\log D}\right)$  para habilitar o modo de teste de frequência para medições de tensão. Veja ["Modo de teste de frequência" na página 78](#page-97-1)  para saber mais.

# <span id="page-62-0"></span>**Realizar medições em dB (U1272A somente)**

O multímetro é capaz de exibir a tensão como um valor em dB, tanto relativo a 1 miliwatt (bBm) ou uma tensão de referência de 1 volt (dBV).

### **Exibir valores em dBm**

Uma medição em dBm deve usar uma impedância de referência (resistência) para calcular um valor em dB com base em 1 miliwatt. A impedância de referência é definida como 50  $\Omega$  por padrão. Para selecionar outro valor de referência, consulte ["Configurar impedância de referência personalizada em dBm](#page-133-0)  [\(U1272A somente\)" na página 114](#page-133-0).

- **1** Para definir o multímetro para exibir valores em dBm, primeiramente, gire a chave rotativa para  $\overline{m}$ ,  $\overline{w}$ ,  $\overline{m}$ ,  $\frac{\overline{w}}{w}$  ou  $\overline{\overline{m}}$ .
- **2** Pressione  $\left(\frac{\text{Dual}}{\text{Ext}}\right)$  até que as medições de tensão sejam exibidas com um valor em dBm, conforme mostrado na [Figura 2-8](#page-62-1).

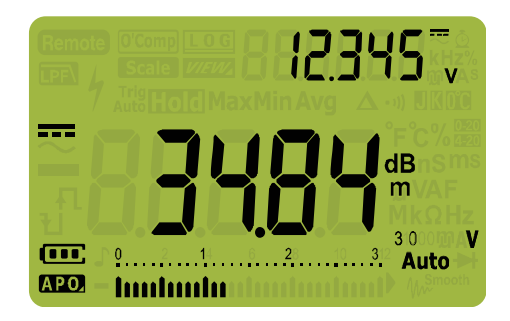

<span id="page-62-1"></span>**Figura 2-8** Exibição de dBm

Pressione  $\binom{p_{\text{total}}}{p_{\text{total}}}$  por mais de 1 segundo para sair da função dBm. Pressione  $\left(\frac{p_{\text{out}}}{\epsilon_0}\right)$  por mais de 1 segundo para sair da função<br>Selecionar o modo de teste de frequência  $\left(\frac{p_{\text{in}} \times m_{\text{out}}}{\log n}\right)$  também cancela a função dBm. **Hz % ms Log**

Realizar medições em dB (U1272A somente)

### **Exibir valores em dBV**

A medição dBV utiliza um tensão de referência de 1 volt para comparar a medição atual e o valor relativo armazenado. A diferença entre os dois sinais CA é exibida como um valor em dBV A configuração da impedância de referência não faz parte de uma medição dBV.

- **1** Para realizar uma medição dBV, primeiramente, gire a chave rotativa para  $\mathbb{R}\widetilde{\mathbb{C}}$ ,  $\mathbb{R}\widetilde{\mathbb{C}}$ ,  $\widetilde{\overline{\mathbb{C}}}$  ou  $\widetilde{\overline{\mathbb{R}}}$ .
- <span id="page-63-1"></span>**2** Pressione  $\left(\frac{\lambda}{\text{Sigma}}\right)$  por mais de um segundo para entrar no modo de Setup (configuração) do multímetro. **Setup**
- **3** Pressione  $\left(\frac{range}{range}\right)$  até que dl bl seja mostrado na exibição **Pressione**  $\left(\frac{\mathbf{k}}{2000}\right)$  **até que d'air ble seja mostrado na exibição<br>secundária. Pressione**  $\left(\frac{\delta}{80000}\right)$  **até que <b>on dBV** seja mostrado na exibição secundária. **Setup**
- <span id="page-63-2"></span>**4** Pressione  $\left(\frac{\text{tr}\,\mathbf{v}_{\text{amp}}}{\text{Log}}\right)$  para salvar as alterações. Mantenha  $\left(\frac{\text{tr}\,\mathbf{v}_{\text{amp}}}{\text{Sigma}}\right)$ pressionada até que o multímetro reinicialize.
- **5** Pressione  $\left(\frac{\text{Dual}}{\text{Ext}}\right)$  até que as medições de tensão sejam exibidas com um valor em dBV, conforme mostrado na [Figura 2-9](#page-63-0).

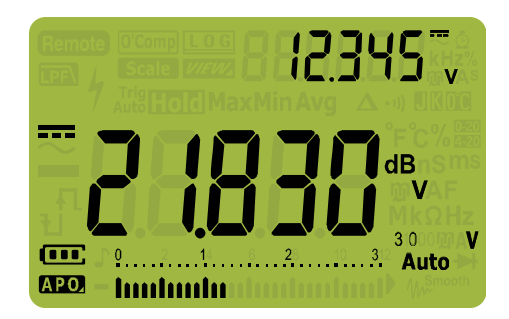

**Figura 2-9** Exibição de dBV

<span id="page-63-0"></span>Para fazer o multímetro exibir valores em dBm novamente, repita a [etapa 2](#page-63-1) até a [etapa 4](#page-63-2) e selecione **dBm**. Veja ["Alterar a](#page-132-0)  [exibição em decibel \(U1272A somente\)" na página 113](#page-132-0) para saber mais.

Pressione  $\left(\frac{\text{Dual}}{\text{Ext}}\right)$  por mais de um segundo para sair da função dBV. Selecionar o modo de teste de frequência, também **Hz % ms Log**cancela a função dBV.

# <span id="page-64-1"></span><span id="page-64-0"></span>**Usar ZLOW para medições de tensão (U1272A somente)**

**CUIDADO** Não utilize a função ZLOW para medir tensões em circuitos que poderiam ser danificados pela baixa impedância ( $\approx$ 2 k $\Omega$ ) desta função.

> Tensões fantasmas são tensões presentes em um circuito que não devem ser energizadas. As tensões fantasmas podem ser causadas por acoplamento capacitivo entre fiação energizada e fiação não utilizada adjacente.

Para ajudar na detecção de tensões fantasmas ou induzidas, a função Z<sub>LOW</sub> (baixa impedância de entrada) no multímetro apresenta uma impedância baixa nos fios para obter uma medição mais precisa.

- **1** Para realizar a medição Z<sub>LOW</sub>, gire a chave rotativa do multímetro para <sup>Zow</sup>.
- **2** Aplique as pontas de teste e leia o mostrador. A medição de tensão CA é mostrada na exibição principal e a medição de tensão CC é mostrada na exibição secundária. Pressione **Exit Dual**para trocar a indicação de tensão CA e CC nas exibições principal e secundária.

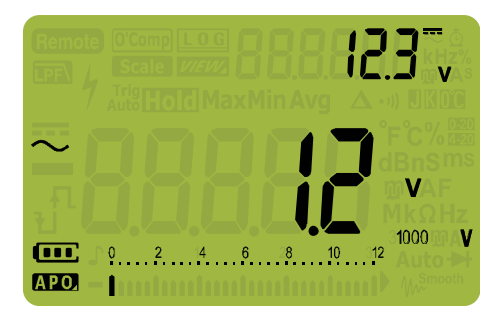

**Figura 2-10** Exibição Z<sub>LOW</sub>

Durante as medições  $Z_{\text{LOW}}$ , a escala automática é desativada, e a escala do multímetro é definida como 1000 volts no modo de escala manual.

Usar Z<sub>LOW</sub> para medições de tensão (U1272A somente)

## Utilize Z<sub>LOW</sub> para testar a integridade das pilhas

Além de ler o nível de tensão das pilhas usando a função de medição de tensão CC, também é possível usar a função  $Z_{\rm{LOW}}$ para testar a integridade das pilhas.

Se for detectado que a tensão medida de uma pilha, mostrada na função Z<sub>LOW</sub>, está diminuindo gradualmente, significa que a capacidade da pilha submetida ao teste não é suficiente para suportar funções regulares. Use este teste simples e rápido para determinar se uma pilha possui capacidade de tensão suficiente para suportar atividades regulares.

**NOTA** O uso prolongado da função Z<sub>LOW</sub> consumirá a capacidade da pilha submetida ao teste.

# <span id="page-66-1"></span><span id="page-66-0"></span>**Usar Qik-V para medições de tensão (U1271A somente)**

Usar a função Qik-V ajudará na verificação da presença de tensões CA e CC antes de definir uma escala precisa para uma leitura mais acurada.

- **1** Para identificar rapidamente o tipo de sinal medido, gire a chave rotativa do multímetro para  $\sum_{\mathsf{Qik}\cdot\mathsf{V}}$ .
- **2** Aplique as pontas de teste e leia o mostrador. A medição de tensão CA é mostrada na exibição principal e a medição de tensão CC é mostrada na exibição secundária. Pressione **Exit Dual**para trocar a indicação de tensão CA e CC nas exibições principal e secundária.

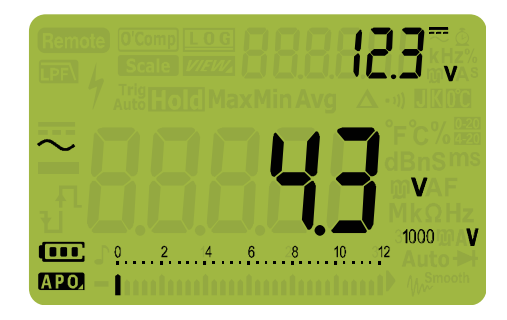

**Figura 2-11** Exibição de Qik-V

Quando o tipo de sinal for identificado (tensão CA, CC ou CA+CC), selecione a função de medição de tensão apropriada girando a chave rotativa para uma posição e função adequadas (CA, CC ou CA+CC) a fim de obter uma leitura mais precisa.

# <span id="page-67-1"></span><span id="page-67-0"></span>**Medir a resistência**

**CUIDADO** Para evitar possíveis danos ao multímetro ou ao equipamento sendo submetido ao teste, desconecte a alimentação do circuito e descarrege todos os capacitores de alta tensão antes de medir a resistência.

> A resistência (em oposição ao fluxo de corrente) é medida enviando-se uma pequena corrente pelos fios de teste para o circuito que está sendo submetido ao teste. Como essa corrente flui por todos os percursos possíveis entre os fios, a leitura da resistência representa a resistência total de todos os percursos entre os fios. A resistência é medida em ohms  $(\Omega)$ .

- **1** Para medir a resistência, gire a chave rotativa do multímetro para  $\frac{1}{\Omega}$ <sup>s<sub>mart</sub> $\Omega/\Omega^{\frac{10}{9}}$  e configure o multímetro conforme mostra a</sup> [Figura 2-13](#page-68-0).
- **2** Aplique as pontas de teste e leia o mostrador.

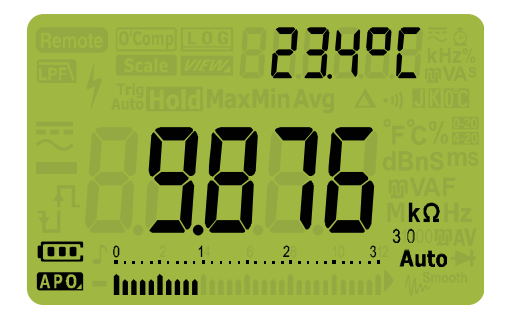

**Figura 2-12** Exibição da resistência

Tenha em mente as informações a seguir ao medir a resistência.

• Os fios de teste podem acrescentar de  $0,1 \Omega$  a  $0,2 \Omega$  de erro em medições de resistência. Para testar os fios, toque as pontas de prova uma na outra e leia a resistência dos fios. Para remover a resistência do fio da medição, mantenha as pontas dos fios de teste juntas e pressione  $\bigcup_{\mathsf{Scale}}^{\mathsf{ANUII}}$  . Agora a resistência nas pontas de prova serão subtraídas de todas as leituras futuras exibidas.

**•** Como a corrente de teste do multímetro flui por todos os percursos possíveis entre as pontas de prova, o valor medido de um resistor em um circuito costuma ser diferente do valor nominal do resistor.

A função da resistência pode produzir tensão suficiente para as junções do transistor ou diodo de silicone com polarização direta, fazendo com que sejam condutores. Se isso for suspeitado, pressione  $\left(\frac{\text{Range}}{\text{Area}}\right)$  para aplicar uma corrente mais baixa na próxima escala mais alta.

<span id="page-68-0"></span>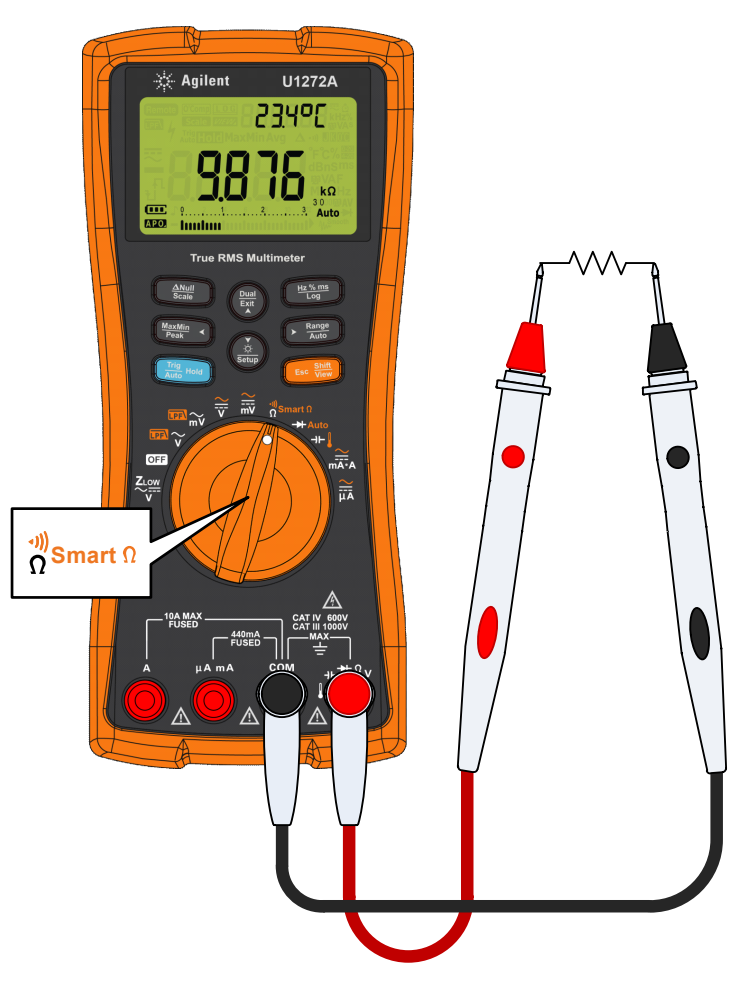

**Figura 2-13** Medir a resistência

Medir a condutância

# <span id="page-69-0"></span>**Medir a condutância**

A condutância é o inverso da resistência. Valores altos de condutância correspondem a valores baixos de resistência. A condutância é medida em siemens (S). A escala 300 nS mede a condutância em nanosiemens (1 nS = 0,000000001 siemens). Como os valores pequenos de condutância correspondem a valores de resistência extremamente altos, a escala nS facilita o cálculo e a determinação da resistência de componentes de até  $100$  G $\Omega$  (resolução de 0,01 nS).

- **1** Para medir a condutância, gire a chave rotativa do multímetro para  $\frac{\eta_{\text{S}^{\text{max}}}\cap}{\Omega}$ e configure o multímetro conforme mostra a [Figura 2-13](#page-68-0).
- **2** Pressione  $\left(\frac{\text{Range}}{\text{Area}}\right)$  até que a medição de condutância seja selecionada (unidade **nS** mostrada). Aplique as pontas de teste e leia o mostrador.

Leituras de alta resistência são suscetíveis a ruídos elétricos. Utilize o cálculo de média para suavizar a maior parte da leituras ruidosas. Consulte a ["Captar valores máximos e](#page-109-0)  [mínimos \(MaxMin\)" na página 90](#page-109-0).

## <span id="page-70-1"></span><span id="page-70-0"></span>**Testar a continuidade**

**CUIDADO** Para evitar possíveis danos ao multímetro ou ao equipamento sendo submetido ao teste, desconecte a alimentação do circuito e descarrege todos os capacitores de alta tensão antes de testar a continuidade.

> Continuidade é a presença de um percurso completo para o fluxo de corrente. O teste de continuidade emite um bipe e faz a iluminação de fundo piscar sempre que um circuito está completo ou quebrado. O alerta visual e sonoro permite a realização de testes de continuidade rápidos sem a necessidade de observar o mostrador.

Em continuidade, um curto significa que um valor medido é menor que os valores do limiar de resistência listados na [Tabela 2-1.](#page-70-2)

| Escala de medicão       | Limiar de resistência |
|-------------------------|-----------------------|
| $30.000 \Omega$         | $< 25 + 10$ O.        |
| $300,00 \Omega$         | $25 \pm 10 \Omega$    |
| $3.0000 k\Omega$        | $<$ 250 ±100 $\Omega$ |
| 30.000 k $\Omega$       | $2.5 \pm 1$ kΩ        |
| 300.00 k $\Omega$       | $<$ 25 + 10 kO        |
| 3,0000 M $\Omega$       | $<$ 120 + 60 kO       |
| 30,000 M $\Omega$       | $<$ 120 + 60 kO       |
| 300.00 $\text{M}\Omega$ | $<$ 120 + 60 kO       |

<span id="page-70-2"></span>**Tabela 2-1** Valores do limiar de resistência

Você pode configurar o multímetro para que seja emitido um bipe e a iluminação de fundo pisque como indicação de continuidade se o circuito submetido ao teste estiver abaixo (em curto), acima ou igual (aberto) ao limiar de resistência.

Testar a continuidade

Pressione  $\left(\frac{p_{\text{out}}}{p_{\text{out}}} \right)$  para alternar entre os estados em curto e aberto para verificar os contatos normal aberto  $(\cdot, \cdot^0)$  e normal fechado ( $\left(\begin{matrix} 1 & 1 \\ 1 & 1 \end{matrix}\right)$ ).

- **1** Para realizar um teste de continuidade, posicione a chave rotativa em  $\frac{1}{\Omega}$ <sup>s</sup><sub>nart</sub> $\Omega/\Omega^{\frac{10}{3}}$  e configure o multímetro conforme mostrado na [Figura 2-13.](#page-68-0)
- **2** Pressione para habilitar a função do teste de **Shift Esc View** continuidade  $(\cdot \mathbf{0})$ .
- **3** Pressione  $\left(\frac{\text{Dual}}{\text{Ext}}\right)$  para alternar entre o estado em curto ou aberto.

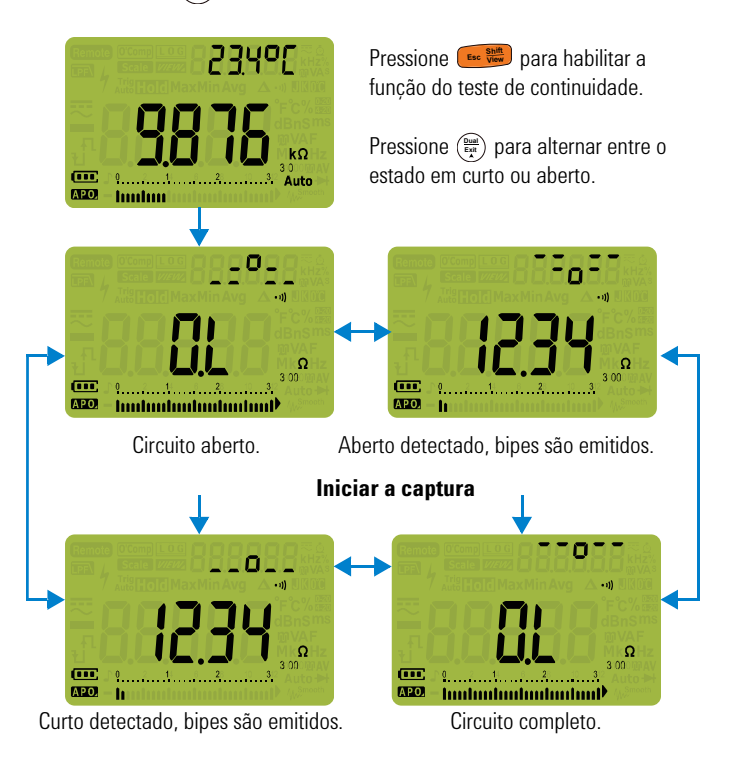

**Figura 2-14** Operação de continuidade

**4** Aplique as pontas de teste e leia o mostrador.

A função de continuidade detecta aberturas e curtos intermitentes que durem, no mínimo, 1 ms. Um curto ou abertura breve fazem o multímetro emitir um bipe curto e piscar.
É possível habilitar ou desabilitar o alerta visual e sonoro pela configuração (Setup) do multímetro. Consulte ["Alterar a](#page-127-0)  [frequência do bipe" na página 108](#page-127-0) e ["Habilitar ou desabilitar o](#page-142-0)  [alerta de iluminação de fundo" na página 123](#page-142-0) para mais informações sobre as opções de alerta visual e sonoro.

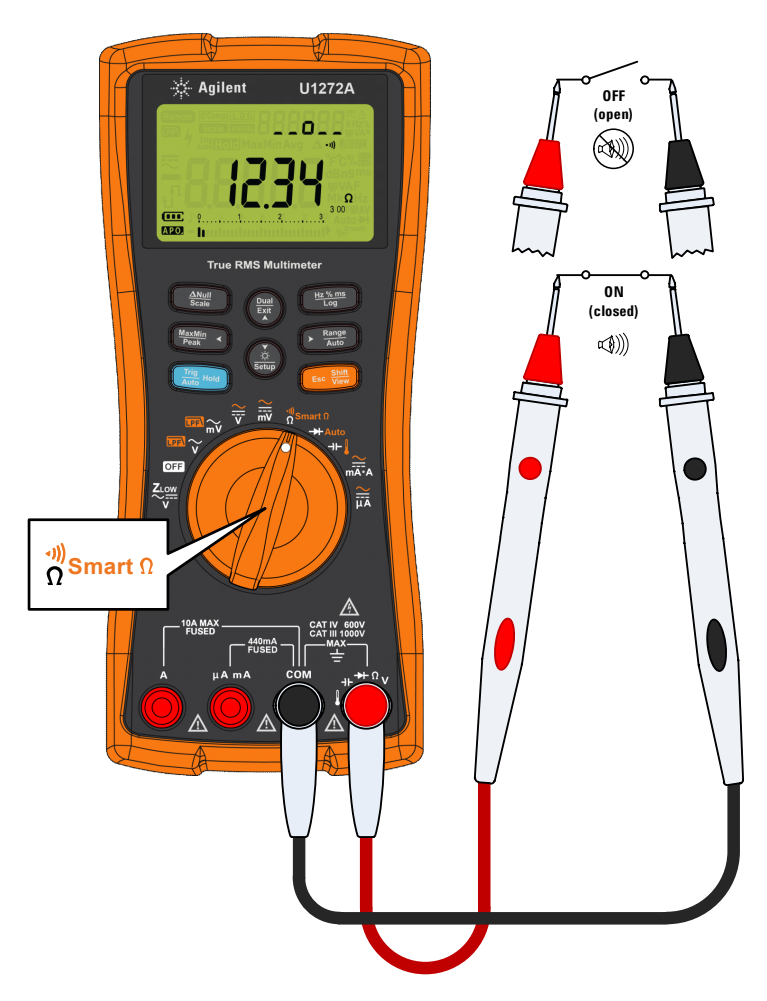

**Figura 2-15** Testar a continuidade

Usar Smart  $\Omega$  para medições de resistência(U1272A somente)

# **Usar Smart para medições de resistência(U1272A somente)**

O Smart  $\Omega$  (compensação de desvio) remove tensões CC inesperadas do instrumento, na entrada ou quando um circuito está sendo medido, o que acarretará erros na medição da resistência. A tensão de polarização ou a corrente de vazamento são mostradas na exibição secundária.

Com o método de compensação de desvio, o multímetro toma a diferença entre duas medições de resistência quando duas correntes de teste diferentes são aplicadas para determinar quaisquer tensões de desvio nos circuitos de entrada. A medição resultante exibida corrige esse desvio, fornecendo uma medição de resistência mais precisa.

**NOTA** O Smart  $\Omega$  é aplicável somente a escalas de resistência de 30  $\Omega$ , 300  $\Omega$ , 3 k $\Omega$ , 30 k $\Omega$ e 300 k $\Omega$ . A tensão máxima de polarização/desvio corrigível é de +50 mV/–30 mV para a escala de 30  $\Omega$  e +1,0 V/–0,2 V para as escalas de  $300 \Omega$ , 3 k $\Omega$ , 30 k $\Omega$  e 300 k $\Omega$ .

> Se a tensão CC no resistor estiver acima da tensão máxima de polarização/desvio corrigível, <sup>e</sup> e mostrado na exibição secundária.

- **1** Para usar a função Smart  $\Omega$ , gire a chave rotativa do **multímetro para**  $\frac{\omega_{\text{S}}}{\Omega}$ s<sub>mart</sub> $\Omega$  e pressione  $\frac{\text{S}}{\Omega}$  até que  $\frac{\text{O} \text{Comp}}{\Omega}$  seja mostrado na exibição.
- **2** Aplique as pontas de teste e leia o mostrador. As medições de resistência e de tensão de polarização são mostradas nas exibições principal e secundária, respectivamente.

Pressione ( $\frac{p_{\text{total}}}{E_{\text{at}}}$ ) para alternar entre a exibição de vazamento  $(\mu A)$  e polarização (mV).

Usar Smart  $\Omega$  para medições de resistência(U1272A somente)

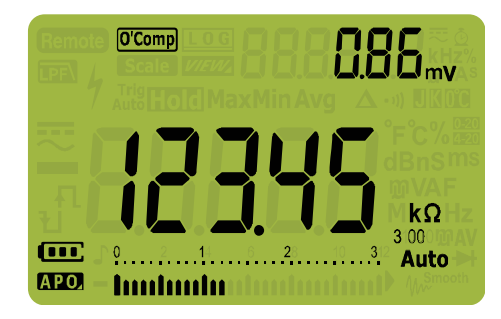

**Figura 2-16** Exibição SmartΩ (com tensão de polarização)

### **Utilize o Smart para medir a resistência do sensor termopar**

É útil medir a resistência de um sensor de temperatura termopar. A tensão térmica é proporcional à temperatura e ao impacto da medição de resistência. Usar a função Smart  $\Omega$  o ajudará a obter leituras precisas independentemente da temperatura.

Usar Smart  $\Omega$  para medições de resistência(U1272A somente)

### Usar Smart  $\Omega$  para medir a corrente de vazamento

Use a função Smart  $\Omega$  para medir a corrente de vazamento ou a corrente reversa para diodos de junção. Tais correntes de vazamento são desprezíveis e costumam ser medidas em unidades de µA ou nA. Em vez de configurar o multímetro de alta precisão com 1 nA ou 0,1 nA ou um shunt de precisão, é possível medir a corrente de vazamento usando a função Smart  $\Omega$  com apenas um resistor de 100 k $\Omega$  a 300 k $\Omega$ .

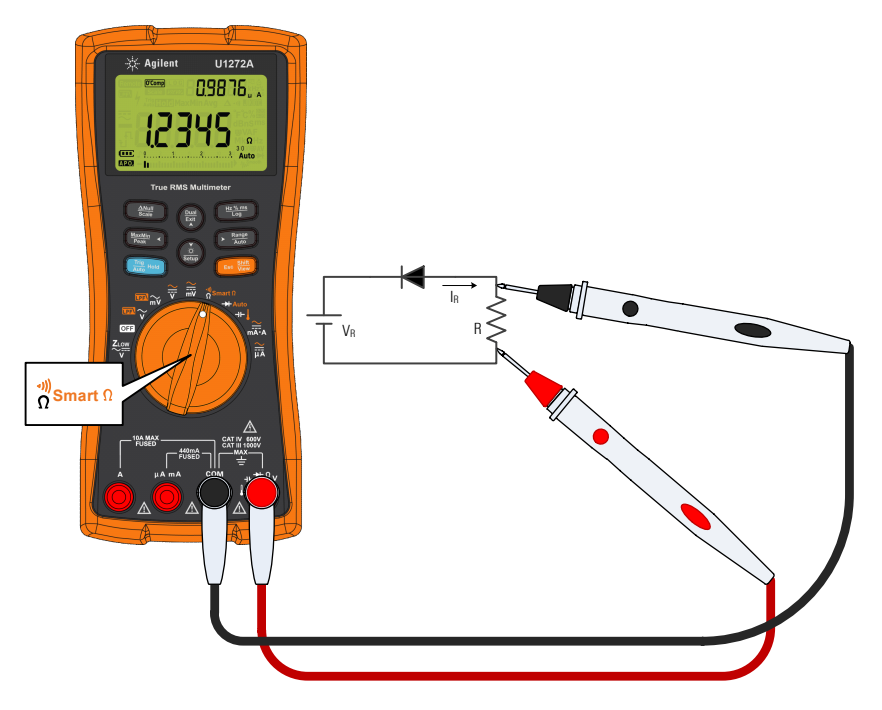

**Figura 2-17** Medir corrente de vazamento

# **Testar diodos**

**CUIDADO** Para evitar possíveis danos ao multímetro ou ao equipamento sendo submetido ao teste, desconecte a alimentação do circuito e descarrege todos os capacitores de alta tensão antes de testar os diodos.

> Use o teste de diodo para verificar diodos, transistores, retificadores controlados de silício (SCRs) e outros dipositivos semicondutores. Um bom diodo sempre permite que a corrente siga apenas em uma direção.

> Esse teste envia uma corrente por uma junção semicondutora, e depois mede a queda de tensão na junção. Uma junção típica cai de 0,3 V a 0,8 V.

- **1** Para testar um diodo fora de um circuito, coloque a chave rotativa na posição  $\rightarrow$  /  $\rightarrow$  Auto<sup>r</sup> e configure o multímetro conforme mostrado na [Figura 2-20.](#page-78-0)
- **2** Aplique as pontas de teste e leia o mostrador.

**NOTA** Conecte o fio de teste vermelho no terminal positivo (anodo) do diodo e o fio de teste preto no terminal negativo (cátodo). O cátodo de um diodo é indicado por uma faixa.

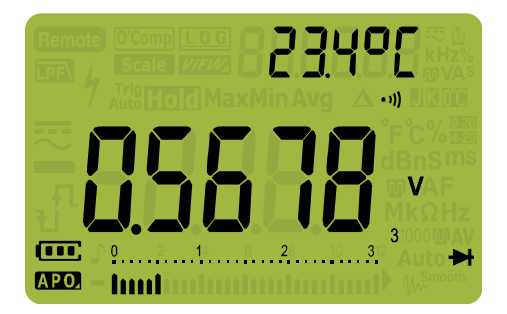

**Figura 2-18** Exibição do diodo

Testar diodos

O multímetro pode exibir a polarização direta de diodos de até cerca de 3,1 V. A polarização direta de um diodo típico fica dentro do intervalo de 0,3 V a 0,8 V; contudo, a leitura pode variar dependendo da resistência de outras vias entre as pontas de prova.

- **3** Inverta as pontas de prova (conforme mostra a [Figura 2-21](#page-79-0)) e meça novamente a tensão que cruza o diodo. Avalie o diodo seguindo estas orientações:
	- **•** O diodo será considerado bom se o multímetro exibir no modo de polarização reversa.
	- **•** O diodo será considerado em curto se o multímetro exibir cerca de 0 V tanto no modo de polarização direta quanto na reversa, e o multímetro emitirá bipes continuamente.
	- **•** O diodo será considerado aberto se o multímetro exibir tanto no modo de polarização direta quanto na reversa.

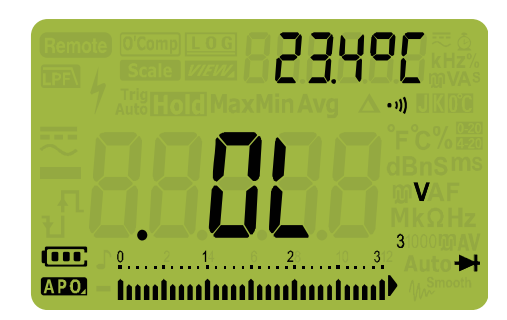

**Figura 2-19** Exibição de diodo aberto

Se o bipe for habilitado durante o teste do diodo, o multímetro o emitirá de forma breve para uma junção normal e continuamente para uma junção em curto, abaixo de 0,050 V. Consulte ["Alterar a frequência do bipe" na página 108](#page-127-0) para desabilitar o bipe.

<span id="page-78-0"></span>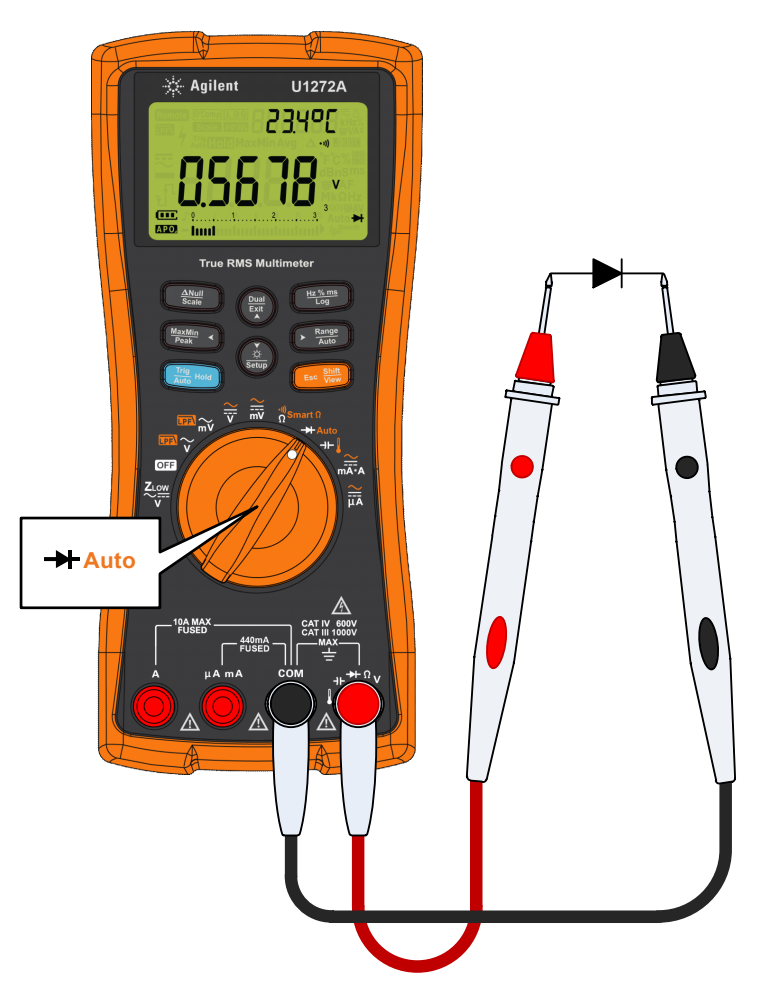

**Figura 2-20** Testar o diodo de polarização direta

Testar diodos

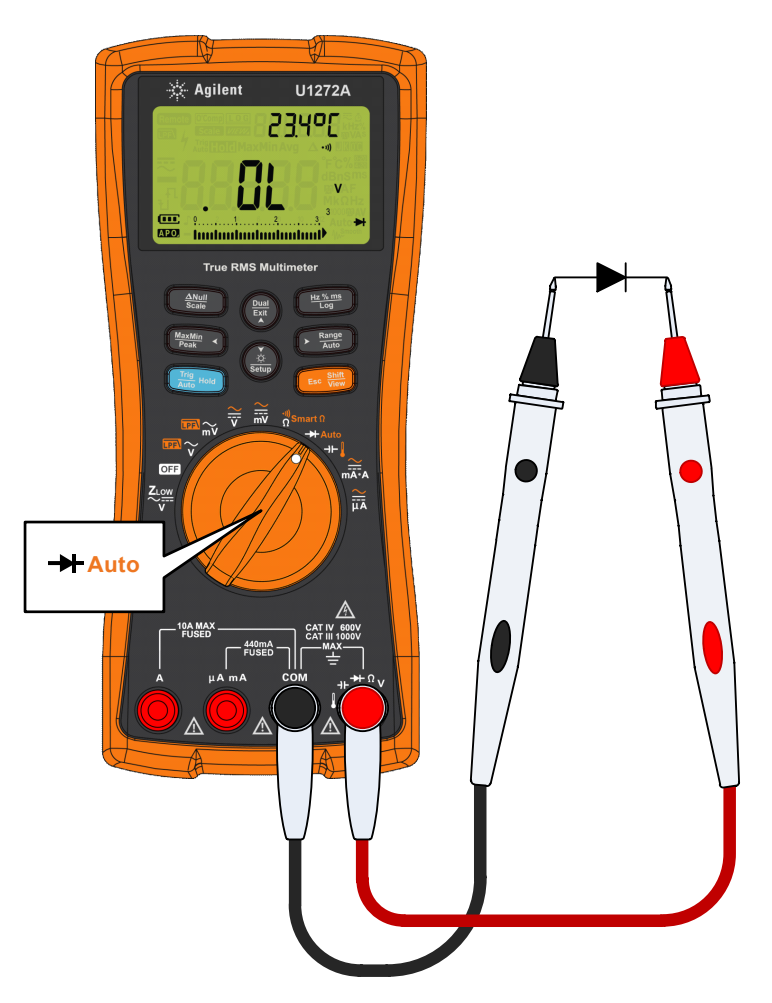

<span id="page-79-0"></span>**Figura 2-21** Testar o diodo de polarização reversa

# **Usar Diodo automático em testes de diodo (U1272A somente)**

A função diodo automático ajudará você a testar as direções das polarizações direta e reversa simultaneamente. Não é necessário alterar a direção de medição para identificar o status do diodo.

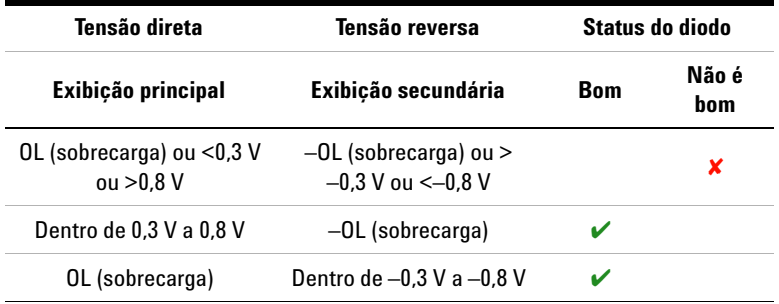

### **Tabela 2-2** Limiares de tensão de diodo automático

**NOTA** A condição aberta não será alertada como OL (sobrecarga) em ambas as direções se a função diodo automático for utilizada.

- **1** Gire a chave rotativa do multímetro para  $\rightarrow$  Auto e configure o multímetro conforme mostra a [Figura 2-20.](#page-78-0)
- **2** Pressione para ativar a função diodo automático **Shift Esc View**(**Auto** → ).

A exibição principal mostra o valor de tensão da polarização direta. O valor de tensão da polarização direta é mostrado na exibição secundária.

- *l*<sub>no</sub><sup> $d$ </sup> é mostrado brevemente (junto com um bipe simples) na exibição secundária se o diodo estiver em boa condição.
- nugged é mostrado brevemente (junto com dois bipes) se o diodo estiver fora dos limiares.

Usar Diodo automático em testes de diodo (U1272A somente)

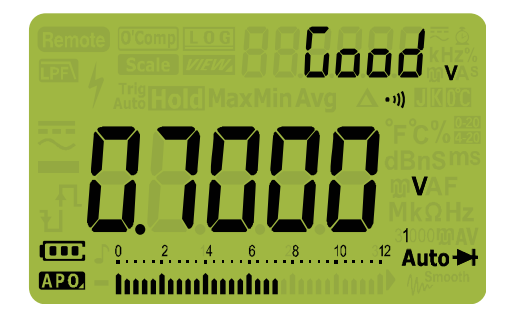

**Figura 2-22** Exibição do diodo automático - Status: Good (Bom)

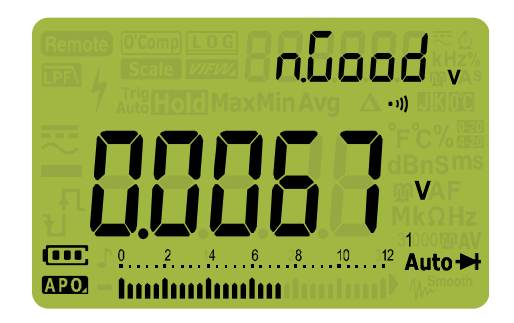

**Figura 2-23** Exibição do diodo automático - Status: nGood (Não é bom)

# **Medir a capacitância**

**CUIDADO** Para evitar possíveis danos ao multímetro ou ao equipamento sendo submetido ao teste, desconecte a alimentação do circuito e descarrege todos os capacitores de alta tensão antes de medir a capacitância. Use a função de tensão CC para confirmar se o capacitor está totalmente descarregado.

> O multímetro mede a capacitância carregando o capacitor com uma corrente conhecida por um determinado período, medindo a tensão resultante e depois calculando a capacitância.

- **1** Para medir a capacitância, coloque a chave rotativa na posição + e configure o multímetro conforme mostra a [Figura 2-25](#page-83-0).
- **2** Aplique as pontas de teste e leia o mostrador.  $\Box$  aparecerá no canto esquerdo inferior do mostrador quando o capacitor estiver sendo carregado, e  $\bigtriangledown$  aparecerá quando estiver sendo descarregado.

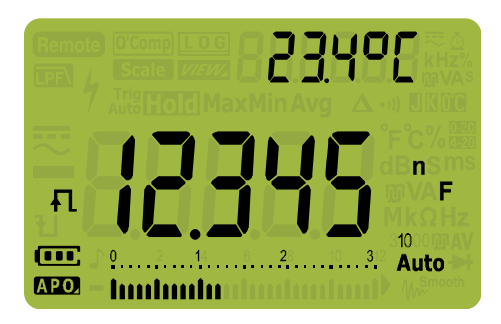

**Figura 2-24** Exibição da capacitância

**NOTA** Para melhorar a precisão da medição de capacitores de pequeno valor, pressione  $\text{C}_\text{scat}^\text{MUL}$  com os fios de teste abertos para subtrair a capacitância residual do multímetro e dos fios.

Medir a capacitância

**NOTA** Para medir valores de capacitância maiores que 1000µF, primeiro descarregue o capacitor e depois selecione uma escala apropriada para a medição. Isso irá acelerar o tempo de medição e garantirá que o valor de capacitância correto tenha sido obtido.

<span id="page-83-0"></span>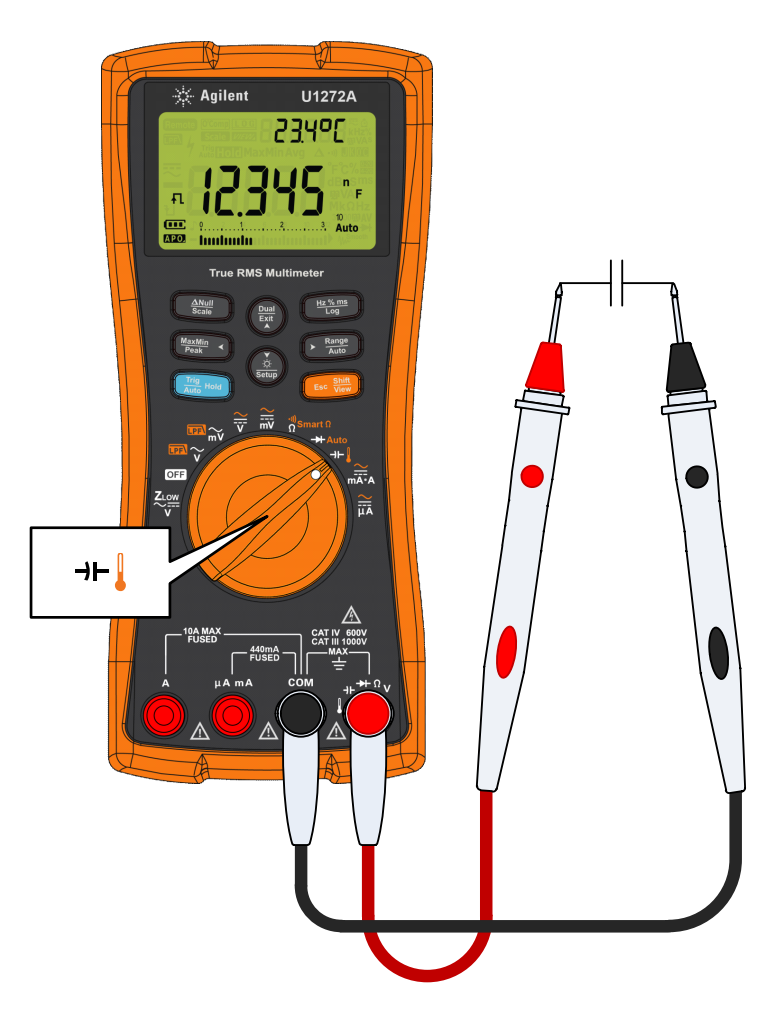

**Figura 2-25** Medir a capacitância

# **Medir a temperatura**

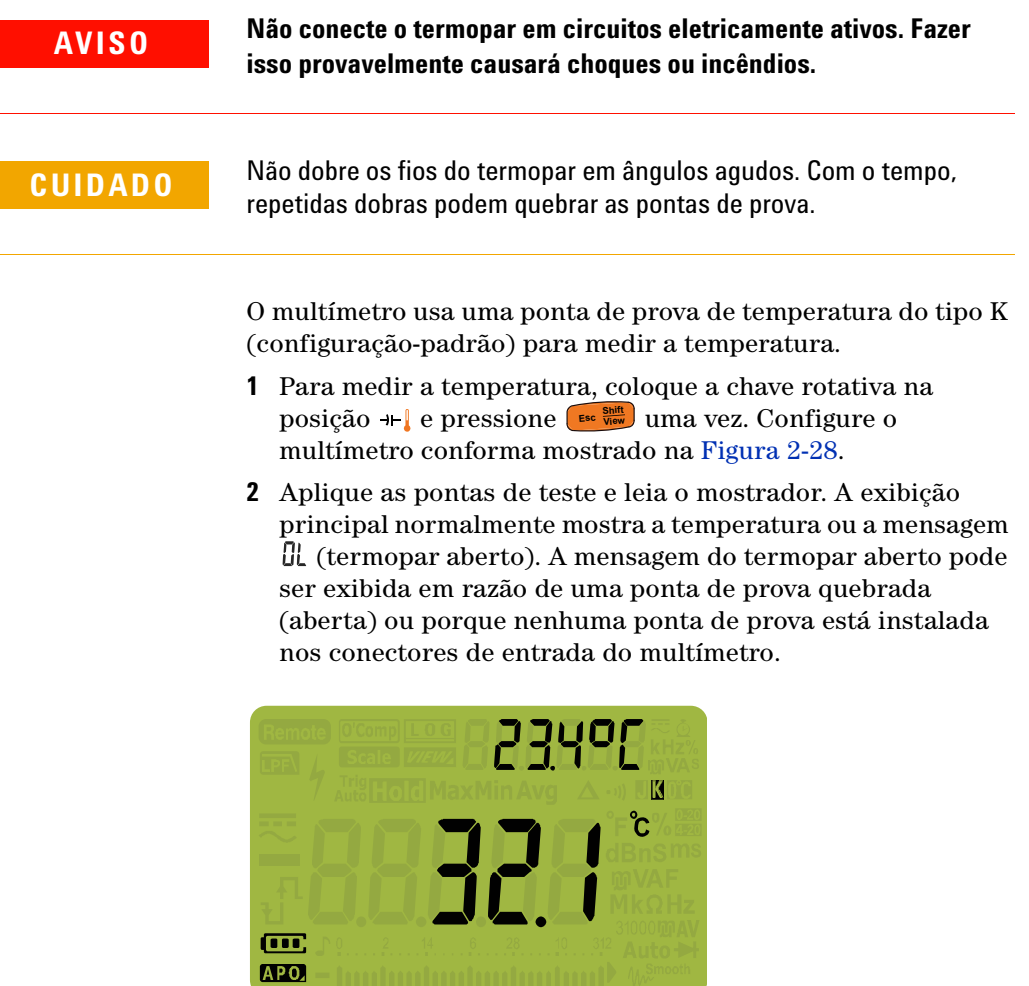

**Figura 2-26** Exibição de temperatura

**Pressione**  $\left( \frac{R_{\text{anigel}}}{A_{\text{M}}}\right)$  para alterar as unidades de temperatura entre °C ou °F (deve-se primeiro alterar a unidade de temperatura para mudar de °C para °F ou de °F para °C). Consulte ["Alterar](#page-86-0)  [a unidade de temperatura padrão" na página 67,](#page-86-0) para mais informações.

Medir a temperatura

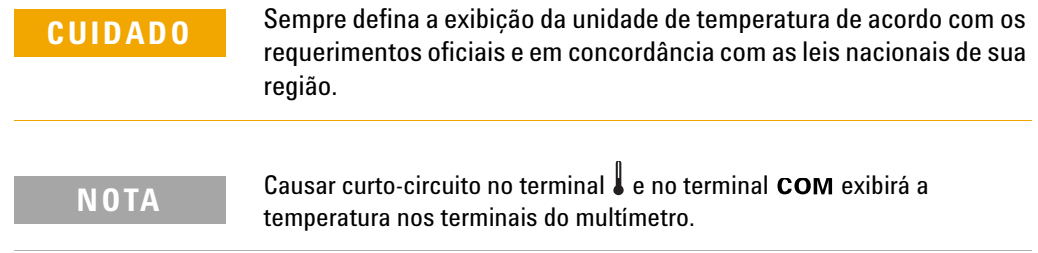

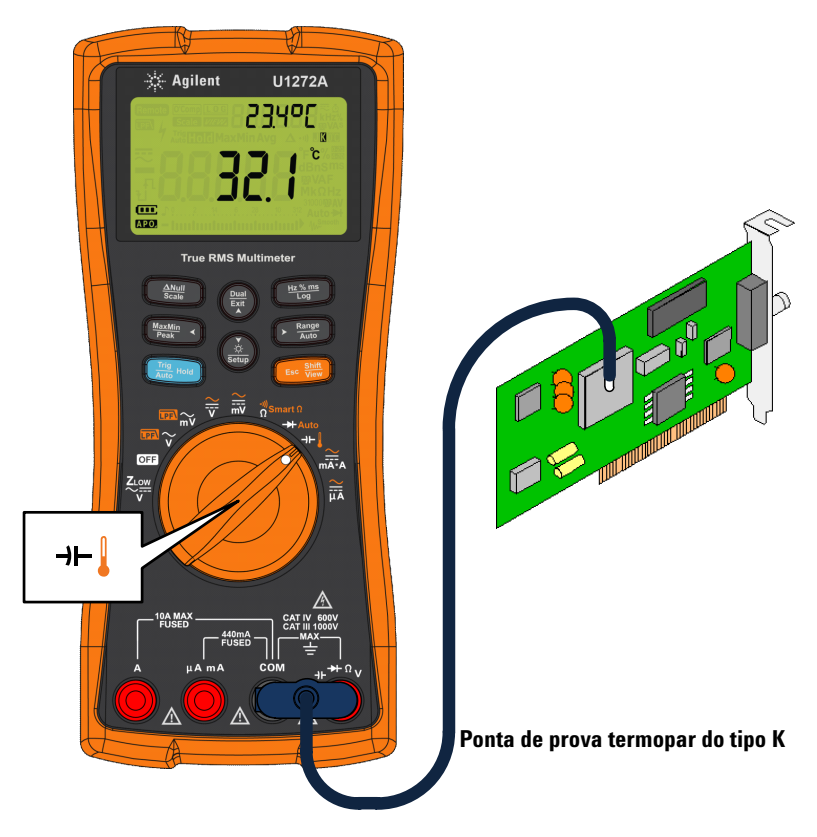

**Figura 2-27** Medir a temperatura da superfície

### **Alterar o tipo de termopar padrão (U1272A somente)**

É possível alterar o tipo do termopar (J ou K) acessando a configuração (Setup) do multímetro.

- **1** Pressione  $\left(\frac{\dot{\phi}}{\text{seque}}\right)$  por mais de 1 segundo para entrar no modo de configuração (Setup) do multímetro. **Setup**
- **2** Pressione  $\left(\frac{R_{\text{amp}}}{\text{Aulo}}\right)$  até que  $\left[\frac{\text{d}}{\text{d}}\right]$  até seja mostrado na exibição secundária. Pressione  $\frac{\phi}{\phi}$  ou  $\frac{\phi}{\phi}$  para alterar o tipo do termopar.

Opções disponíveis:  $E Y P E W$  ou  $E Y P E W$ .

**3** Pressione  $\left(\frac{hz\%_{\text{Log}}}{\text{Log}}\right)$  para salvar as alterações. Mantenha  $\left(\frac{\lambda}{\text{Sedug}}\right)$ pressionada até que o multímetro reinicialize.

### <span id="page-86-0"></span>**Alterar a unidade de temperatura padrão**

É possível alterar a unidade de temperatura (grau Celsius, Celsius/Fahrenheit, Fahrenheit ou Fahrenheit/Celsius) acessando a configuração (Setup) do multímetro.

- **1** Pressione  $\left(\frac{\lambda}{\text{Sigma}}\right)$  por mais de um segundo para entrar no modo de Setup (configuração) do multímetro. **Setup**
- **2** Pressione  $\frac{\sin \theta}{\cos \theta}$  por mais de 1 segundo até que  $\frac{1}{2}$   $\frac{1}{2}$   $\frac{1}{2}$  seja mostrado na exibição secundária. Pressione  $\left(\frac{\dot{x}}{\text{set}}\right)$  ou  $\left(\frac{\text{Dual}}{\text{EAT}}\right)$  para alterar a unidade de temperatura.

Opções disponíveis:

- **<sup>o</sup>[** Temperatura medida em °C.
- **•** Durante medições de temperatura, pressione para mudar de °C para °F. **Auto Range**
- *OF* Temperatura medida em °F.
- **<sup>o</sup>f** <sup>0</sup>[ Durante medições de temperatura, pressione para mudar de °F para °C. **Auto Range**
- **3** Pressione  $\left(\frac{hz\%_{\text{Long}}}{\log a}\right)$  para salvar as alterações. Mantenha  $\left(\frac{h}{\text{Søtug}}\right)$ pressionada até que o multímetro reinicialize.

Medir a temperatura

A ponta de prova termopar do tipo pérola é adequada para a medição de temperaturas entre -40 °C a 204 °C (399 °F) em ambientes compatíveis com teflon. Acima dessa escala de temperatura, a ponta de prova pode emitir gases tóxicos. Não coloque essa ponta de prova do termopar em nenhum líquido. Para obter melhores resultados, use uma ponta de prova termopar projetada para cada aplicação específica — uma ponta de prova de imersão para líquido ou gel e uma ponta de prova de ar para medições de ar.

Observe as seguintes técnicas de medição:

- **•** Limpe a superfície a ser medida e certifique-se de que a ponta de prova está tocando a superfície com segurança. Lembre-se de desligar a alimentação aplicada.
- **•** Quando for medir acima da temperatura ambiente, mova o termopar ao longo da superfície até obter a leitura de temperatura mais alta.
- **•** Quando for medir abaixo da temperatura ambiente, mova o termopar ao longo da superfície até obter a leitura de temperatura mais baixa.
- **•** Deixe o multímetro no ambiente de operação por pelo menos uma hora quando o multímetro usar um adaptador de transferência sem compensação com ponta de prova térmica em miniatura.
- Para fazer medições rápidas, utilize a compensação **por** para visualizar a variação de temperatura do sensor termopar. A compensação é útil na medição imediata da temperatura relativa.

### **Medição de temperatura sem compensação de ambiente**

Se você estiver operando em um ambiente com muita variação, onde a temperatura ambiente não é constante, faça o seguinte:

- **1** Pressione  $\left(\frac{Dual}{Eat}\right)$  para selecionar a compensação  $\ddot{\mathbf{u}}$ . Assim é Pressione () para selecionar a compensação **∭**. Assim é<br>possível fazer uma rápida medição da temperatura relativa.
- **2** Evite o contato entre a ponta de prova do termopar e a superfície a ser medida.
- **3** Depois que uma leitura constante for obtida, pressione  $\frac{\Delta M_{\text{Ud}}}{S_{\text{Cable}}}$ para definir a leitura como a temperatura relativa de referência.
- **4** Toque a superfície a ser medida com a ponta de prova termopar e leia a exibição.

<span id="page-88-0"></span>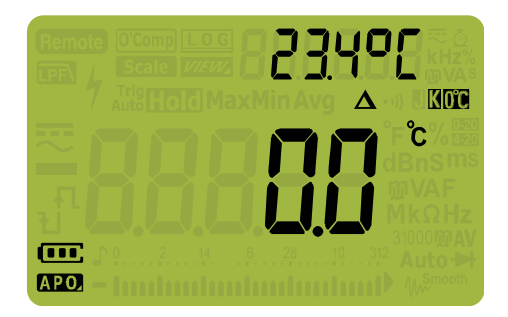

**Figura 2-28** Medição de temperatura sem compensação de ambiente

Medir a corrente CA ou CC

# <span id="page-89-0"></span>**Medir a corrente CA ou CC**

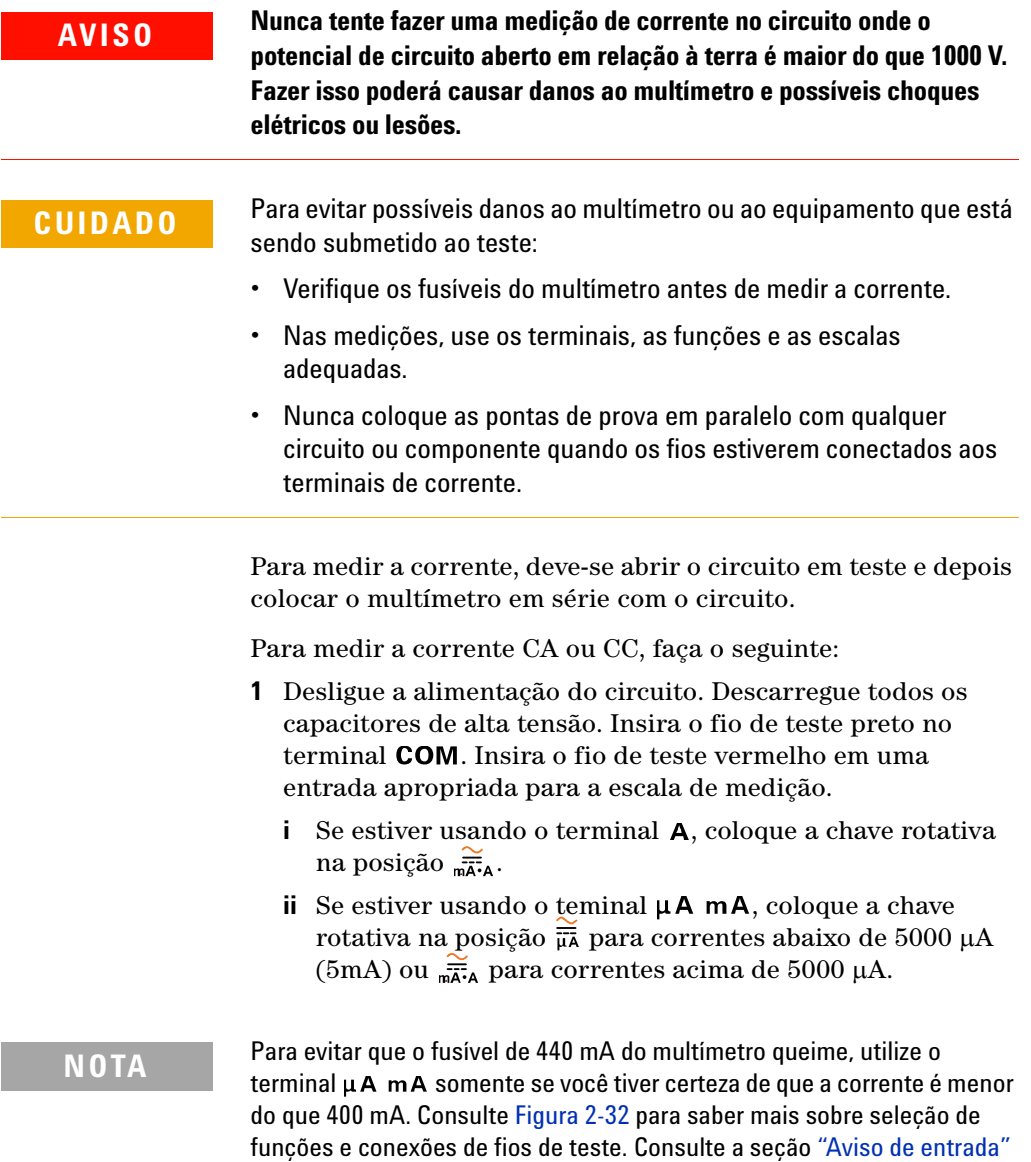

para mais informações sobre alertas que o multímetro usa quando os fios

não são usados corretamente em medições de corrente.

- **2** Pressione para alternar entre medições de corrente **Shift Esc View**  $CC$  ( $\longrightarrow$ ,  $CA(\sim)$ ,  $CA+CC$  ( $\overline{\sim}$ ) ou escala % ( $\%$ <sub>020</sub> ou  $\%$ <sub>020</sub>).
- **3** Abra o percurso do circuito a ser testado. Aplique as pontas de teste e leia o mostrador.

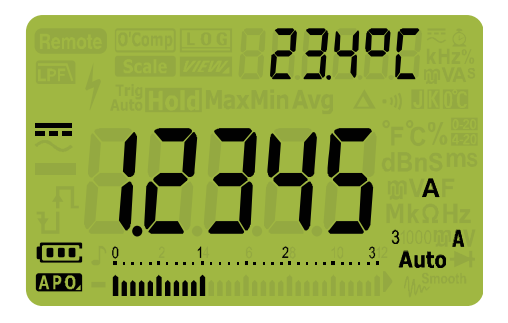

**Figura 2-29** Exibição de corrente CC

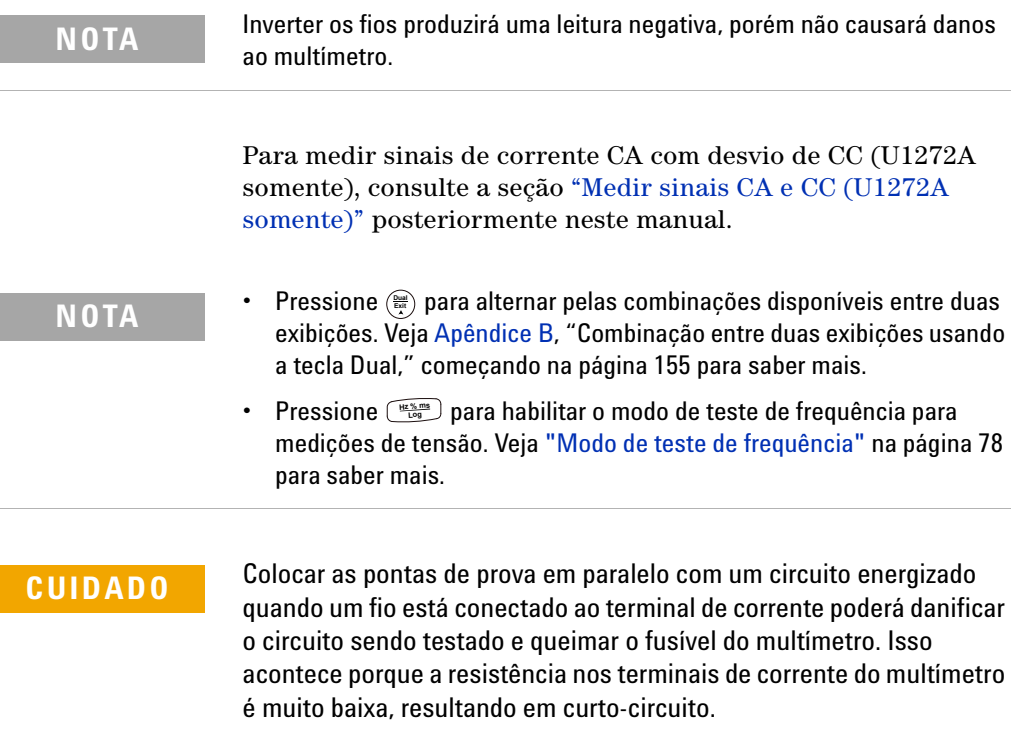

Medir a corrente CA ou CC

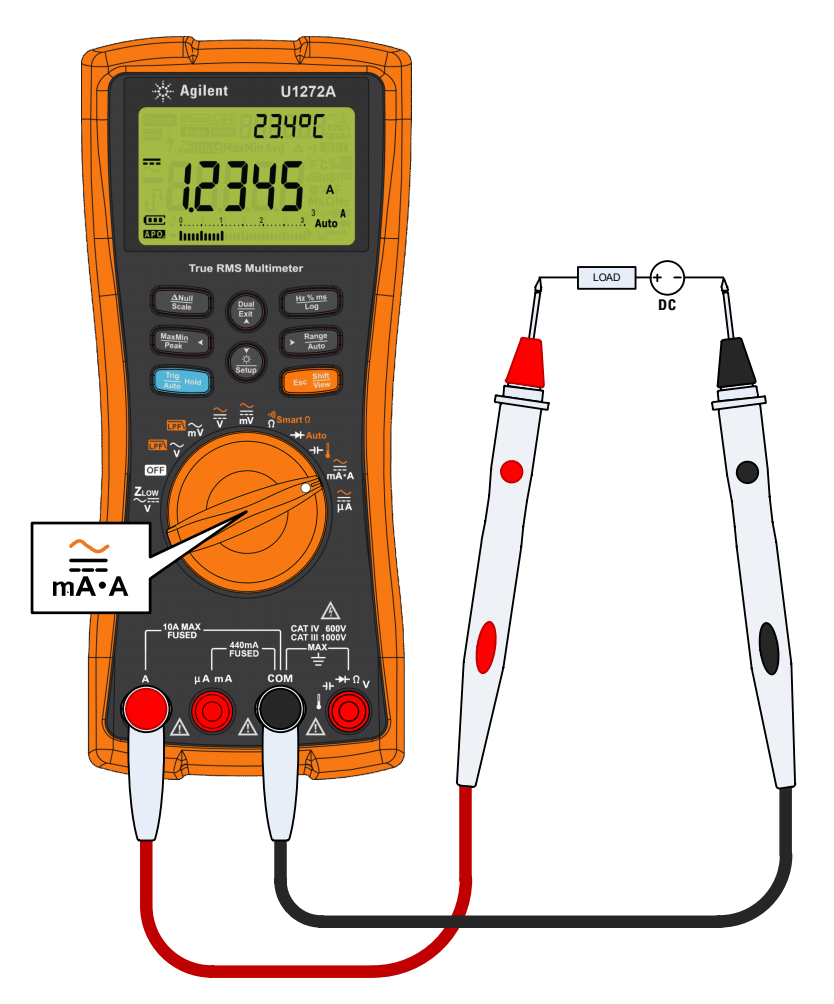

**Figura 2-30** Medir a corrente CC

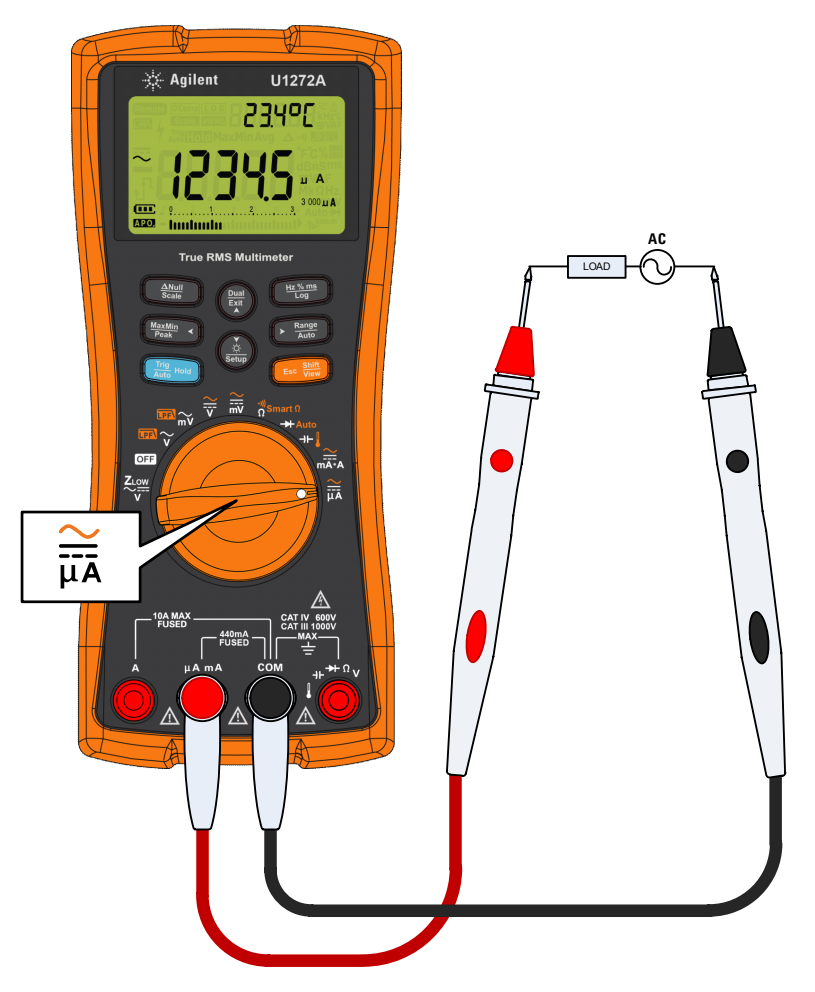

**Figura 2-31** Medir a corrente CA

Medir a corrente CA ou CC

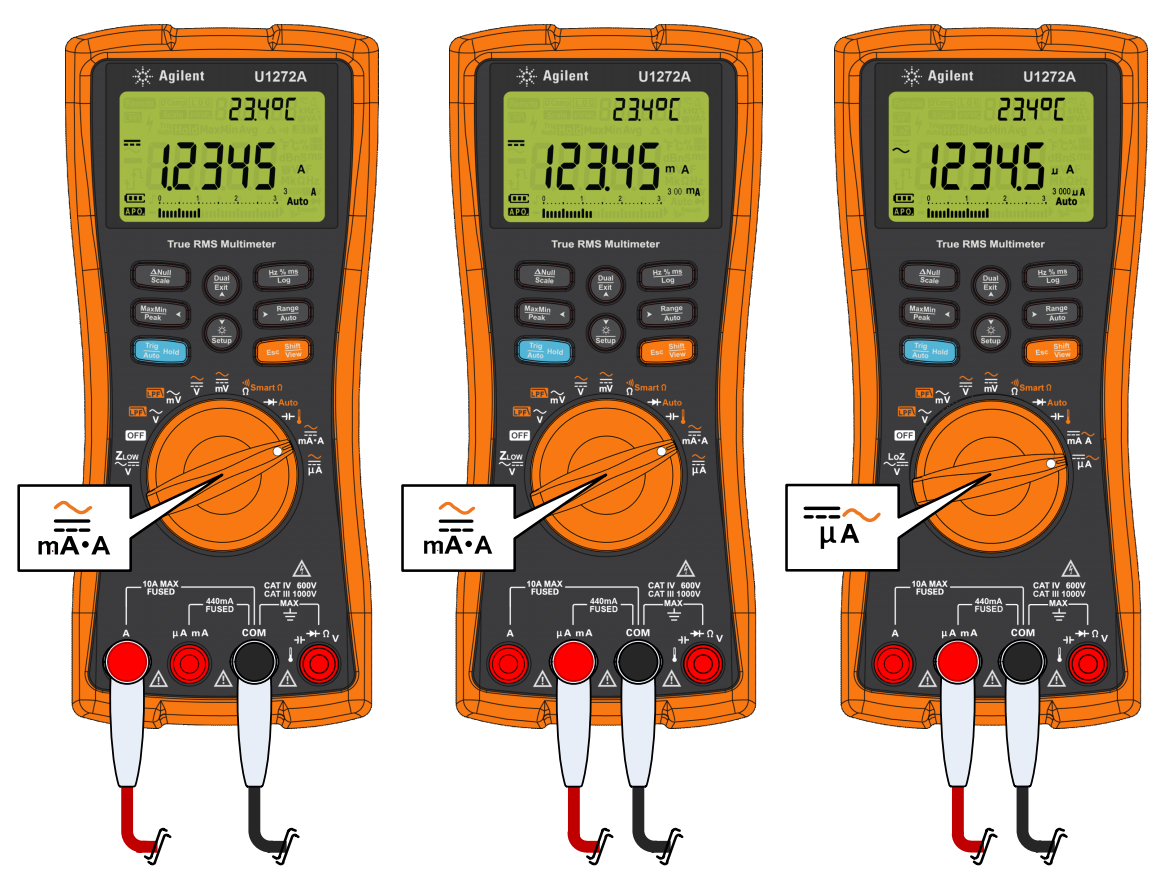

<span id="page-93-0"></span>**Figura 2-32** Configuração da medição de corrente

## **Escala % 4-20 mA ou 0-20 mA**

A saída em loop de corrente de 4-20 mA de um transmissor é um tipo de sinal elétrico usado em diversos circuitos para fornecer um sinal de medição robusto proporcional à pressão, temperatura ou fluxo aplicados em controle de processo. O sinal é um loop de corrente em que 4 mA representa o sinal em zero por cento e 20 mA representa o sinal em 100 por cento.

A escala % 4–20 mA ou 0–20 mA é calculada usando a respectiva medição mA de CC. O multímetro automaticamente otimizará a melhor resolução do medição selecionada. Duas escalas estão disponíveis para a escala %, conforme mostrado na [Tabela 2-3.](#page-95-0)

Para exibir a medição de corrente em escala %:

- **1** Coloque a chave rotativa do multímetro na posição  $\sum_{n=1}^{\infty}$ . Configure o multímetro para medir a corrente CC seguindo as instruções abaixo listadas na seção ["Medir a corrente CA](#page-89-0)  [ou CC"](#page-89-0).
- **2** Pressione  $\frac{\epsilon_{\text{sc}} \sin \theta}{\sqrt{\epsilon_{\text{max}}}}$   $\frac{9}{\sqrt{\epsilon_{\text{max}}}}$  aplique as pontas de teste e leia o mostrador.

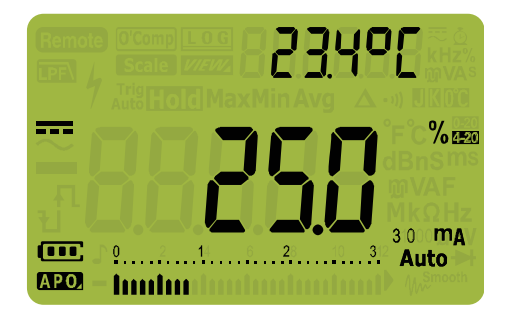

**Figura 2-33** Exibição da escala % 4-20 mA

O gráfico de barras analógico mostra o valor de medição da corrente. (No exemplo acima, 8 mA é representado como 25% na escala % 4-20 mA.)

Medir a corrente CA ou CC

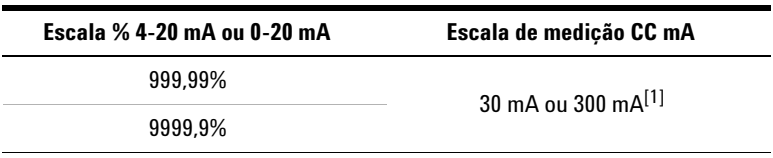

<span id="page-95-0"></span>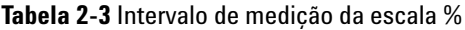

[1] Aplica-se à seleção de escala manual ou automática.

### **Alterar o intervalo da escala %**

É possível alterar o intervalo da escala % (4-20 mA ou 0-20 mA) acessando a configuração (Setup) do multímetro.

- **1** Pressione  $\left(\frac{\lambda}{\text{Sigma}}\right)$  por mais de um segundo para entrar no modo de configuração (Setup) do multímetro. **Setup**
- **2** Pressione  $\left(\frac{\text{Range}}{\text{Area}}\right)$  até que  $\text{Pccln}$  seja mostrado na exibição secundária. Pressione  $\left(\frac{\dot{x}}{\text{Set}_\text{out}}\right)$  ou  $\left(\frac{\text{Dual}}{\text{Ext}}\right)$  para alterar o intervalo da escala % da corrente. Opções disponíveis: **mA**, **mA**  $ou$  of  $F$ . **Auto Range**  $\frac{\ddot{\odot}}{\text{Setup}}$  **OU**  $\left(\frac{\text{Dual}}{\text{Exit}}\right)$
- **3** Pressione  $\left(\frac{hz\%_{\text{Long}}}{\log a}\right)$  para salvar as alterações. Mantenha  $\left(\frac{h}{\text{Sigma}}\right)$ pressionada até que o multímetro reinicialize.

Utilize a escala % com um transmissor de pressão, um posicionador de válvulas ou outros acionadores de saída para medir pressão, temperatura, fluxo, pH ou outras variáveis de processo.

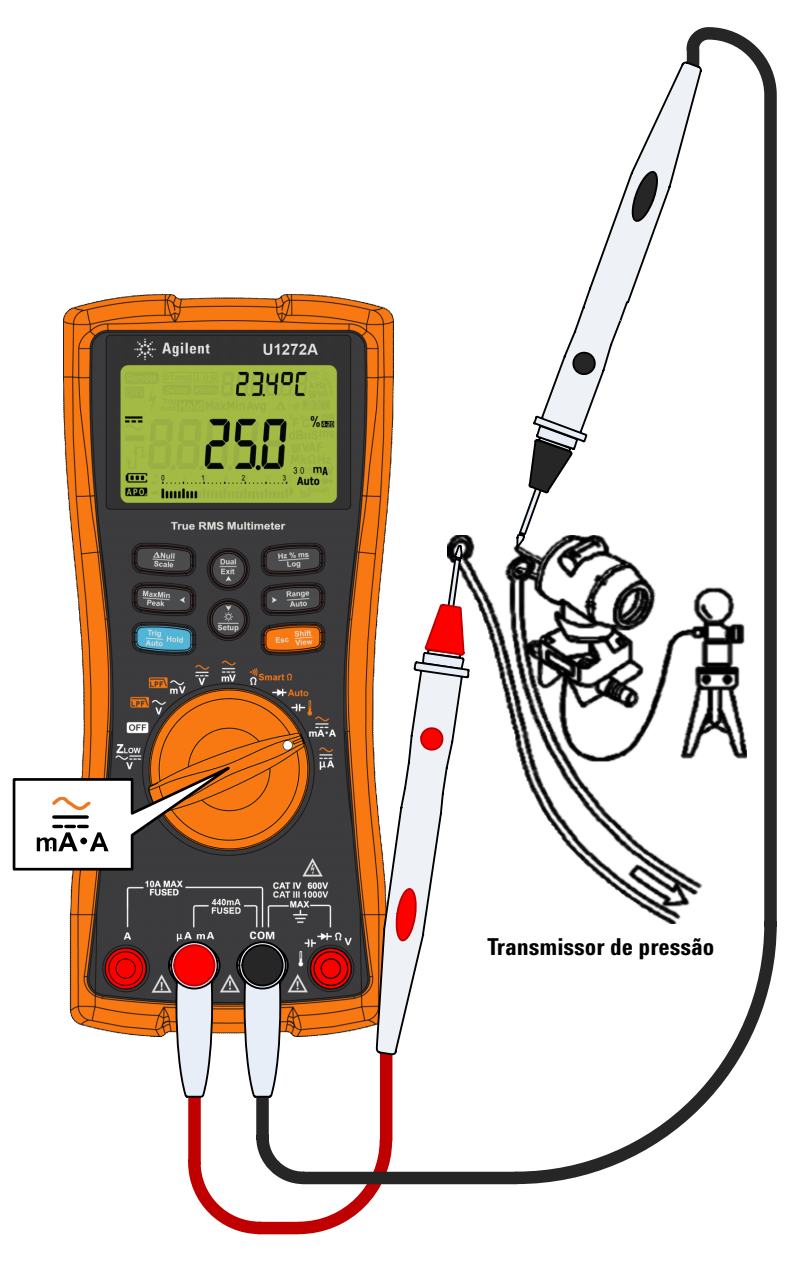

**Figura 2-34** Medir a corrente CC usando a escala % 4–20 mA

Modo de teste de frequência

# <span id="page-97-0"></span>**Modo de teste de frequência**

**AVISO Nunca meça a frequência de locais onde o nível de tensão ou corrente excede a escala especificada. Defina manualmente a escala de tensão e corrente se quiser medir frequências abaixo de 20 Hz.**

> A medição de frequência de uma sinal ajuda a detectar a presença de correntes harmônicas em condutores neutros e determina se essas correntes neutras são o resultado de fases desbalanceadas ou de cargas não lineares.

O multímetro permite o monitoramento simultâneo de tensão e corrente em tempo real com medições de frequência, ciclo de serviço ou largura de pulso. A [Figura 2-35](#page-97-1) destaca as principais funções, que permitem medições de frequência no multímetro.

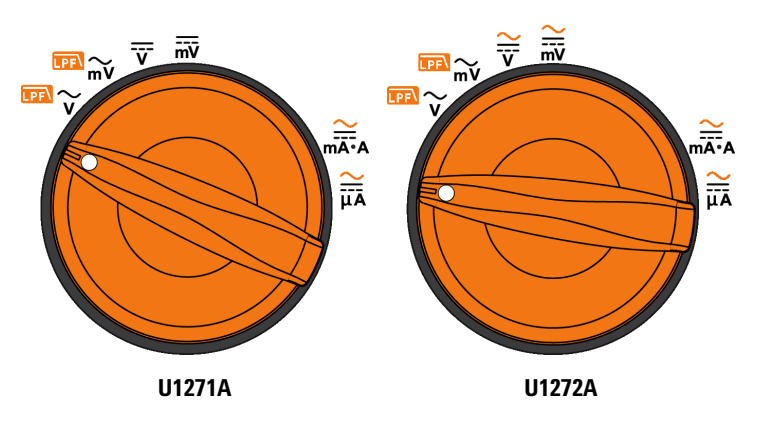

<span id="page-97-1"></span>**Figura 2-35** Funções que permitem medições de frequência

## **Medir a frequência**

A frequência é o número de ciclos que um sinal completa a cada segundo. A frequência é definida como o inverso do período. O período é definido como o tempo entre os cruzamentos do limiar intermediário de duas transições consecutivas, semelhantes em polaridade, conforme mostrado na [Figura 2-36](#page-98-0).

O multímetro mede a frequência de um sinal de corrente ou tensão contando o número de vezes que o sinal cruza o nível do limiar dentro de um período de tempo específico.

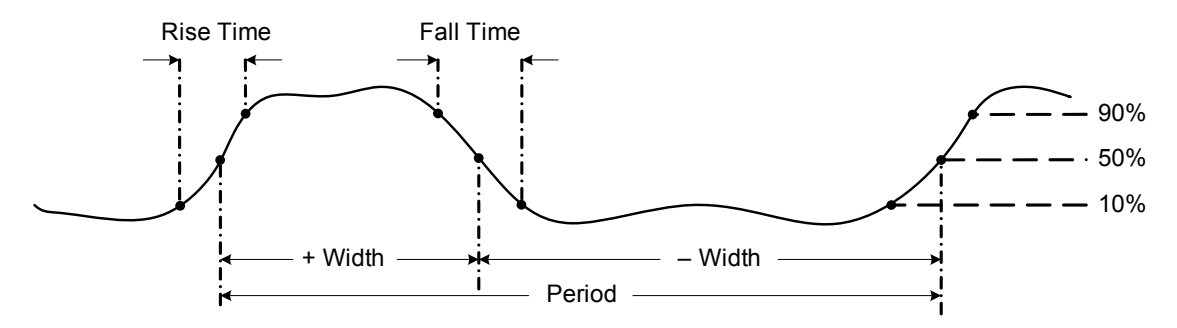

<span id="page-98-0"></span>**Figura 2-36** Medições de frequência, largura de pulso e ciclo de serviço

Pressionar  $\left(\frac{\text{Range}}{\text{Area}}\right)$  controla a escala de entrada da função principal (tensão ou ampere) e não a escala de frequência.

**1** Para medir a frequência, gire a chave rotativa para uma das funções principais permitindo medições de frequência em destaque na [Figura 2-35](#page-97-1).

**NOTA** Para obter os melhores resultados de medição de frequência, utilize o percurso de medição CA.

> **2** Pressione  $\left(\frac{Hz}{\log Z}\right)$ . Aplique as pontas de teste e leia o mostrador.

Modo de teste de frequência

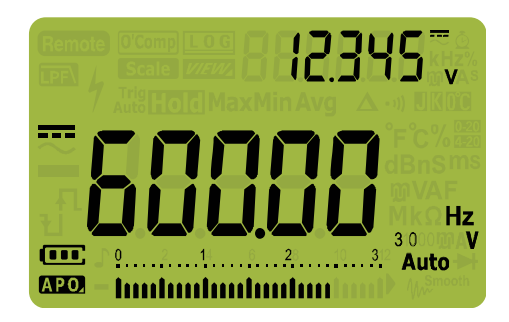

**Figura 2-37** Exibição de frequência

A frequência do sinal de entrada é mostrada na exibição principal. O valor de tensão ou de ampere do sinal é mostrado na exibição secundária. O gráfico de barras não indica frequência, mas indica o valor de tensão ou ampere do sinal de entrada.

Observe as seguintes técnicas de medição:

- **•** Se uma leitura mostrar 0 Hz ou for instável, o sinal de entrada pode estar abaixo ou próximo do nível de disparo. Normalmente, é possível corrigir esses problemas selecionando manualmente um escala de entrada mais baixa, o que aumenta a sensibilidade do multímetro.
- **•** Se uma leitura parece ser um múltiplo do que você espera, o sinal de entrada pode estar distorcido. A distorção pode causar disparos múltiplos do contador de frequência. Selecionar uma escala de tensão mais alta pode resolver esse problema, diminuindo a sensibilidade do multímetro. Em geral, a frequência mais baixa exibida é a correta.

Pressione para alternar entre as medições de frequência, **Hz % ms Log** largura de pulso e ciclo de serviço.

Pressione  $\left(\frac{p_{\text{out}}}{\epsilon}\right)$  por mais de 1 segundo para sair da função de medição da frequência.

## **Medir a largura de pulso**

A função largura de pulso mede a quantidade de tempo que um sinal permanece alto ou baixo, conforme mostrado na [Figura 2-36](#page-98-0). É o tempo do limiar intermediário da transição positiva até o limiar intermediário da próxima transição negativa. A forma de onda medida deve ser periódica; seu padrão deve se repetir em intervalos de tempo iguais.

- **1** Para medir a largura de pulso, posicione a chave rotativa em uma das funções, permitindo medições de frequência, conforme mostrado na [Figura 2-35.](#page-97-1)
- **2** Pressione  $\left(\frac{H_2N_{\text{rms}}}{\log n}\right)$  até que as medições sejam mostradas em milissegundos (**ms**). Aplique as pontas de teste e leia o mostrador.

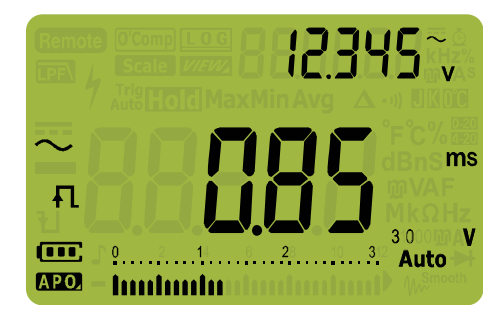

**Figura 2-38** Exibição da largura de pulso

A largura de pulso do sinal de entrada é mostrada na exibição principal. O valor de tensão ou de ampere do sinal é mostrado na exibição secundária. O gráfico de barras não indica o ciclo de serviço, mas indica o valor de tensão ou ampere do sinal de entrada.

A polaridade da largura de pulso é exibida à esquerda do valor do ciclo de serviço.  $\Box$  indica uma largura de pulso positiva e indica uma largura de pulso negativa. Para alterar a polaridade que está sendo medida, pressione  $\left(\frac{Dual}{E_{\text{ext}}}\right)$ .

**Pressione**  $\left(\frac{m\pi\sqrt{mn}}{\log n}\right)$  para alternar entre as medições de frequência, largura de pulso e ciclo de serviço.

Modo de teste de frequência

Pressione  $\left(\frac{p_{\text{out}}}{E_{\text{at}}} \right)$  por mais de 1 segundo para sair da função de medição da largura de pulso.

## **Medir o ciclo de serviço**

O ciclo de serviço (ou fator de serviço) de um trem de pulsos repetitivos é a proporção da largura de pulso positiva ou negativa em relação ao período expresso em porcentage, conforme mostra a [Figura 2-36](#page-98-0).

A função do ciclo de serviço é otimizada para medir o tempo de atividade ou inatividade dos sinais lógicos e de comutação. Sistemas como os de injeção eletrônica de combustível e fontes de alimentação de comutação são controlados por pulsos de largura que variam, o que pode ser verificado pela medição do ciclo de serviço.

- **1** Para medir o ciclo de serviço, posicione a chave rotativa em uma das funções, permitindo medições de frequência, conforme mostrado na [Figura 2-35.](#page-97-1)
- **2** Pressione  $\left(\frac{\text{H2}^{\text{W}}\text{m}}{\text{Log}}\right)$  até que as medições sejam mostradas em porcentagem (**%**). Aplique as pontas de teste e leia o mostrador.

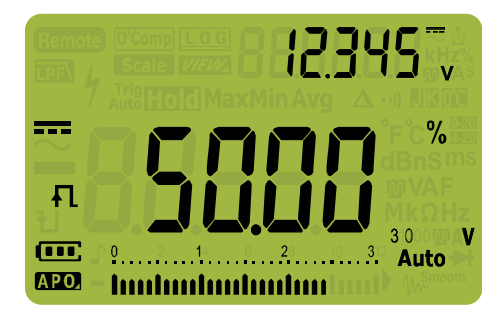

**Figura 2-39** Exibição de ciclo de serviço

A porcentagem do ciclo de serviço do sinal de entrada é mostrada na exibição principal. O valor de tensão ou de ampere do sinal é mostrado na exibição secundária. O gráfico de barras não indica o ciclo de serviço, mas indica o valor de tensão ou ampere do sinal de entrada.

A polaridade do pulso é exibida à esquerda do valor do ciclo de serviço.  $\Box$  indica pulso positivo e  $\Box$  indica pulso negativo. Para alterar a polaridade que está sendo medida, pressione  $\left(\frac{Du}{EM}\right)$ .

Pressione para alternar entre as medições de frequência, **Hz % ms Log** largura de pulso e ciclo de serviço.

Pressione  $\left(\frac{p_{\text{out}}}{\epsilon_{\text{at}}} \right)$  por mais de um segundo para sair da função de medição do ciclo de serviço.

Modo de teste de frequência

**ESTA PÁGINA FOI DEIXADA EM BRANCO PROPOSITALMENTE.**

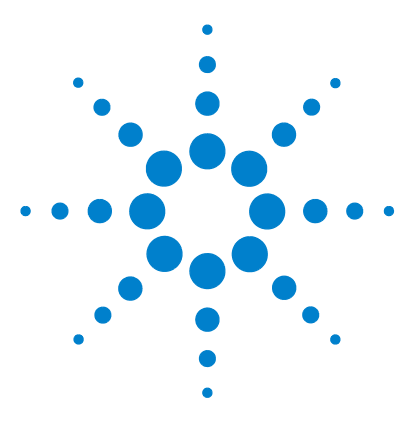

**3**

**U1271A/U1272A Multímetro digital portátil Guia do usuário**

# **Recursos do multímetro**

[Realizar medições relativas \(Null\) 86](#page-105-0) [Fazer transferências de escala \(Scale\) 88](#page-107-0) [Captar valores máximos e mínimos \(MaxMin\) 90](#page-109-0) [Captar valores de pico 92](#page-111-0) [Congelar a exibição \(TrigHold a AutoHold\) 94](#page-113-0) [Gravar dados de medição \(Data Logging\) 95](#page-114-0) [Executar registros manuais \(HAnd\) 96](#page-115-0) [Executar registros de intervalo \(AUto\) 97](#page-116-0) [Executar registros de evento \(triG\) 99](#page-118-0) [Visualizar os dados previamente gravados \(View\) 101](#page-120-0)

As seções a seguir descrevem os recursos adicionais disponíveis no multímetro.

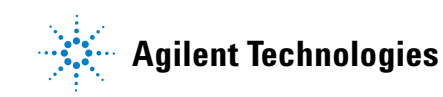

Realizar medições relativas (Null)

# <span id="page-105-0"></span>**Realizar medições relativas (Null)**

Em medições nulas, também chamadas de relativas, cada leitura é a diferença entre um valor nulo armazenado (selecionado ou medido) e o sinal de entrada.

Uma aplicação possível é aumentar a precisão da medição de resistência anulando a resistência do fio de teste. Anular os fios é particularmente importante antes de medições de capacitância.

**NOTA** A função Null (nulo) pode ser configurada tanto para escala automática quanto manual, mas não na ocorrência de uma sobrecarga.

> **1** Para ativar o modo relativo, pressione a tecla  $\frac{\Delta M_{\text{full}}}{S_{\text{cal}}}$ . O valor de medição, no momento em que Null  $(\Delta)$  está habilitado, é armazenado como o valor de referência.

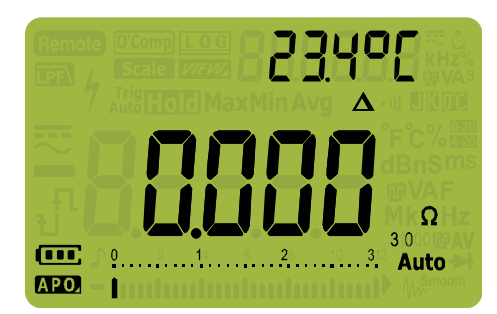

**Figura 3-1** Exibição de Null (nulo)

- <span id="page-105-1"></span>**2** Pressione  $\left(\frac{\Delta M_{\text{full}}}{\delta \epsilon_{\text{a}}}\right)$  novamente para ver o valor de referência armazenado. O mostrador retornará à operação normal após 3 segundos.
- **3** Para desabilitar a função Null (nulo), pressione enquanto o valor de referência armazenado está sendo **Scale Null** exibido ([etapa 2\)](#page-105-1).

Para qualquer função de medição, é possível medir e armazenar diretamente o valor nulo ao pressionar  $\left(\frac{\Delta N_{\text{full}}}{\delta c_{\text{old}}} \right)$ com os fios de teste abertos (anula a capacitância do fio de teste), em curto (anula a resistência do fio de teste) ou ao longo do circuito de valor nulo desejado.

- **NOTA •** Na medição de resistência, a leitura do multímetro será um valor diferente de zero mesmo que os dois fios de teste estejam em contato direto, por causa da resistência deles. Use a função Null (nulo) para ajustar a exibição para zero.
	- **•** Nas medições de tensão CC, o efeito térmico influenciará a precisão das medições. Coloque os fios de teste em curto e pressione  $\bigcup_{\mathsf{S}\texttt{CALC}}\mathsf{AMLC}$ quando o valor exibido se estabilizar para zerar a exibição.

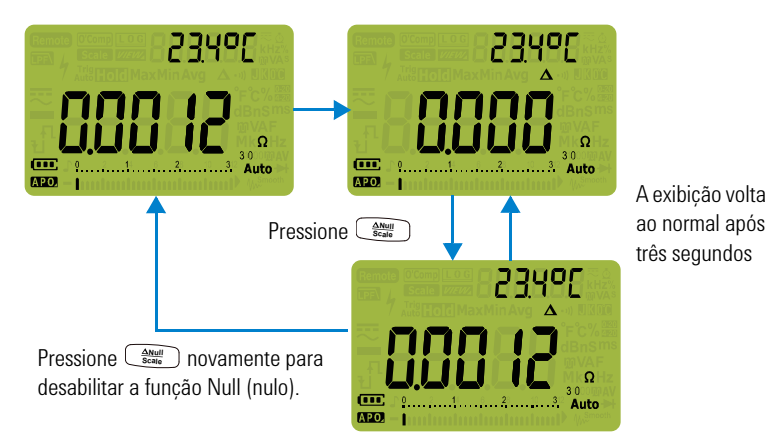

Pressione  $\left(\frac{\Delta N_{\text{total}}}{S_{\text{Cable}}}\right)$  para habilitar a função Null (nulo).

**Figura 3-2** Operação Null (nulo)

Fazer transferências de escala (Scale)

# <span id="page-107-0"></span>**Fazer transferências de escala (Scale)**

A operação Scale (escala) simula um transdutor ajudando na conversão proporcional das leituras medidas na proporção especificada e na exibição da unidade. Use a função Scale (escala) para transferir leituras de tensão para leituras proporcionais ao usar pontas de prova de corrente conectável ou pontas de prova de alta tensão. As conversões de escala disponíveis são mostradas na tabela abaixo.

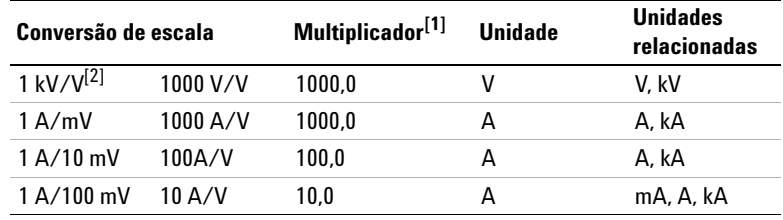

**Tabela 3-1** Conversões de escala disponíveis

 $[1]$  A fórmula de transferência utilizada é: Exibição = multiplicador  $\xi$  medição

- [2] O valor e a unidade podem ser ajustados nas configurações (Setup) do multímetro. Consulte ["Alterar a unidade e o valor de conversão da escala do usuário"](#page-145-0)  [na página 126](#page-145-0), para mais informações.
- **1** Mantenha a tecla  $\left[\frac{\Delta M_{\text{out}}}{S_{\text{right}}}\right)$  pressionada por mais de um segundo para habilitar a operação Scale (escala).
- **2** A proporção e a unidade salvas mais recentemente (padrão: 1 kV/V, 1000,0) serão mostradas nas exibições principal e secundária. Pressione  $\left(\frac{\Delta M_{\text{UII}}}{S_{\text{CMB}}}\right)$  enquanto o símbolo estiver piscando para alternar entre as exibições de proporção e unidade disponíveis.
- **3** Pressione  $\left(\frac{Hx\%_{\text{mg}}}{\log x}\right)$  enquanto o símbolo **Scale** estiver piscando para salvar a proporção e a unidade selecionadas e iniciar a conversão. A proporção e a unidade selecionadas serão usadas como a proporção e a unidade padrão na próxima vez que Scale (escala) for habilitada.
- **4** Ou enquanto o símbolo **Scale** estiver piscando, se nenhuma atividade for detectada após 3 segundos, a conversão será iniciada (com a proporção e a unidade especificadas e mostradas na exibição principal).
- **5** Mantenha a tecla  $\left(\frac{\Delta M_{\text{full}}}{S_{\text{cell}}} \right)$  pressionada por mais de um segundo para cancelar a operação Scale (escala).
**NOTA** A tecla  $\frac{m_{\text{Kam}}}{m_{\text{Kam}}}$  é desabilitada durante operações Scale (escala). Pressione ( $\frac{m_{\text{Kam}}}{m_{\text{Kam}}}$ para habilitar o modo de teste de frequência para medições de tensão e corrente durante operações Scale (escala).

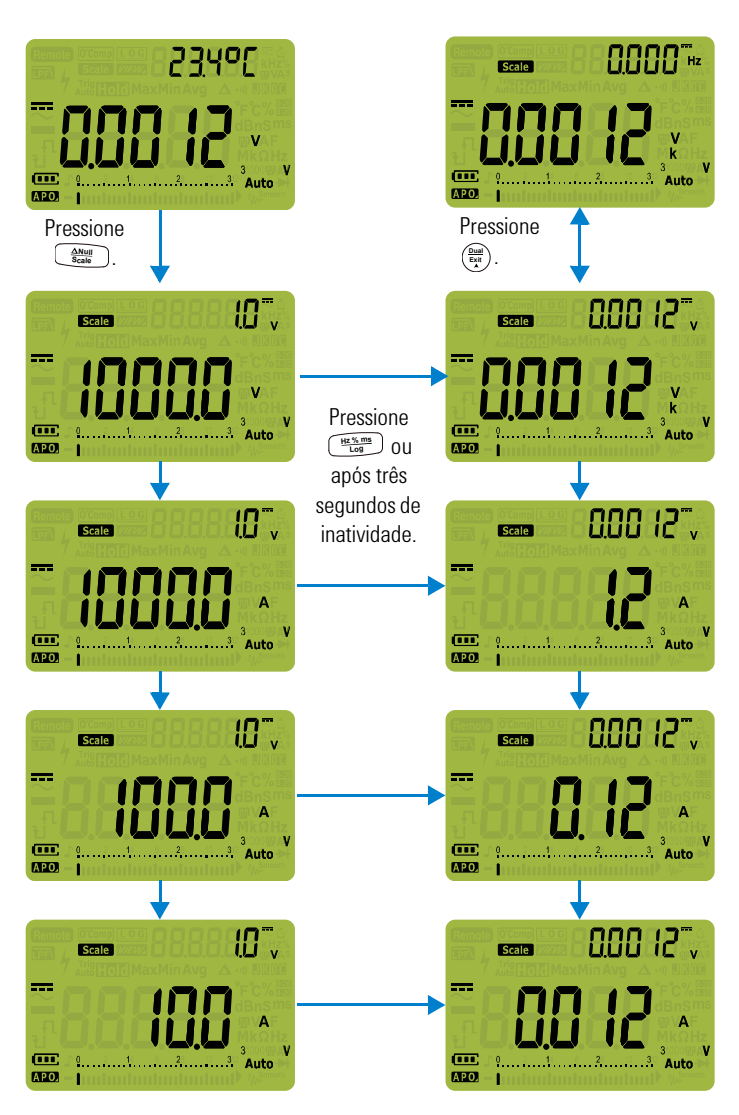

**Figura 3-3** Operação Scale (escala)

Captar valores máximos e mínimos (MaxMin)

# <span id="page-109-0"></span>**Captar valores máximos e mínimos (MaxMin)**

A operação MaxMin armazena os valores de entrada máximos, mínimos e médios durante uma série de medições.

Quando a entrada fica abaixo do valor mínimo gravado ou acima do valor máximo gravado, o multímetro emite um bipe e grava o novo valor. O tempo transcorrido desde o início da sessão de gravação é armazenado e mostrado na exibição ao mesmo tempo. O multímetro também calcula uma média de todas as leituras tomadas desde que o modo MaxMin foi ativado.

No mostrador do multímetro, você pode ver estes dados estatísticos para qualquer conjunto de leituras:

- **•** Max: maior leitura desde que a função MaxMin foi habilitada
- **•** Min: menor leitura desde que a função MaxMin foi habilitada
- **•** Avg: média de todas as leituras desde que a função MaxMin foi habilitada
- **•** MaxMinAvg: leitura atual (valor do sinal de entrada real)

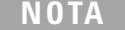

Esta função é aplicável a todas as medições, exceto a testes de continuidade e diodo.

- **1** Pressione  $\left(\frac{M_{\text{max}}M_{\text{lin}}}{P_{\text{max}}}\right)$  para habilitar a operação MaxMin.
- **2** Pressione  $\frac{M_{\text{max}}}{P_{\text{peak}}}$  on ovamente para alternar entre os valores de entrada Max, Min, Avg ou atual (MaxMinAvg).

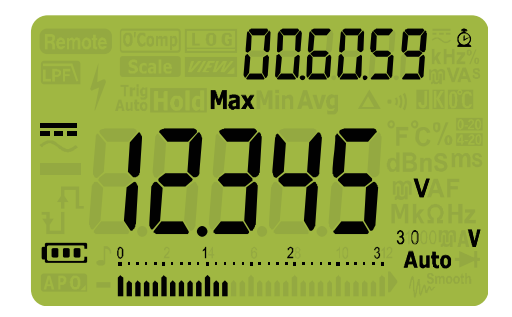

**Figura 3-4** Exibição de MaxMin

- **3** O tempo transcorrido é mostrado na exibição secundária. Pressione  $\left(\frac{\text{Dual}}{\text{EA}}\right)$  para reiniciar a sessão de gravação.
- **NOTA •** Alterar a escala manualmente também reiniciará a sessão de gravação.<br>• Se uma sobrecarga for gravada, a função de cálculo da média será
	- **•** Se uma sobrecarga for gravada, a função de cálculo da média será interrompida.  $\prod$  é mostrado em lugar do valor médio.
	- **•** A função APO (desligamento automático) é desativada quando MaxMin é habilitada.
	- O tempo de gravação máximo é 99.59.59 (hh.mm.ss). *[*]] é mostrado se a gravação exceder o tempo máximo.
	- **4** Pressione  $\left(\frac{\text{Dual}}{\text{Egt}}\right)$  por mais de um segundo para desativar a função MaxMin.

Esse modo é útil para captar leituras intermitentes, gravar leituras mínimas e máximas de forma não assistida ou gravar leituras enquanto a operação do equipamento não o obriga a observar o mostrador do multímetro.

O valor médio verdadeiro exibido é a média aritmética de todas as leituras tomadas desde o início da gravação. A leitura média é útil para suavizar entradas instáveis, calcular o consumo de energia ou estimar a porcentagem de tempo que um circuito está ativo.

# <span id="page-111-0"></span>**Captar valores de pico**

Esta função permite a medição da tensão de pico para análise de componentes como transformadores de distribuição de energia e capacitores com correção do fator de potência. A tensão de pico obtida pode ser usada para determinar o fator de crista por meio desta fórmula:

$$
Crest factor = \frac{Peak\ value}{True\ RMS\ value}
$$

- **1** Para ativar o modo de pico, pressione a tecla  $\frac{M_{\text{maxMIn}}}{P_{\text{max}}}$  or mais de um segundo.
- **2** Pressione  $\frac{M_{\text{max}}}{P_{\text{max}}}$  over novamente para exibir os valores de pico máximo (HoldMax) ou mínimo (HoldMin) junto com seus respectivos carimbos de horário.

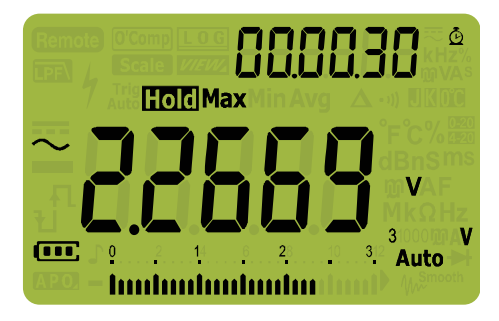

**Figura 3-5** Exibição de pico

- **3** Se  $\prod$  (sobrecarga) for exibido, pressione a tecla  $\left[\frac{R_{\text{angle}}}{\text{angle}}\right)$  para alterar a escala de medição. Esta ação também reiniciará a sessão de gravação.
- **4** Pressione  $\left(\frac{\text{Dual}}{\text{Ext}}\right)$  para reiniciar a sessão de gravação sem alterar a escala de medição.
- **5** Pressione  $\left(\frac{\text{Dual}}{\text{Eqat}}\right)$  ou  $\left(\frac{\text{MazMlin}}{\text{Poak}}\right)$  por mais de um segundo para Pressione ( $\frac{\cos n}{\cos n}$ ) ou  $\frac{(\frac{\log n}{\log n})}{\cos n}$  op ma<br>desativar a função Peak (pico).

Quando o valor de pico do sinal de entrada fica abaixo do valor mínimo gravado ou acima do valor máximo gravado, o multímetro emite um bipe e grava o novo valor.

Ao mesmo tempo, o tempo transcorrido desde o início da sessão de gravação do pico é armazenado como o carimbo de horário do valor gravado.

**NOTA** A função APO (desligamento automático) é desativada quando Peak (pico) é habilitado.

### **Para calcular o fator de crista:**

O fator de crista é a medida da distorção do sinal e é calculado como o valor de pico do sinal sobre seu valor rms. Esta é uma medição importante ao considerar os problemas de qualidade de energia. No exemplo de medição mostrado abaixo [\(Figura 3-6](#page-112-0)), o fator de crista é calculado como:

$$
Crest factor = \frac{Peak value}{True RMS value} = \frac{2.2669 V}{1.6032 V} = 1.414
$$

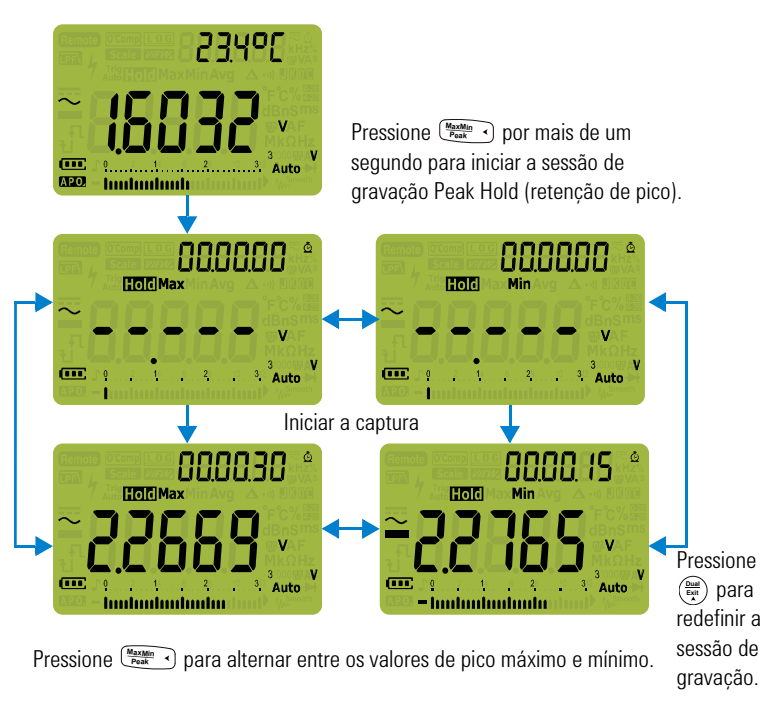

<span id="page-112-0"></span>**Figura 3-6** Operação do modo Peak (pico)

Congelar a exibição (TrigHold a AutoHold)

# <span id="page-113-1"></span><span id="page-113-0"></span>**Congelar a exibição (TrigHold a AutoHold)**

Para congelar a exibição de qualquer função, pressione a tecla  $\frac{Trig}{Auto}$  **Hold** 

Se for pressionada enquanto a sessão de gravação **Auto Trig Hold** MaxMin, Peak (pico) ou Data Logging (registro de dados) estiver em andamento, a exibição congelará, porém a aquisição de dados continuará em segundo plano. Pressionar **Auto Trig Hold** novamente atualizará a exibição para que mostre os dados adquiridos durante a retenção.

**Pressionar**  $\left[\begin{array}{c}\mathbb{M}^n\end{array}\right]$  por mais de um segundo ativa AutoHold (retenção automática), caso o multímetro não esteja nos modos de gravação MaxMin, Peak (pico) ou Data Logging (registro de dados).

A operação AutoHold (retenção automática) monitora o sinal de entrada e atualiza a exibição e, caso esteja ativado, emite um bipe, sempre que uma nova medição estável é detectada. Uma medição estável é aquela que não varia mais do que a contagem de variação ajustável (limiar da retenção automática) selecionada por, no mínimo, um segundo (padrão de 500 contagens). Condições de fios abertos não estão inclusas na atualização.

**Pressionar**  $\left[\frac{m_0}{\lambda_{\text{other}}}$  Hold enquanto no modo AutoHold (retenção automática), força o multímetro a atualizar com a medição atual, assim como acontece quando uma medição estável é detectada.

### **Alterar a contagem-padrão do limiar AutoHold (retenção automática)**

- **1** Pressione  $\left(\frac{\lambda}{\text{Sigma}}\right)$  por mais de um segundo para entrar no modo de Setup (configuração) do multímetro. **Setup**
- **2** FHUL deve ser mostrado na exibição secundária. (Caso contrário, pressione  $\left(\frac{M_{\text{maxM}}}{\text{Peak}}\right)$  ou  $\left(\frac{\text{Range}}{\text{Aut}}\right)$  até que apareça.)
- **3** Pressione  $\left(\frac{\text{final}}{\text{Egt}}\right)$  ou  $\left(\frac{\dot{x}}{\text{Stump}}\right)$  para editar o valor mostrado na exibição principal.
- **4** Pressione  $\left[\frac{h_2 v_{\text{atm}}}{\log n}\right)$  para salvar as alterações. Mantenha  $\left(\frac{h_2}{\log n}\right)$ pressionada até que o multímetro reinicialize.

**NOTA** Se o valor da leitura não for capaz de alcançar um estado estável (ao exceder a variação da predefinição), o valor da leitura não será atualizado.

# <span id="page-114-0"></span>**Gravar dados de medição (Data Logging)**

A função Data Logging (registro de dados) oferece a conveniência da gravação de dados de testes para análise futura. Como os dados são armazenados na memória não volátil, eles permanecem salvos quando o multímetro é desligado (OFF) ou quando a pilha é trocada.

O recurso Data Logging (registro de dados) coleta informações de medições durante o tempo especificado pelo usuário. Existem três opções de registro de dados que podem ser usados para captar dados de medições: manual ( $H_{\text{ind}}$ ), intervalo  $(Rilb_0)$  ou evento  $(\epsilon_1, \epsilon_1)$ .

- **•** O registro manual armazena um exemplo do sinal medido toda vez que  $\left(\frac{h\mathbf{z}^M\mathbf{m}\mathbf{s}}{\log d}\right)$  for pressionada. Consulte a [página 96](#page-115-0).
- **•** Um registro de intervalo armazena uma gravação do sinal medido em um intervalo especificado pelo usuário. Consulte a [página 97](#page-116-0).
- **•** Um registro de evento armazena uma gravação do sinal medido todas as vezes que uma condição de disparo for satisfeita. Consulte a [página 99](#page-118-0).

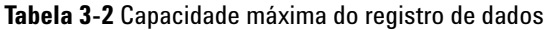

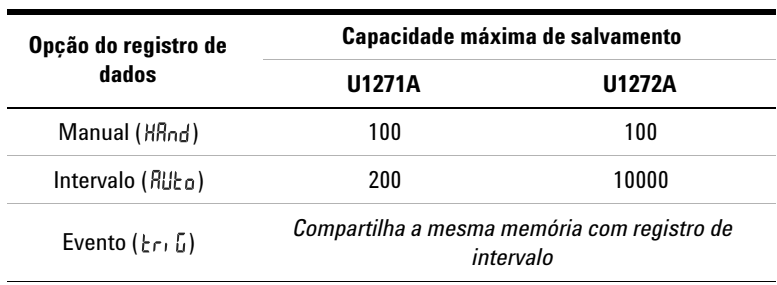

Antes de iniciar a sessão de gravação, configure o multímetro para as medições a serem gravadas.

### **3 Recursos do multímetro**

Gravar dados de medição (Data Logging)

### **Selecionar a opção de registro de dados**

- **1** Pressione  $\left(\frac{\lambda}{\text{Sigma}}\right)$  por mais de um segundo para entrar no modo de Setup (configuração) do multímetro.
- **2** Pressione  $\left(\frac{\text{Range}}{\text{Area}}\right)$  até que **d**<sup>-</sup>**L ol** seja mostrado na exibição secundária. Pressione  $\frac{1}{\text{Søtup}}$  ou  $\frac{\text{Oual}}{\text{Edd}}$  para alterar a opção de registro de dados.

Opções disponíveis:  $H\bar{H}$ nd,  $H\bar{H}$ nd ou  $r_1$  .

**3** Pressione  $\left(\frac{hz}{\log a}\right)$  para salvar as alterações. Mantenha  $\left(\frac{h}{\text{Sigma}}\right)$ pressionada até que o multímetro reinicialize.

### <span id="page-115-0"></span>**Executar registros manuais (HAnd)**

Verifique se HAnd está selecionado como a opção de registro de dados na configuração (Setup) do multímetro.

<span id="page-115-1"></span>**1** Pressione  $\left[\frac{Hx\% m\pi}{\log 2}\right]$  por mais de um segundo para armazenar o valor do sinal de entrada atual.

**LOG** e o número de entrada do registro são exibidos na parte superior do mostrador. O mostrador retornará ao normal após um breve período de tempo (cerca de um segundo).

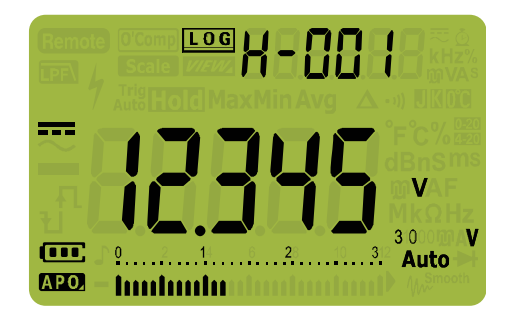

**Figura 3-7** Exibição do registro manual

**2** Repita a [etapa 1](#page-115-1) para salvar o próximo valor do sinal de entrada.

O número máximo de leituras que podem ser armazenadas para o registro manual é 100 entradas. Quando todas as entradas forem ocupadas,  $H$ -FUL será exibido quando  $\left(\frac{H_2\%_{\text{mfs}}}{\log}\right)$  for pressionada.

Consulte a seção ["Visualizar os dados previamente gravados](#page-120-0)  [\(View\)"](#page-120-0) posteriormente neste manual para ver ou apagar as entradas gravadas.

# <span id="page-116-1"></span><span id="page-116-0"></span>**Executar registros de intervalo (AUto)**

Verifique se  $\mathcal{H}_{\text{u}}$ está selecionado como a opção de registro de dados na configuração (Setup) do multímetro.

### **Definir a duração do intervalo de gravação**

- **1** Pressione  $\left(\frac{\lambda}{\text{Sigma}}\right)$  por mais de um segundo para entrar no modo de Setup (configuração) do multímetro.
- **2** Pressione  $\left(\frac{range}{\text{Area}}\right)$  até que  $\left(\frac{1}{n}\right)$  nE seja mostrado na exibição secundária. Pressione  $\left(\frac{\dot{x}}{\text{Set}_\text{out}}\right)$  ou  $\left(\frac{\text{Data}}{\text{Ext}}\right)$  para alterar a duração ou um intervalo de gravação de 1 a 99999 segundos (padrão de 1 segundo).
- **3** Pressione  $\left(\frac{hz\%_{\text{Long}}}{\text{Log}}\right)$  para salvar as alterações. Mantenha  $\left(\frac{h}{\text{Sigma}}\right)$ pressionada até que o multímetro reinicialize.

A duração definida nas etapas acima deteminarão o tempo de duração de cada intervalo de gravação. O valor do sinal de entrada no final de cada intervalo será gravado e salvo na memória do multímetro.

### **Iniciar o modo de registro de intervalo**

**1** Pressione  $\left(\frac{Hx\%m\pi}{\log x}\right)$  por mais de um segundo para iniciar o modo de registro de intervalo.

**LOG** e o número de entrada do registro são exibidos na parte superior do mostrador. As leituras subsequentes são automaticamente registradas na memória do multímetro, no intervalo especificado no modo Setup (configuração).

#### **3 Recursos do multímetro**

Gravar dados de medição (Data Logging)

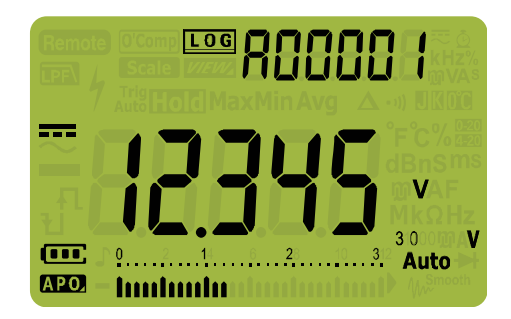

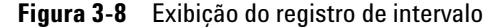

**2** Pressione  $\left[\frac{Hz\%_{\text{mag}}}{\log Z}\right)$  por mais de um segundo para sair do modo de registro de intervalo.

O número máximo de leituras que podem ser armazenadas no registro de intervalo é 10000 entradas para o U1272A e 200 entradas para o U1271A. Quando todas as entradas forem ocupadas,  $\beta$ -*F*[ $\parallel$ ] será exibido quando  $\begin{bmatrix} \frac{he\sqrt{ma}}{log} \end{bmatrix}$  for pressionada.

Os registros de intervalo e evento compartilham o mesmo buffer de memória (total combinado: 10000 entradas para o U1272A e 200 entradas para o U1271A). O aumento do uso de entradas de registro de intervalo levará à diminuição das entradas máximas do registro de evento e vice-versa.

Consulte a seção ["Visualizar os dados previamente gravados](#page-120-0)  [\(View\)"](#page-120-0) posteriormente neste manual para ver ou apagar as entradas gravadas.

**NOTA** Quando a sessão de gravação do registro de intervalo estiver sendo executada, todas as outras operações do teclado serão desabilitadas; exceto , que, quando pressionada por mais de um segundo, **Hz % ms Log**interromperá a sessão de gravação e sairá dela. Além disso, o APO (desligamento automático) será desabilitado durante a sessão de gravação.

## <span id="page-118-0"></span>**Executar registros de evento (triG)**

Verifique se  $r_1$  [ está selecionado como a opção de registro de dados na configuração (Setup) do multímetro.

Os registros de evento são utilizados somente com os modos a seguir:

- **•** TrigHold e AutoHold ([página 94](#page-113-0))
- **•** Gravação MaxMin [\(página 90\)](#page-109-0)
- **•** Gravação Peak (pico) ([página 92\)](#page-111-0)

As gravações de eventos são disparadas pelo sinal medido satisfazendo uma condição de disparo definida pela função de medição usada nos modos a seguir:

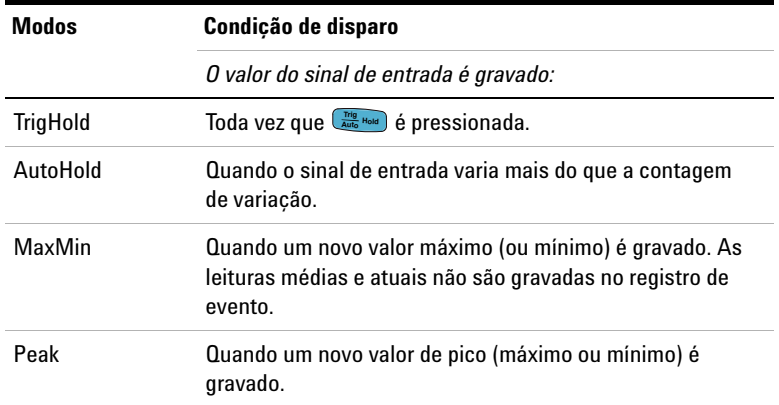

<span id="page-118-1"></span>**Tabela 3-3** Condições de disparo do registro de evento

### **Iniciar o modo de registro de evento**

- **1** Selecione um dos quatro modos relacionados na [Tabela 3-3.](#page-118-1)
- **2** Pressione  $\left(\frac{w \times m}{\log w}\right)$  por mais de um segundo para iniciar o modo de registro de evento.

**LOG** e o número de entrada do registro são exibidos na parte superior do mostrador. Leituras subsequentes são gravadas automaticamente na memóra do multímetro toda vez que a condição de disparo especificada na [Tabela 3-3](#page-118-1) for satisfeita.

#### **3 Recursos do multímetro**

Gravar dados de medição (Data Logging)

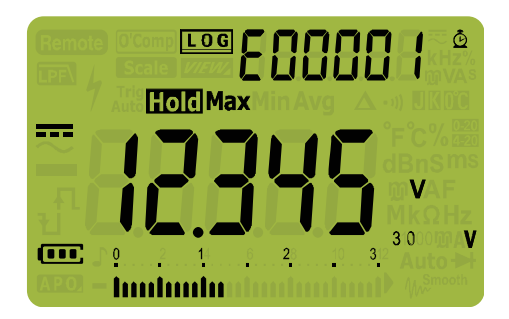

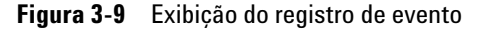

**3** Pressione  $\left[\frac{Hz\%_{\text{mag}}}{\log Z}\right)$  por mais de um segundo para sair do modo de registro de evento.

O número máximo de leituras que podem ser armazenadas no registro de evento é 10000 entradas para o U1272A e 200 entradas para o U1271A. Quando todas as entradas forem ocupadas,  $\frac{1}{2}$  -  $\frac{1}{2}$  erá exibido quando  $\frac{H_2 V_{\text{max}}}{L_2 Q}$  for pressionada.

Os registros de evento e intervalo compartilham o mesmo buffer de memória (total combinado: 10000 entradas para o U1272A e 200 entradas para o U1271A). O aumento do uso de entradas de registro de evento levará à diminuição das entradas máximas do registro de intervalo e vice-versa.

Consulte a seção ["Visualizar os dados previamente gravados](#page-120-0)  [\(View\)"](#page-120-0) posteriormente neste manual para ver ou apagar as entradas gravadas.

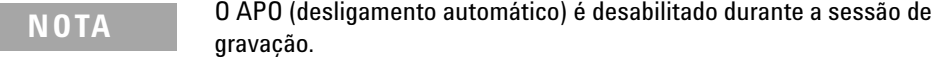

# <span id="page-120-0"></span>**Visualizar os dados previamente gravados (View)**

Para ver os dados armazenados na memória do multímetro, deve-se pressionar a tecla  $\frac{\text{S}}{\text{S}}$  **Esc**  $\frac{\text{S}}{\text{V}$ 

**1** Pressione **E**sc **View** por mais de um segundo para entrar no modo de visualização (View) do multímetro. Pressione **Shift Esc View**novamente para alternar entre os registros manual (H), de intervalo (A) ou evento (E)previamente armazenados.

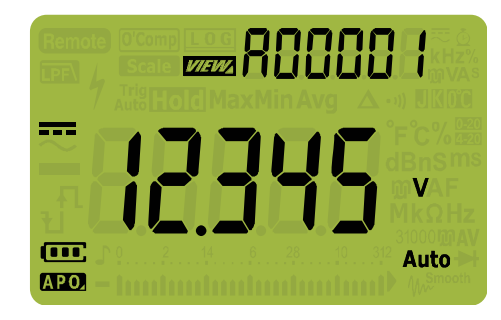

**Figura 3-10** Exibição de visualização (View)

Se nada tiver sido gravado,  $H - [l_r, R - [l_r, \text{ou} - [l_r, \text{serão}]$ exibidos no mostrador.

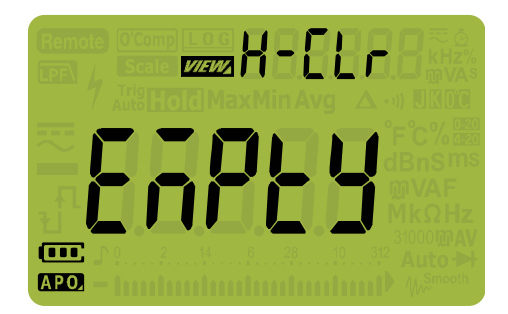

**Figura 3-11** Exibição de visualização vazia

### **3 Recursos do multímetro**

Visualizar os dados previamente gravados (View)

- **2** Selecione a categoria de gravação desejada para ver suas entradas.
	- **i** Pressione  $\left( \frac{M_{\text{BozMiln}}}{\text{Peak}} \right)$  para ir para a primeira entrada armazenada.
	- **ii** Pressione  $\left(\frac{\text{Range}}{\text{Area}}\right)$  para ir para a última entrada armazenada.
	- **iii** Pressione  $\left(\frac{p_{\text{total}}}{p_{\text{stat}}}\right)$  para visualizar a próxima entrada Pressione () para visualizar a próxima entrada<br>armazenada. O número do índice aumenta de um em um.
	- **iv** Pressione  $\left(\frac{k}{\text{seus}}\right)$  para visualizar a entrada anterior armazenada. O número do índice diminui de um em um. **Setup**
	- **v** Pressione  $\left[\frac{4z\%m\pi}{\log z}\right)$  por mais de um segundo para apagar todas as entradas do tipo de registro selecionado.
- **3** Pressione  $\left(\frac{\epsilon_{\text{sc}} \sin \theta}{\sqrt{\epsilon_{\text{cav}}}}\right)$  por mais de um segundo para sair do modo View (visualizar).

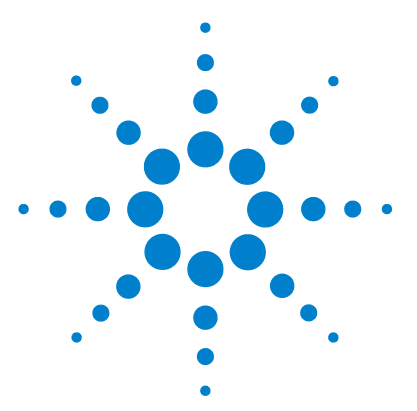

**4**

**U1271A/U1272A Multímetro digital portátil Guia do usuário**

# **Opções de configuração do multímetro**

[Usar o menu Setup \(configuração\) 104](#page-123-0) [Editar valores numéricos 105](#page-124-0) [Resumo do menu Setup \(configuração\) 106](#page-125-0) [Itens do menu Setup \(configuração\) 108](#page-127-0) [Alterar a frequência do bipe 108](#page-127-1) [Habilitar e desabilitar o filtro 109](#page-128-0) [Alterar a contagem de variação 110](#page-129-0) [Alterar a opção de gravação 111](#page-130-0) [Alterar a duração do intervalo de amostragem 112](#page-131-0) [Alterar a exibição em decibel \(U1272A somente\) 113](#page-132-0) [Configurar impedância de referência personalizada em dBm \(U1272A](#page-133-0)  [somente\) 114](#page-133-0) [Alterar o tempo-limite da iluminação de fundo e do desligamento](#page-134-0)  [automático 115](#page-134-0) [Habilitar ou desabilitar o alerta de sobretensão 116](#page-135-0) [Alterar o intervalo da escala % 117](#page-136-0) [Alterar o tipo de termopar \(U1272A somente\) 118](#page-137-0) [Configurar a frequência mínima mensurável 119](#page-138-0) [Configurar a taxa de baud 120](#page-139-0) [Alterar bits de dados 121](#page-140-0) [Alterar a verificação de paridade 122](#page-141-0) [Habilitar ou desabilitar o alerta de iluminação de fundo 123](#page-142-0) [Habilitar o modo Smoot \(suavizar\) 124](#page-143-0) [Alterar a unidade e o valor de conversão da escala do usuário 126](#page-145-0) [Restaurar as opções de configuração do multímetro 127](#page-146-0) [Alterar a unidade de temperatura 127](#page-146-1)

As seções a seguir descrevem como alterar os recursos predefinidos no multímetro.

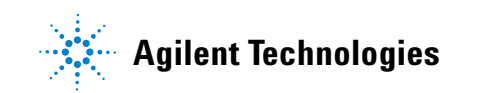

**4 Opções de configuração do multímetro**

Usar o menu Setup (configuração)

# <span id="page-123-0"></span>**Usar o menu Setup (configuração)**

O menu de configuração do multímetro permite que você altere diversos recursos predefinidos não voláteis. Modificar essas configurações afeta o funcionamento geral de várias funções do seu instrumento. Selecione uma configuração a ser editada para realizar o seguinte:

- **•** Alternar entre dois valores, como ligado e desligado.
- **•** Alternar entre múltiplos valores de uma lista predefinida.
- **•** Diminuir ou aumentar um valor numérico dentro de um intervalo fixo.

Para acessar o conteúdo do menu de configuração, consulte a [Tabela 4-2 na página 106.](#page-125-1)

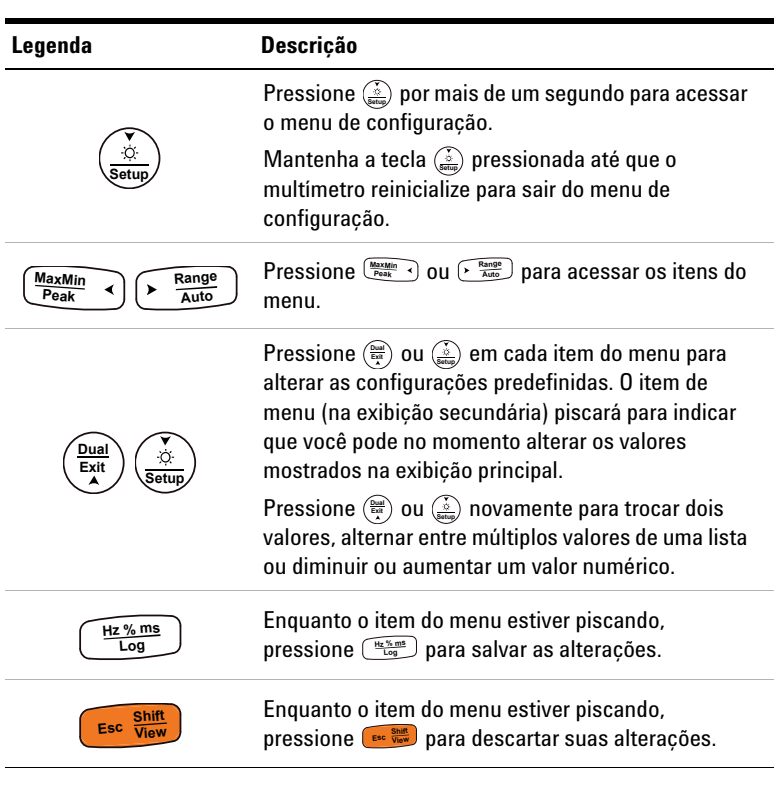

**Tabela 4-1** Funções da tecla Setup (configuração)

# <span id="page-124-0"></span>**Editar valores numéricos**

Ao editar valores numéricos, utilize as teclas  $\frac{MaxM_{\text{H}_1}}{P\text{o}_\text{Bk}}$  and  $\theta$  is  $\frac{R\text{an}^{00}}{A\text{u}^{10}}$ para posicionar o cursor em um dígito numérico.

- Pressione  $\left(\frac{M_{\text{max}}M_{\text{in}}}{P_{\text{max}}}\right)$  para mover o cursor para a esquerda e
- Pressione  $\left(\frac{\text{Range}}{\text{Area}}\right)$  para mover o cursor para a direita.

Quando o cursor estiver posicionado sobre um dígito, use as teclas  $\left(\frac{\omega_{\text{total}}}{\text{Ext}}\right)$  e  $\left(\frac{\dot{\phi}}{\text{Stub}}\right)$  para alterar o dígito numérico.

- Pressione  $\binom{p_{\text{total}}}{p_{\text{A}}}$  para aumentar o dígito e
- Pressione  $\frac{\dot{\phi}}{S_{\text{sub}}}$  para diminuir o dígito.

Quando tiver concluído as alterações, salve o novo valor numérico pressionando  $\frac{H_2\%_{\text{mag}}}{\log n}$ . (Como alternativa, se desejar descartar as alterações feitas, pressione **Esc**  $\frac{\text{Suff}}{\text{New}}$ .

# <span id="page-125-0"></span>**Resumo do menu Setup (configuração)**

Os itens do menu Setup (configuração) estão resumidos na tabela abaixo. Clique nas páginas "Saiba mais" correspondentes para mais informações sobre cada item de menu.

| Legenda         | <b>Configurações disponíveis</b>              | <b>Descricão</b>                                                                                                    | Saiba mais na:            |
|-----------------|-----------------------------------------------|----------------------------------------------------------------------------------------------------|---------------------------|
| <b>PEEL</b>     | 3200 Hz, 349 I Hz,<br>3840 Hz, 4267 Hz ou oFF | Define a frequência do bipe do multímetro de 3200 Hz para<br>4267 Hz ou desabilita-a. O padrão é 3491 Hz.                                                  | página 108                |
| FiltEr          | off ou on                                     | Habilita o filtro passa-baixo para percursos de medição de<br>corrente e tensão CC O padrão é desabilitado.                                                | página 38 e<br>página 109 |
| AXOL d          | 0050 a 9999 contagens                         | Define a contagem do limiar AutoHold (retenção<br>automática) do multímetro de 50 a 9999 contagens. O<br>padrão é 500 contagens.                           | página 94 e<br>página 110 |
| d-LoG           | HBud, Bilka ou kri li                         | Define a opção de registro de dados do multímetro<br>(registro manual, registro de intervalo ou registro de<br>evento). O padrão é registro manual (HAnd). | página 95 e<br>página 111 |
| L-Erne          | 0000 l a 99999 s                              | Define a duração do registro de intervalo de 1 a 99999<br>segundos (1 dia, 3 horas, 46 minutos e 39 segundos). O<br>padrão é um segundo.                   | página 97 e<br>página 112 |
| dE, bEL         | on dBm, an dBV ou of F                        | U1272A somente - Configura o multímetro para exibir a<br>tensão como um valor em dB (dBm/dBV) ou desabilita-o.<br>O padrão é dBm.                          | página 43 e<br>página 113 |
| dbrEF           | 000   a 9999 $\Omega$                         | U1272A somente - Define o valor de impedância de<br>referência de 1 $\Omega$ a 9999 $\Omega$ . O padrão é 50 $\Omega$ .                                    | página 43 e<br>página 114 |
| RP <sub>o</sub> | []   a 99 minutos ou of F                     | Define o tempo-limite do desligamento automático de 1 a<br>99 minutos (1 hora, 39 minutos) ou desabilita-o. O padrão é<br>15 minutos.                      | página 6 e<br>página 115  |
| blı E           | $\Box$ I a $99$ s ou of F                     | Define o tempo-limite da iluminação de fundo do LCD de 1<br>a 99 segundos (1 minuto, 39 segundos) ou desabilita-o. O<br>padrão é 15 segundos.              | página 7 e<br>página 115  |
| ՈԼնոե           | 0000   a 10 100 V ou oFF                      | Define o valor do alerta de tensão do multímetro de 0.1 V<br>para 1010 V ou desabilita-o. O padrão é desabilitado.                                         | página 8 e<br>página 116  |

<span id="page-125-1"></span>**Tabela 4-2** Descrições do item do menu Setup

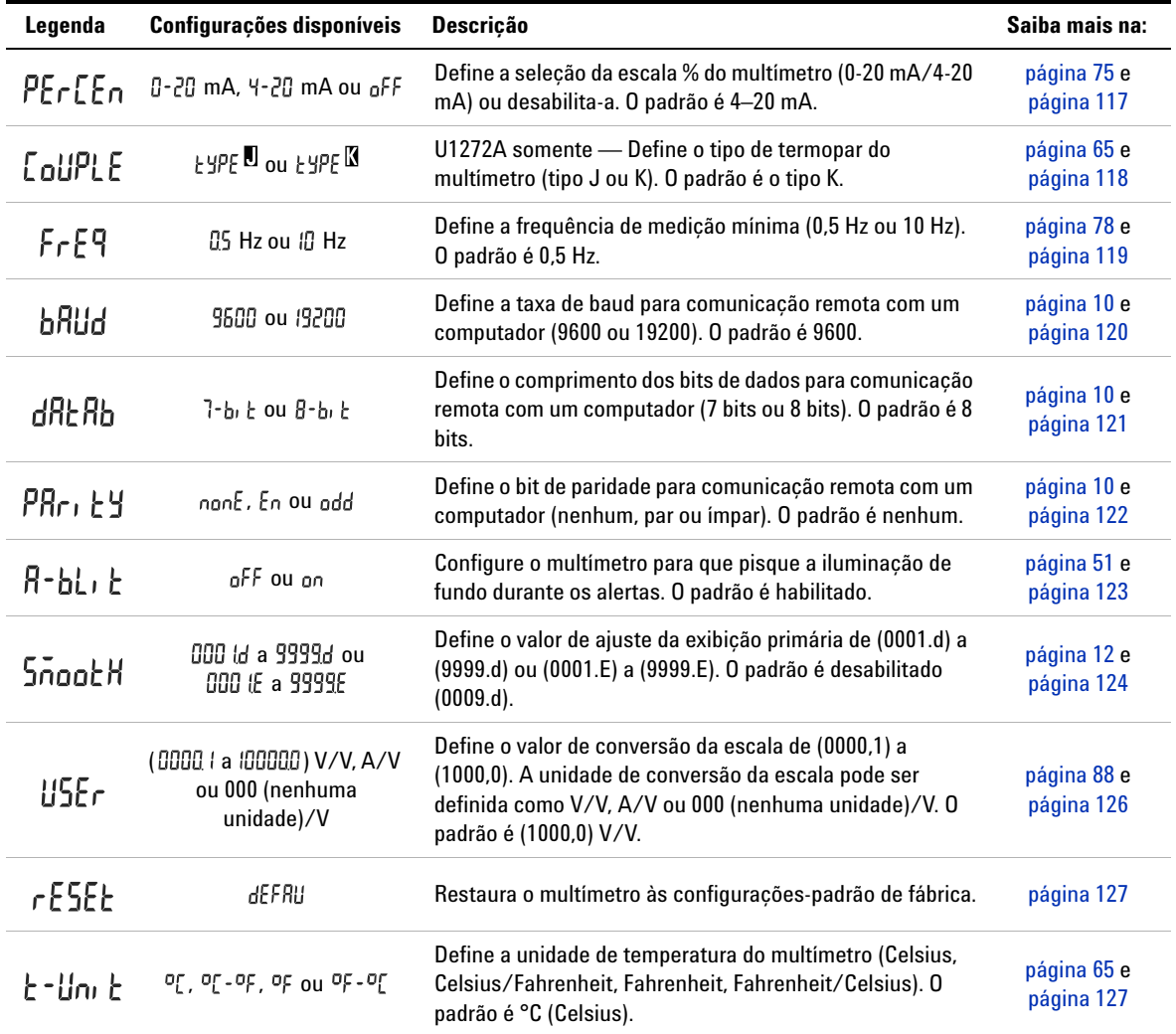

**Tabela 4-2** Descrições do item do menu Setup (continuação)

# <span id="page-127-1"></span><span id="page-127-0"></span>**Itens do menu Setup (configuração)**

# **Alterar a frequência do bipe**

O bipe do multímetro alerta os usuários quanto à presença de continuidades no circuito, erros do operador, como conexões de leitura incorretas para a função selecionada e valores recém-detectados para gravações MaxMin e Peak (pico).

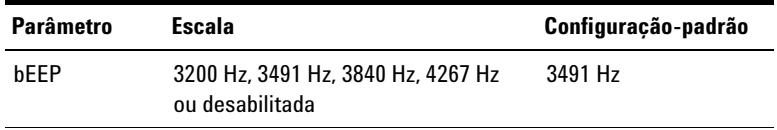

Para alterar a frequência do bipe:

- **1** Pressione  $\left(\frac{\lambda}{\text{Sigma}}\right)$  por mais de um segundo para entrar no menu de configuração (Setup) do multímetro.
- **2** Pressione  $\left(\frac{M_{\text{max}}}{P_{\text{right}}} \cdot \right)$  ou  $\left(\frac{R_{\text{amp}}}{A_{\text{right}}} \right)$  até que  $\frac{1}{D}$   $\left[\frac{P}{P}\right]$  seja mostrado na exibição secundária.

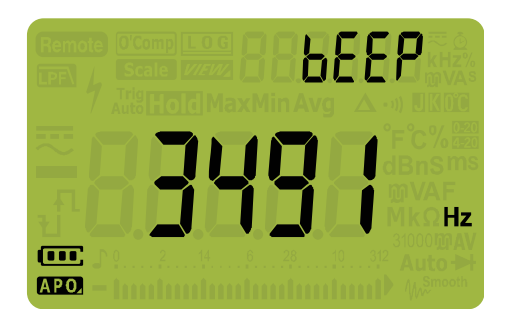

**Figura 4-1** Exibição de bEEP

- **3** Pressione  $\left(\frac{\text{Dual}}{\text{Ext}}\right)$  ou  $\left(\frac{\phi}{\text{Set}}\right)$  para alterar a frequência do bipe. Pressione  $\left(\frac{6m}{\epsilon_0}\right)$  ou  $\left(\frac{\dot{x}}{\epsilon_0\epsilon_0}\right)$  para alterar a frequência do<br>Selecione <sub>O</sub>FF para desabilitar o recurso de bipe.
- **4** Pressione  $\left(\frac{Hz}{\log Z}\right)$  para salvar as alterações ou pressione para descartar as alterações. **Shift Esc View**

**5** Mantenha a tecla  $\left(\frac{\dot{\phi}}{\text{sems}}\right)$  pressionada até que o multímetro reinicialize para retornar a sua operação normal.

# <span id="page-128-0"></span>**Habilitar e desabilitar o filtro**

Esta configuração é usada para habilitar o filtro para o acoplamento CC de medições de tensão e/ou corrente. exibido durante a medição.

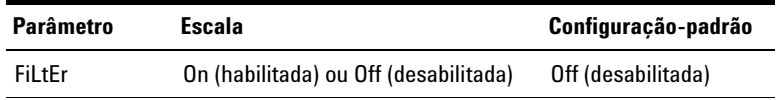

Para habilitar os filtros:

- **1** Pressione  $\left(\frac{\lambda}{\text{Sigma}}\right)$  por mais de um segundo para entrar no menu de configuração (Setup) do multímetro.
- **2** Pressione  $\left(\frac{\text{MaxMin}}{\text{Peak}}\right)$  ou  $\left(\frac{\text{Range}}{\text{Aut}}\right)$  até que  $F_1$  LEE<sub>L</sub> seja mostrado na exibição secundária.

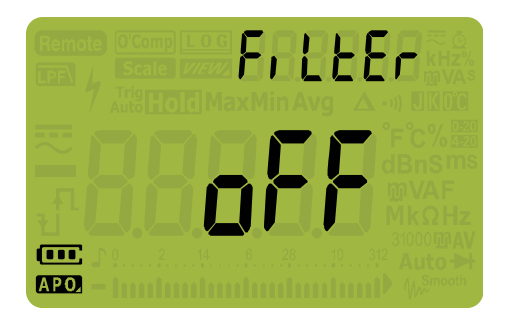

**Figura 4-2** Exibição de FiLtEr

- **3** Pressione  $\left(\frac{\omega_{\text{out}}}{\epsilon_{\text{out}}} \right)$  ou  $\left(\frac{\dot{\phi}}{\text{star}}\right)$  para habilitar os filtros ( $\omega \in \mathfrak{g}$ Pressione  $\left(\frac{\text{Dun}}{\text{Eill}}\right)$  ou  $\left(\frac{\text{Dun}}{\text{Eill}}\right)$  para habilitar os filtros ( $\text{Dn}$  é<br>selecionado). Selecione  $\text{DFF}$  para desabilitar os filtros.
- **4** Pressione  $\left(\frac{Hz}{\log Z}\right)$  para salvar as alterações ou pressione para descartar as alterações. **Shift Esc View**
- **5** Mantenha a tecla  $\left(\frac{\delta}{\delta_{\text{sturb}}}\right)$  pressionada até que o multímetro reinicialize para retornar a sua operação normal.

**4 Opções de configuração do multímetro**

<span id="page-129-0"></span>Itens do menu Setup (configuração)

### **Alterar a contagem de variação**

Esta configuração é utilizada com o recurso AutoHold (retenção automática) do multímetro (consulte [página 94\)](#page-113-1). Quando a variação do valor medido exceder o valor da contagem de variação, o recurso AutoHold (retenção automática) estará pronto para o disparo.

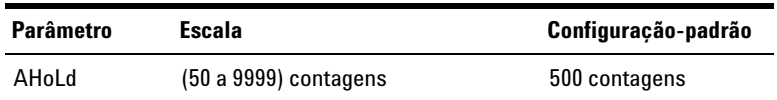

Para alterar a contagem de variação:

- **1** Pressione  $\left(\frac{\lambda}{\text{Sigma}}\right)$  por mais de um segundo para entrar no menu de configuração (Setup) do multímetro. **Setup**
- **2** Pressione  $\left(\frac{M\text{maxMin}}{P\text{rank}}\right)$  ou  $\left(\frac{P\text{ range}}{A\text{MIG}}\right)$  até que  $R$ H $\Omega$ <sub>L</sub> $d$  seja mostrado na exibição secundária.

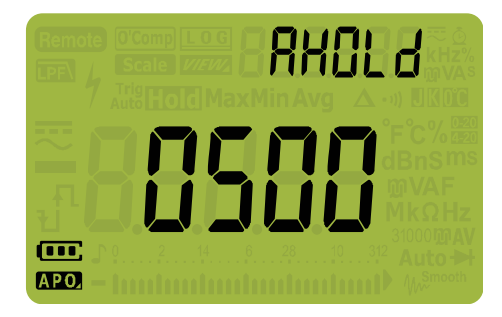

**Figura 4-3** Exibição de AHOLd

- **3** Pressione  $\left(\frac{\text{Dual}}{\text{Ext}}\right)$  ou  $\left(\frac{\text{A}}{\text{Stab}}\right)$  para definir a contagem de variação.
- **4** Pressione  $\left(\frac{Hz}{\log Z}\right)$  para salvar as alterações ou pressione para descartar as alterações. **Shift Esc View**
- **5** Mantenha a tecla  $\left(\frac{\delta}{\delta_{\text{sturb}}}\right)$  pressionada até que o multímetro reinicialize para retornar à operação normal.

# <span id="page-130-0"></span>**Alterar a opção de gravação**

Esta configuração é utilizada com o recurso Data Logging (registro de dados) do multímetro (consulte [página 95](#page-114-0)). Existem três opções de gravação disponíveis para o recurso Data Logging (registro de dados) do multímetro.

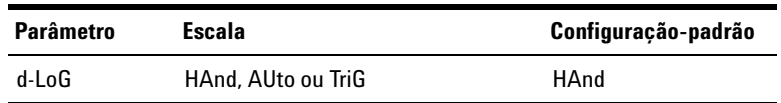

Para alterar a opção de gravação:

- **1** Pressione  $\left(\frac{\lambda}{\text{Sigma}}\right)$  por mais de um segundo para entrar no menu de configuração (Setup) do multímetro. **Setup**
- **2** Pressione  $\left(\frac{M\text{maxMin}}{P\text{rank}}\right)$  ou  $\left(\frac{P\text{ range}}{P\text{rank}}\right)$  até que  $d$ -L<sub>au</sub>, seja mostrado na exibição secundária.

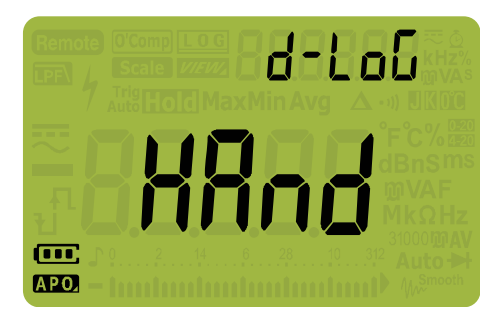

**Figura 4-4** Exibição de d-LoG

- **3** Pressione  $\left(\frac{\delta u}{\epsilon x}\right)$  ou  $\left(\frac{\dot{x}}{\delta u_{\text{temp}}}\right)$  para definir a opção de gravação.
- **4** Pressione  $\left(\frac{Hz}{\log Z}\right)$  para salvar as alterações ou pressione para descartar as alterações. **Shift Esc View**
- **5** Mantenha a tecla  $\left(\frac{\delta}{\delta_{\text{sturb}}}\right)$  pressionada até que o multímetro reinicialize para retornar à operação normal.

# <span id="page-131-0"></span>**Alterar a duração do intervalo de amostragem**

Esta configuração é utilizada com o recurso Interval Data (dados de intervalo) do multímetro (consulte [página 97\)](#page-116-1). O multímetro gravará um valor de medição no início de cada intervalo de amostragem.

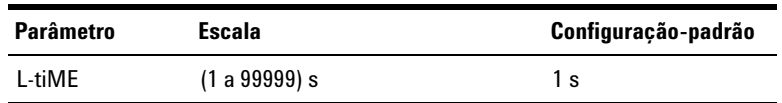

Para alterar a duração do intervalo de amostragem:

- **1** Pressione  $\left(\frac{\lambda}{\text{Sigma}}\right)$  por mais de um segundo para entrar no menu de configuração (Setup) do multímetro.
- **2** Pressione  $\frac{MaxM_{lin}}{Pax}$  até que  $\frac{1}{4}$   $\frac{1}{4}$ ,  $\frac{1}{nE}$  seja mostrado na exibição secundária.

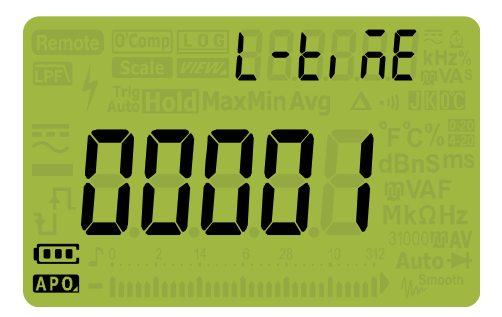

**Figura 4-5** Exibição de L-tiME

- **3** Pressione  $\left(\frac{\text{Dual}}{\text{Bott}}\right)$  ou  $\left(\frac{\dot{\phi}}{\text{Bott}}\right)$  para definir a duração do intervalo de amostragem.
- **4** Pressione  $\left(\frac{Hx\%m\pi}{\log x}\right)$  para salvar as alterações ou pressione para descartar as alterações. **Shift Esc View**
- **5** Mantenha a tecla  $\left(\frac{\delta}{\delta \theta w}\right)$  pressionada até que o multímetro reinicialize para retornar à operação normal.

# <span id="page-132-0"></span>**Alterar a exibição em decibel (U1272A somente)**

Esta configuração é utilizada com medições em dB (consulte [página 43\)](#page-62-0). É possível habilitar o multímetro para exibir tensões com valor em dB, tanto em relação a 1 miliwatt (dBm) quanto como tensão de referência de 1 volt (dBV).

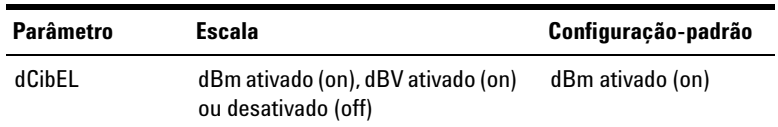

Para alterar a exibição em decibel:

- **1** Pressione  $\left(\frac{\lambda}{\text{Sigma}}\right)$  por mais de um segundo para entrar no menu de configuração (Setup) do multímetro. **Setup**
- **2** Pressione  $\frac{M_{\text{axMIn}}}{P_{\text{neak}}}$  ou  $\left(\frac{N_{\text{axMIn}}}{N_{\text{auto}}}\right)$  até que  $\frac{1}{2}$ , **bEl** seja mostrado na exibição secundária.

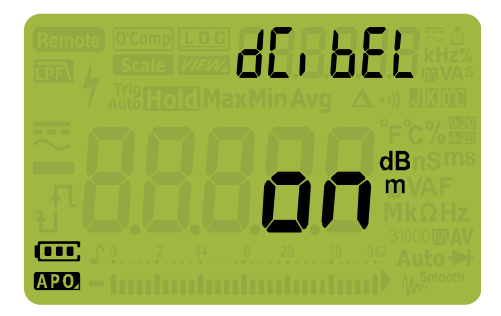

**Figura 4-6** Exibição de dCibEL

- **3** Pressione  $\left(\frac{\delta u}{\epsilon x}\right)$  ou  $\left(\frac{\delta u}{\delta \epsilon u}\right)$  para alterar a exibição em decibel. Pressione  $\left(\frac{\cos\theta}{\sin\theta}\right)$  ou  $\left(\frac{\dot{\phi}}{\sin\theta}\right)$  para alterar a exibição en dB.<br>Selecione <sub>**o<sup>f</sup>f** para desativar medições em dB.</sub>
- **4** Pressione  $\left[\frac{m\%m\%}{\log n}\right)$  para salvar as alterações ou pressione para descartar as alterações. **Shift Esc View**
- **5** Mantenha a tecla  $\left(\frac{\dot{x}}{\text{sems}}\right)$  pressionada até que o multímetro reinicialize para retornar à operação normal.

# <span id="page-133-0"></span>**Configurar impedância de referência personalizada em dBm (U1272A somente)**

Esta configuração é utilizada com medições em dB (consulte [página 43](#page-62-0)). A função dBm é logarítmica e baseia-se em uma cálculo de energia fornecida a uma impedância (resistência) de referência, em relação a 1 mW.

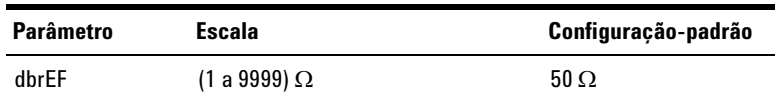

Para alterar o valor de impedância de referência em dBm:

- **1** Pressione  $\left(\frac{\lambda}{\text{Sigma}}\right)$  por mais de um segundo para entrar no menu de configuração (Setup) do multímetro.
- **2** Pressione  $\frac{M_{\text{axM}_{\text{in}}}}{P_{\text{eak}}}$  ou  $\left( \frac{N_{\text{axM}_{\text{in}}}}{A_{\text{atG}}} \right)$  até que  $\frac{1}{\omega}$   $\frac{1}{\omega}$  F seja mostrado na exibição secundária.

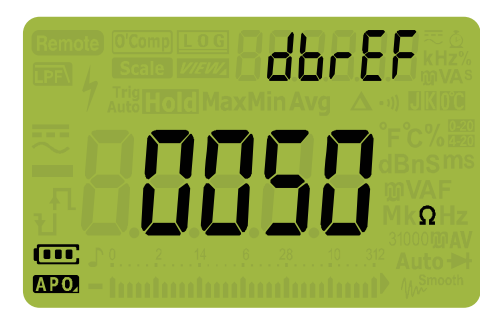

**Figura 4-7** Exibição de dbrEF

- **3** Pressione  $\left(\frac{\delta u}{\delta u}\right)$  ou  $\left(\frac{\delta v}{\delta u}\right)$  para definir o valor de impedância de Pressione (ﷺ) ou (ﷺ)<br>referência em dBm.
- **4** Pressione  $\left[\frac{m\%m\%}{\log n}\right)$  para salvar as alterações ou pressione para descartar as alterações. **Shift Esc View**
- **5** Mantenha a tecla  $\left(\frac{\dot{\phi}}{\text{sems}}\right)$  pressionada até que o multímetro reinicialize para retornar à operação normal.

# <span id="page-134-0"></span>**Alterar o tempo-limite da iluminação de fundo e do desligamento automático**

Os recursos desligamento automático (consulte [página 6\)](#page-25-0) e iluminação de fundo (consulte a página [página 7](#page-26-0)) do multímetro utilizam temporizadores para determinar quando desligar a iluminação de fundo e quando desligar o multímetro automaticamente.

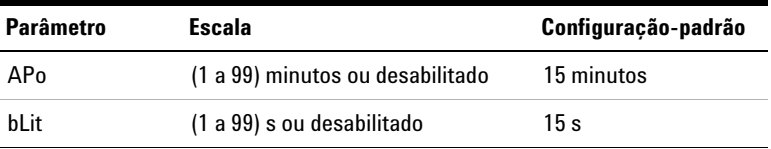

Para alterar o tempo-limite da iluminação de fundo ou do desligamento automático:

- **1** Pressione  $\left(\frac{\lambda}{\text{Sigma}}\right)$  por mais de um segundo para entrar no menu de configuração (Setup) do multímetro. **Setup**
- **2** Pressione  $\left(\frac{M_{\text{axMlin}}}{P_{\text{0aK}}} \right)$  ou  $\left(\frac{R_{\text{auro}}}{P_{\text{0aK}}}\right)$  até que  $\left\{P_{\text{0a}}\right\}$  ou  $\left\{P_{\text{1b}}\right\}$  seja mostrado na exibição secundária.

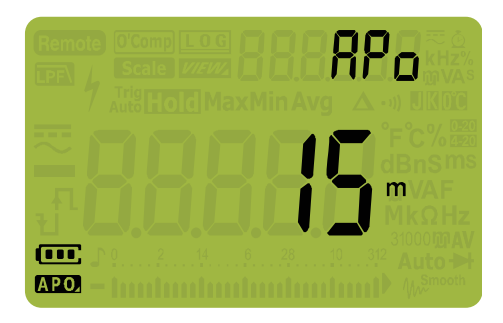

**Figura 4-8** Exibição de APo

**4 Opções de configuração do multímetro**

Itens do menu Setup (configuração)

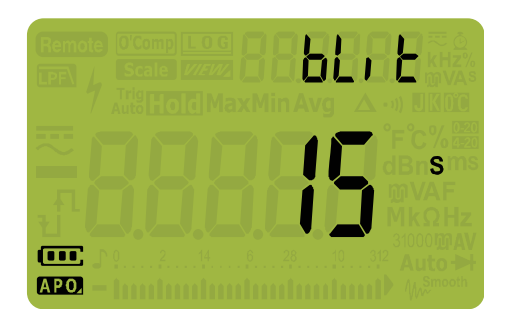

**Figura 4-9** Exibição de bLit

- **3** Pressione  $\left(\frac{\delta u}{\delta d t}\right)$  ou  $\left(\frac{\delta v}{\delta d t} \right)$  para alterar o tempo-limite. Selecione ssione  $\left(\frac{\sin \theta}{\sin \theta}\right)$  ou  $\left(\frac{\sin \theta}{\sin \theta}\right)$  para alterar o tempo-limite.<br>**para desabilitar o recurso de tempo-limite**.
- **4** Pressione  $\left(\frac{Hz}{\log Z}\right)$  para salvar as alterações ou pressione para descartar as alterações. **Shift Esc View**
- **5** Mantenha a tecla  $\left(\frac{\delta}{\delta \theta w}\right)$  pressionada até que o multímetro reinicialize para retornar à operação normal. **Setup**

### <span id="page-135-0"></span>**Habilitar ou desabilitar o alerta de sobretensão**

Esta configuração é utilizada com o alerta de sobretensão do multímetro (consulte [página 8](#page-27-0)). O multímetro começará a emitir bipes periodicamente quando a tensão medida exceder o valor configurado, independentemente da polaridade.

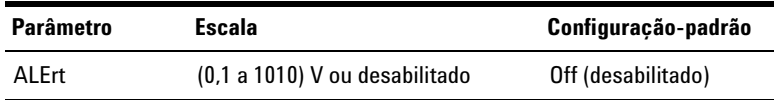

Para habilitar o alerta de sobretensão:

- **1** Pressione  $\left(\frac{\lambda}{\text{Sigma}}\right)$  por mais de um segundo para entrar no menu de configuração (Setup) do multímetro.
- **2** Pressione  $\frac{M_{\text{BzMín}}}{P_{\text{Oek}}}$  au  $\left( \frac{R_{\text{Aup}}}{A_{\text{Aup}}} \right)$  até que  $\frac{R}{R}$   $\left\{ \frac{P}{P} \right\}$  seja mostrado na exibição secundária.

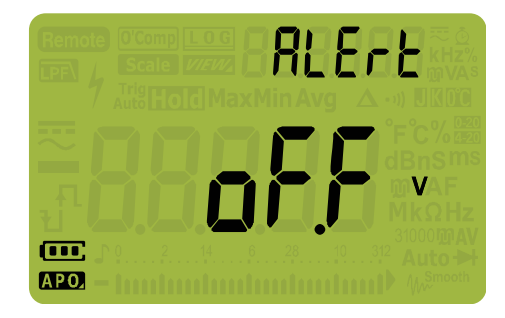

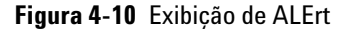

- **3** Pressione  $\left(\frac{\cos\theta}{\cos\theta}\right)$  ou  $\left(\frac{\dot{x}}{\sin\theta}\right)$  para definir o nível do alerta de Pressione ( $\frac{\cos \theta}{\cos \theta}$ ) ou ( $\frac{\sin \theta}{\cos \theta}$ ) para definir o nível do alerta de<br>sobretensão. Selecione <sub>0</sub>FF para desabilitar o recurso de alerta de sobretensão.
- **4** Pressione  $\left(\frac{Hz}{\log Z}\right)$  para salvar as alterações ou pressione para descartar as alterações. **Shift Esc View**
- **5** Mantenha a tecla  $\left(\frac{\delta}{\delta_{\text{sturb}}}\right)$  pressionada até que o multímetro reinicialize para retornar à operação normal.

# <span id="page-136-0"></span>**Alterar o intervalo da escala %**

Esta configuração é utilizada com medições de corrente em escala % (consulte [página 75](#page-94-0)). O multímetro converte medições de corrente CC em uma leitura de escala percentual de 0% a 100%, com base no intervalo selecionado neste menu. Por exemplo, uma leitura de 25% representa uma corrente CC de 8 mA na escala % 4-20 mA ou uma corrente CC de 5 mA na escala % 0-20 mA.

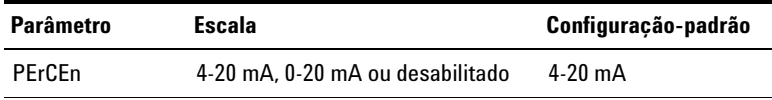

### **4 Opções de configuração do multímetro**

Itens do menu Setup (configuração)

Para alterar o intervalo da escala %:

- **1** Pressione  $\left(\frac{\lambda}{\text{Sigma}}\right)$  por mais de um segundo para entrar no menu de configuração (Setup) do multímetro. **Setup**
- **2** Pressione  $\frac{M_{\text{axMIn}}}{P_{\text{max}}}$  ou  $\left(\frac{N_{\text{axMIn}}}{N_{\text{aux}}}\right)$  até que  $P_{\text{ex}}[F_{\text{en}}]$  seja mostrado na exibição secundária.

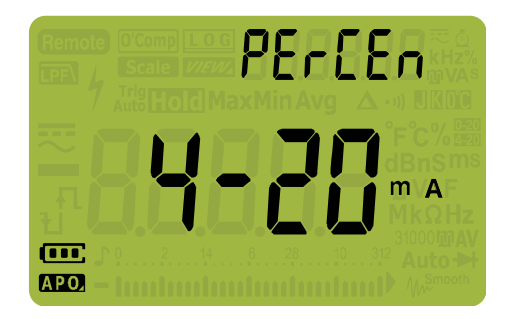

**Figura 4-11** Exibição de PErCEn

- **3** Pressione  $\left(\frac{\partial u}{\partial x}\right)$  ou  $\left(\frac{\partial}{\partial y}\right)$  para alterar o intervalo da escala %. Pressione  $\left(\frac{641}{\epsilon_0}\right)$  ou  $\left(\frac{5}{\epsilon_0\epsilon_0}\right)$  para alterar o intervalo da esc<br>Selecione <sub>Q</sub>FF para desabilitar a leitura da escala %.
- **4** Pressione  $\left[\frac{m\%m\%}{\log n}\right)$  para salvar as alterações ou pressione para descartar as alterações. **Shift Esc View**
- **5** Mantenha a tecla  $\left(\frac{\dot{x}}{\text{sems}}\right)$  pressionada até que o multímetro reinicialize para retornar à operação normal.

## <span id="page-137-0"></span>**Alterar o tipo de termopar (U1272A somente)**

Esta configuração é utilizada com medições de temperatura (consulte [página 65\)](#page-84-0). Selecione o tipo de termopar que corresponde ao sensor termopar que você está utilizando para medições de temperatura.

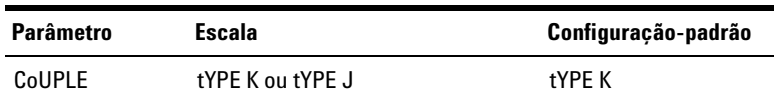

Para alterar o tipo de termopar:

- **1** Pressione  $\left(\frac{\lambda}{\text{Sigma}}\right)$  por mais de um segundo para entrar no menu de configuração (Setup) do multímetro. **Setup**
- **2** Pressione  $\frac{M_{\text{axMIn}}}{P_{\text{neM}}}$  ou  $\left(\frac{N_{\text{axMon}}}{N_{\text{axM}}} \right)$  até que  $\left[\begin{array}{c} \frac{M_{\text{axM}}}{N_{\text{axM}}} \end{array}\right]$  seja mostrado na exibição secundária.

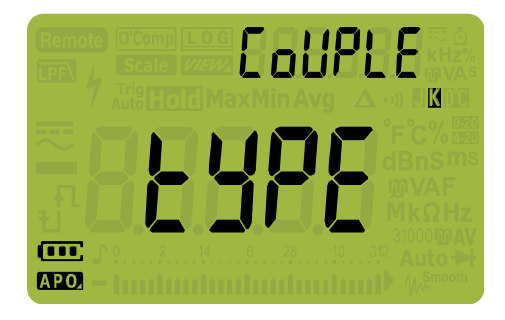

**Figura 4-12** Exibição de CoUPLE

- **3** Pressione  $\left(\frac{\text{Dual}}{\text{Eat}}\right)$  ou  $\left(\frac{\dot{\phi}}{\text{Sedug}}\right)$  para alterar o tipo do termopar.
- **4** Pressione  $\left[\frac{m\%m\%}{\log n}\right)$  para salvar as alterações ou pressione para descartar as alterações. **Shift Esc View**
- **5** Mantenha a tecla  $\left(\frac{\dot{x}}{\text{sems}}\right)$  pressionada até que o multímetro reinicialize para retornar à operação normal.

## <span id="page-138-0"></span>**Configurar a frequência mínima mensurável**

Esta configuração é utilizada com testes de frequência(consulte [página 78](#page-97-0)). Alterar a frequência mínima mensurável influenciará nas taxas de medição de frequência, ciclo de serviço e largura de pulso. A taxa de medição típica, conforme definida na especificação, se baseia em uma frequência mínima mensurável de 10 Hz.

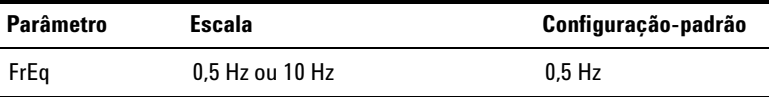

### **4 Opções de configuração do multímetro**

Itens do menu Setup (configuração)

Para alterar a frequência mínima mensurável:

- **1** Pressione  $\left(\frac{\lambda}{\text{Sigma}}\right)$  por mais de um segundo para entrar no menu de configuração (Setup) do multímetro. **Setup**
- **2** Pressione  $\left(\frac{M_{\text{ax}}M_{\text{in}}}{P_{\text{eak}}} \right)$  ou  $\left(\frac{R_{\text{a}}M_{\text{in}}}{A_{\text{u}}}\right)$  até que  $F_{\Gamma}E\$  seja mostrado na exibição secundária.

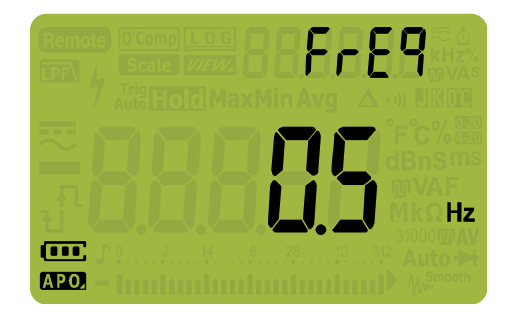

**Figura 4-13** Exibição de FrEq

- **3** Pressione  $\left(\frac{\partial u}{\partial x}\right)$  ou  $\left(\frac{\partial}{\partial x}u\right)$  para alterar o valor da frequência.
- **4** Pressione  $\left[\frac{m\%m\%}{\log n}\right)$  para salvar as alterações ou pressione para descartar as alterações. **Shift Esc View**
- **5** Mantenha a tecla  $\left(\frac{\dot{s}}{se^{i}}\right)$  pressionada até que o multímetro reinicialize para retornar à operação normal. **Setup**

## <span id="page-139-0"></span>**Configurar a taxa de baud**

Esta configuração altera a taxa de baud para comunicações remotas com um computador.

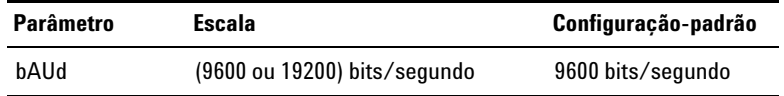

Para alterar a taxa de baud:

- **1** Pressione  $\left(\frac{\lambda}{\text{Sigma}}\right)$  por mais de um segundo para entrar no menu de configuração (Setup) do multímetro. **Setup**
- **2** Pressione  $\left(\frac{M_{\text{ax}}M_{\text{in}}}{P_{\text{eak}}} \right)$  ou  $\left(\frac{R_{\text{arop}}}{A_{\text{uto}}}\right)$  até que  $\frac{1}{D}$   $\frac{1}{D}$  seja mostrado na exibição secundária.

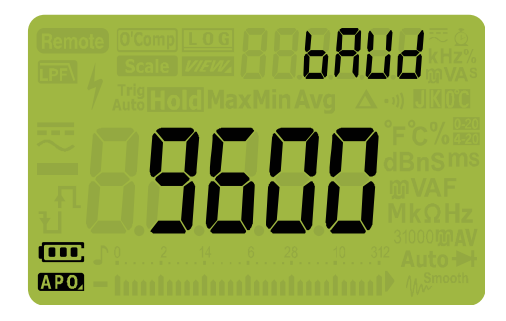

**Figura 4-14** Exibição de bAUd

- **3** Pressione  $\left(\frac{\partial u}{\partial x}\right)$  ou  $\left(\frac{\partial}{\partial x}u\right)$  para alterar a taxa de baud.
- **4** Pressione  $\left[\frac{m\%m\%}{\log n}\right)$  para salvar as alterações ou pressione para descartar as alterações. **Shift Esc View**
- **5** Mantenha a tecla  $\left(\frac{\dot{x}}{\text{sems}}\right)$  pressionada até que o multímetro reinicialize para retornar à operação normal.

# <span id="page-140-0"></span>**Alterar bits de dados**

Esta configuração altera o número de bits de dados (largura de dados) para comunicações remotas com um computador. O número do bit de parada é sempre 1, e isso não pode ser mudado.

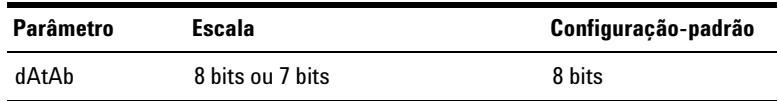

### **4 Opções de configuração do multímetro**

Itens do menu Setup (configuração)

Para alterar os bits de dados:

- **1** Pressione  $\left(\frac{\lambda}{\text{Sigma}}\right)$  por mais de um segundo para entrar no menu de configuração (Setup) do multímetro. **Setup**
- **2** Pressione  $\frac{M_{\text{axM}_{\text{in}}}}{P_{\text{max}}}$  ou  $\left( \frac{R_{\text{axM}_{\text{in}}}}{R_{\text{atG}}} \right)$  até que  $\frac{1}{\Omega}$  R<sub>h</sub> seja mostrado na exibição secundária.

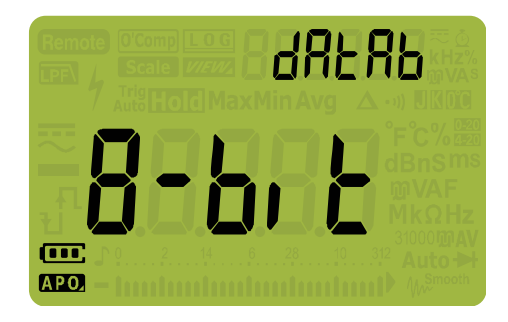

**Figura 4-15** Exibição de dAtAb

- **3** Pressione  $\left(\frac{\partial u}{\partial x}\right)$  ou  $\left(\frac{\partial}{\partial y}\right)$  para alterar os bits de dados.
- **4** Pressione  $\left[\frac{m\%m\%}{\log n}\right)$  para salvar as alterações ou pressione para descartar as alterações. **Shift Esc View**
- **5** Mantenha a tecla  $\left(\frac{\dot{s}}{se^{i}}\right)$  pressionada até que o multímetro reinicialize para retornar à operação normal. **Setup**

## <span id="page-141-0"></span>**Alterar a verificação de paridade**

Esta configuração altera a verificação de paridade para comunicações remotas com um computador.

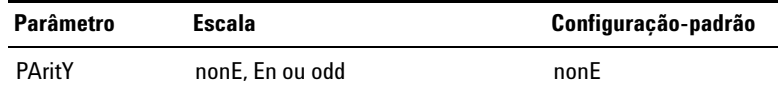

Para alterar os bits de dados:

- **1** Pressione  $\left(\frac{\lambda}{\text{Sigma}}\right)$  por mais de um segundo para entrar no menu de configuração (Setup) do multímetro. **Setup**
- **2** Pressione  $\frac{M_{\text{axM}_{\text{in}}}}{P_{\text{max}}}$  ou  $\left(\frac{N_{\text{axM}_{\text{out}}}}{N_{\text{aut}}}\right)$  até que  $\mathbb{P}_{\text{H}_{\text{in}}}$ ,  $\left\lfloor \frac{1}{2} \right\rfloor$  seja mostrado na exibição secundária.

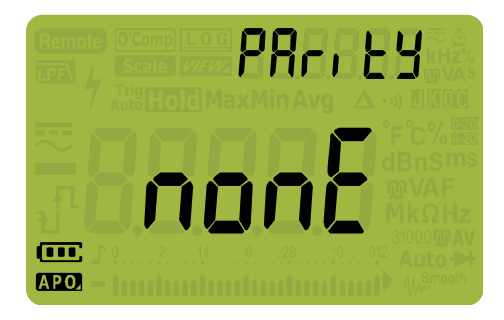

**Figura 4-16** Exibição de PAritY

- **3** Pressione  $\left(\frac{\delta u}{\epsilon \epsilon n}\right)$  ou  $\left(\frac{\delta v}{\delta \epsilon n \epsilon n}\right)$  para alterar a verificação de paridade.
- **4** Pressione  $\left[\frac{m\%m\%}{\log n}\right)$  para salvar as alterações ou pressione para descartar as alterações. **Shift Esc View**
- **5** Mantenha a tecla  $\left(\frac{\dot{x}}{\text{sems}}\right)$  pressionada até que o multímetro reinicialize para retornar à operação normal.

# <span id="page-142-0"></span>**Habilitar ou desabilitar o alerta de iluminação de fundo**

A iluminação de fundo do multímetro piscará para alertar os usuários no que se refere à presença de continuidades no circuito e erros do operador, como conexões de fios incorretas para a função selecionada.

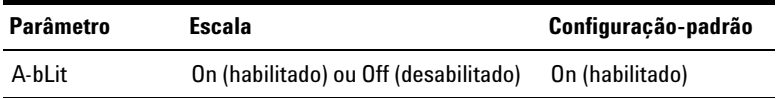

### **4 Opções de configuração do multímetro**

Itens do menu Setup (configuração)

Para habilitar o alerta da iluminação de fundo:

- **1** Pressione  $\left(\frac{\lambda}{\text{Sigma}}\right)$  por mais de um segundo para entrar no menu de configuração (Setup) do multímetro. **Setup**
- **2** Pressione  $\frac{M_{\text{axMIn}}}{P_{\text{0aK}}}$  au  $\left(\frac{N_{\text{axMIn}}}{N_{\text{auto}}}\right)$  até que  $\left|\frac{P_{\text{0a}}}{P_{\text{0aL}}}\right|$ ,  $\frac{1}{K}$  seja mostrado na exibição secundária.

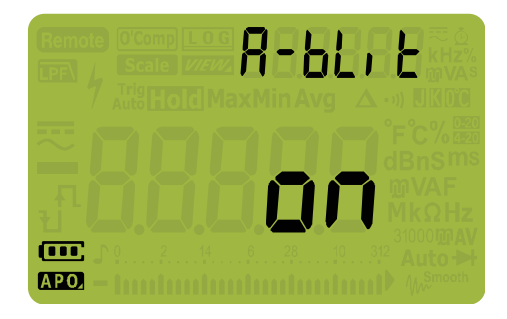

**Figura 4-17** Exibição de A-bLit

- **3** Pressione  $\left(\frac{\text{Dual}}{\text{Bott}}\right)$  ou  $\left(\frac{\dot{\phi}}{\text{Bott}}\right)$  para habilitar ou desabilitar o recurso de alerta da iluminação de fundo.
- **4** Pressione  $\left[\frac{m\%m\%}{\log n}\right)$  para salvar as alterações ou pressione para descartar as alterações. **Shift Esc View**
- **5** Mantenha a tecla  $\left(\frac{\dot{x}}{\text{sems}}\right)$  pressionada até que o multímetro reinicialize para retornar à operação normal.

### <span id="page-143-0"></span>**Habilitar o modo Smoot (suavizar)**

O recurso Smooth (suavizar) é utilizado para suavizar a taxa de atualização das leituras com o fim de reduzir o impacto de ruídos inesperados e ajudar a alcançar leituras estáveis. É possível habilitar o recurso Smooth (suavizar) pressionando durante a inicialização do multímetro(["Opções de](#page-31-0)  **Shift Esc View**[inicialização" na página 12](#page-31-0)). Este método, no entanto, é temporário, e o recurso Smooth (suavizar) será desabilitado quando o multímetro for reiniciado. É possível habilitar permanentemente o recurso Smooth (suavizar) pelo modo Setup (configuração).
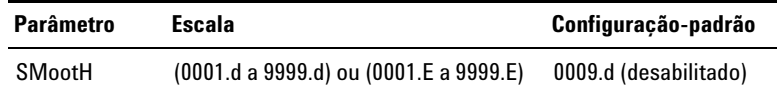

Para habilitar o recurso Smooth (suavizar):

- **1** Pressione  $\left(\frac{\lambda}{\text{Sigma}}\right)$  por mais de um segundo para entrar no menu de configuração (Setup) do multímetro.
- **2** Pressione  $\left(\frac{M_{\text{RozMIn}}}{P_{\text{Rak}}}\right)$  ou  $\left(\frac{N_{\text{Rangen}}}{N_{\text{Aulo}}}\right)$  até que  $\frac{N_{\text{Rangen}}}{N_{\text{Rangen}}}$  seja mostrado na exibição secundária.

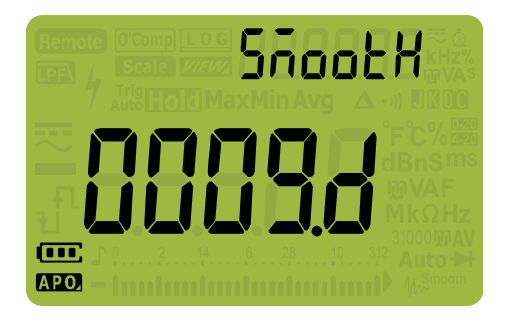

**Figura 4-18** Exibição de SMootH

- **3** Pressione  $\left(\frac{\text{Dual}}{\text{Ext}}\right)$  ou  $\left(\frac{\hat{\phi}}{\text{Set}}\right)$  para definir a taxa de atualização Smooth (suavizar) Para habilitar o recurso Smooth (suavizar) permanentemente, altere o último dígito mostrado de (desabilitado) para  $f$  (habilitado).
- **4** Pressione  $\left[\frac{m_2\%m_3}{\log n}\right)$  para salvar as alterações ou pressione para descartar as alterações. **Shift Esc View**
- **5** Mantenha a tecla  $\left(\frac{\dot{x}}{\text{sems}}\right)$  pressionada até que o multímetro reinicialize para retornar à operação normal.

# **Alterar a unidade e o valor de conversão da escala do usuário**

É possível definir a unidade e o valor de conversão da escala do usuário. A proporção pode ser definida de 0000,1 a 1000,0 e a unidade pode ser definida como V/V, A/V ou 000 (nenhuma unidade)/V. O padrão é 1000 V/V. Consulte ["Fazer transferências](#page-107-0)  [de escala \(Scale\)" na página 88](#page-107-0) para mais informações sobre a operação Scale (escala).

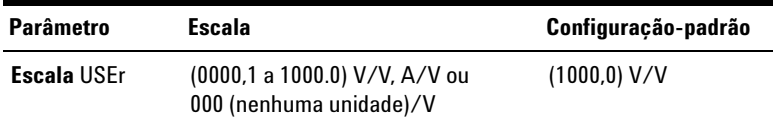

Para definir a unidade e o valor de conversão da escala do usuário:

- **1** Pressione  $\left(\frac{\lambda}{\text{Sigma}}\right)$  por mais de um segundo para entrar no menu de configuração (Setup) do multímetro.
- **2** Pressione  $\left(\frac{M_{\text{max}}M_{\text{in}}}{P_{\text{right}}}$  até que  $\prod_{\text{min}}\sum_{\text{in}}$  seja mostrado na exibição secundária.

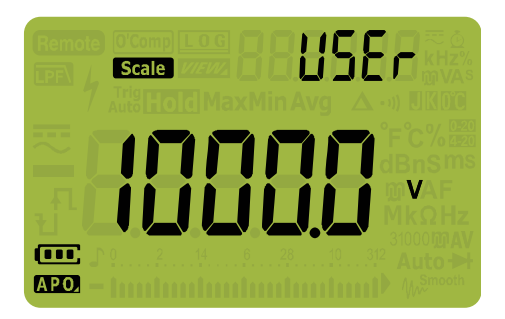

**Figura 4-19** Exibição de SMootH

- **3** Pressione  $\left(\frac{\partial u}{\partial x}\right)$  ou  $\left(\frac{\partial u}{\partial x}\right)$  para definir o valor de conversão da escala. Mova o cursor até o indicador de escala (canto direito) para alterar a unidade de conversão da escala.
- **4** Pressione  $\left[\frac{m_2\%m_3}{\log n}\right)$  para salvar as alterações ou pressione para descartar as alterações. **Shift Esc View**
- **5** Mantenha a tecla  $\left(\frac{\dot{x}}{\text{sems}}\right)$  pressionada até que o multímetro reinicialize para retornar à operação normal.

# **Restaurar as opções de configuração do multímetro**

As opções de configuração do multímetro podem ser restauradas aos seus valores-padrão pelo menu de configuração.

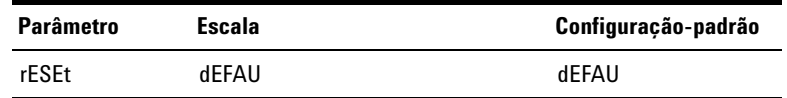

- **1** Pressione  $\left(\frac{\lambda}{\text{Sigma}}\right)$  por mais de um segundo para entrar no menu de configuração (Setup) do multímetro. **Setup**
- **2** Pressione  $\left(\frac{M_{\text{max}}}{P_{\text{max}}}\right)$  até que  $rE$ 5EE seja mostrado na exibição secundária.

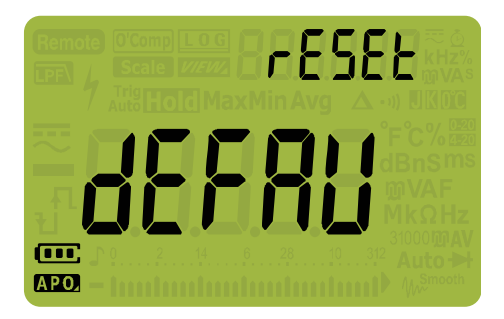

**Figura 4-20** Exibição de rESEt

**3** Mantenha a tecla  $\left(\frac{Hx\%m\omega}{\log x}\right)$  pressionada por mais de um segundo para fazer a restauração. O multímetro emitirá um bipe e retornará ao primeiro item do menu de configuração ( $bEF$ ).

# **Alterar a unidade de temperatura**

Esta configuração é utilizada com medições de temperatura (consulte [página 65\)](#page-84-0). Quatro combinações de unidade(s) para exibição de temperatura estão disponíveis:

**•** Celsius somente: Temperatura medida em °C.

#### **4 Opções de configuração do multímetro**

Itens do menu Setup (configuração)

- **•** Celsius/Fahrenheit: Durante medições de temperatura, pressione  $\left( \cdot \frac{\text{Range}}{\text{Aut} \right)}$  para mudar de °C para °F.
- **•** Fahrenheit somente: Temperatura medida em °F.
- **•** Fahrenheit/Celsius: Durante medições de temperatura, pressione  $\left(\frac{R_{\text{anog}}}{\text{Aut}}\right)$  para mudar de °F para °C.

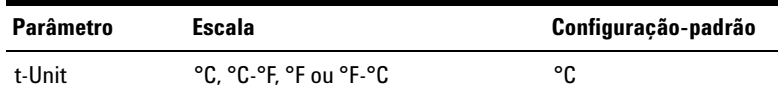

Para alterar a unidade de temperatura:

- **1** Pressione  $\left(\frac{\lambda}{\text{Sigma}}\right)$  por mais de um segundo para entrar no menu de configuração (Setup) do multímetro.
- **2** Pressione  $\frac{\epsilon_{\text{sc}} \sin \theta}{\epsilon_{\text{max}}}$  por mais de um segundo até que  $\epsilon$ -Uni  $\epsilon$  seja mostrado na exibição secundária.

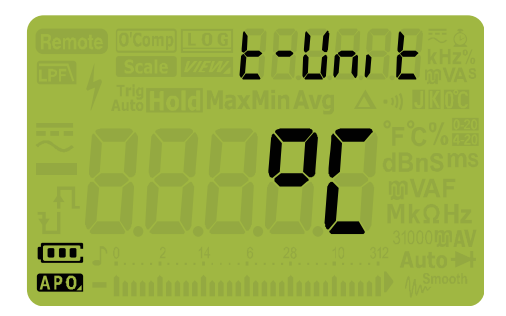

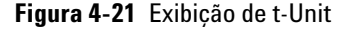

- **3** Pressione  $\left(\frac{\sin x}{\sin x}\right)$  ou  $\left(\frac{x}{\sin x}\right)$  para alterar a unidade de temperatura.
- **4** Pressione  $\left(\frac{Hz}{\log Z}\right)$  para salvar as alterações ou pressione para descartar as alterações. **Shift Esc View**
- **5** Pressione  $\frac{M_{\text{RzMIn}}}{P_{\text{max}}}$  ou  $\left(\frac{N_{\text{RzMIn}}}{N_{\text{min}}}\right)$  para continuar navegando pelos outros itens de menu ou mantenha a tecla  $\frac{\vec{a}}{\text{Søtup}}$  pressionada até que o multímetro reinicialize e volte à operação normal.

**CUIDADO** Sempre defina a exibição da unidade de temperatura de acordo com os requerimentos oficiais e em concordância com as leis nacionais de sua região.

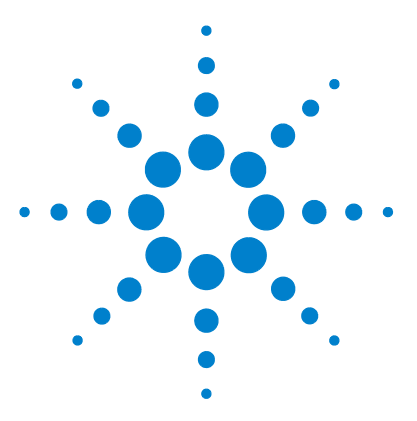

**5**

**U1271A/U1272A Multímetro digital portátil Guia do usuário**

# **Características e especificações**

[Características do produto 130](#page-149-0) [Apresentação das especificações 131](#page-150-0) [Categoria de medição 132](#page-151-0) [Definição de categoria de medição 132](#page-151-1) [Especificações elétricas 133](#page-152-0) [Especificações CC 133](#page-152-1) [Especificações de CA 136](#page-155-0) [Especificações de CA+CC para o U1272A 140](#page-159-0) [Especificações de capacitância 142](#page-161-0) [Especificações de temperatura 143](#page-162-0) [Especificações de freqüência 144](#page-163-0) [Especificações de ciclo de serviço e largura de pulso 144](#page-163-1) [Especificações de sensibilidade de frequência 146](#page-165-0) [Especificações de retenção de pico 147](#page-166-0) [Especificações de decibel \(dB\) para o U1272A 148](#page-167-0) [Taxa de medição \(aproximada\) 149](#page-168-0)

Este capítulo lista características, explicações e especificações dos multímetro digital portátils U1271A e U1272A.

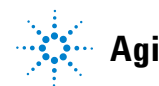

Características do produto

# <span id="page-149-0"></span>**Características do produto**

**NOTA** As características do produto especificadas na tabela abaixo são aplicáveis aos modelos U1271A e U1272A, exceto se o contrário for declarado.

### **FONTE DE ALIMENTAÇÃO**

Tipo de bateria:

**•** Pilha alcalina 4 × 1,5 V (ANSI/NEDA 24A ou IEC LR03) ou

**•** Pilha de cloreto de zindo 4 × 1,5 V (ANSI/NEDA 24D ou IEC R03) Vida útil da pilha:

- **•** Média de 300 horas (com base em pilhas alcalinas novas para medição de tensão CC)
- **•** O indicador de carga baixa da pilha piscará quando a tensão da pilha cair abaixo de 4,4 V (aproximadamente)

#### **CONSUMO DE ENERGIA**

460 mVA máximo (com iluminação de fundo habilitada)

### **FUSÍVEL**

- $\cdot$  Fusível de ação rápida 10  $\times$  35 mm 440 mA/1000 V
- **•** Fusível de ação rápida 10 38 mm 11 A/1000 V

#### **MOSTRADOR**

Tela de cristal líquido (LCD) (com leitura máxima de 33.000 contagens)

### **AMBIENTE DE OPERAÇÃO**

- **•** Temperatura de operação de –20 °C a 55 °C, 0% a 80% de umidade relativa (UR)
- **•** Precisão total até 80% de umidade relativa (UR) para temperaturas de até 30 °C, diminuindo linearmente até 55% de UR a 55 °C
- **•** Altitude de até 2.000 metros
- **•** Grau de poluição II

#### **CONFORMIDADE DE ARMAZENAMENTO**

–40 °C a 70 °C, 0% a 80% de UR

### **CONFORMIDADE DE SEGURANÇA**

EN/IEC 61010-1:2001, ANSI/UL 61010-1:2004 e CAN/CSA-C22.2 Nº 61010-1-04

### **CATEGORIA DE MEDIÇÃO**

CAT III 1000 V/CAT IV 600 V

### **COMPATIBILIDADE ELETROMAGNÉTICA (EMC)**

Limites comerciais em conformidade com EN61326-1

### **CLASSIFICAÇÃO DE IP**

IP-54

### **COEFICIENTE DE TEMPERATURA**

0,05 × (precisão especificada) / °C (de –20 °C a 18 °C ou 28 °C a 55 °C)

### **TAXA DE REJEIÇÃO DE MODO COMUM (CMRR)**

 $>120$  dB em CC, 50/60 Hz  $\pm$  0,1% (1 k $\Omega$  desbalanceada)

### **TAXA DE REJEIÇÃO DE MODO NORMAL (NMRR)**

 $>60$  dB a 50/60 Hz  $\pm$  0.1%

### **DIMENSÕES (L X A X P)**

 $92 \times 207 \times 59$  mm

### **PESO**

- **•** U1271A: 518 gramas (com as pilhas)
- **•** U1272A: 520 gramas (com as pilhas)

### **GARANTIA**

Visite http://www.agilent.com/go/warranty\_terms

- **•** Três anos para o produto
- **•** Três meses para os acessórios-padrão do produto, exceto quando especificado de outra forma
- **•** Observe que, para o produto, a garantia não cobre:
	- **•** Danos oriundos de contaminação
	- **•** Desgaste normal decorrente do uso de componentes mecânicos
	- **•** Manuais, fusíveis e pilhas descartáveis padrão

### **CICLO DE CALIBRAÇÃO**

Um ano

# <span id="page-150-0"></span>**Apresentação das especificações**

- **•** A precisão é obtida como ± (% da leitura + contagens do dígito menos significativo) a 23 °C  $\pm$  5 °C, com umidade relativa inferior a 80%.
- **•** As especificações de CA V e CA µA/mA/A possuem acoplamento CA, RMS verdadeiro e são válidas em uma escala de 5% a 100%.
- **•** O fator de crista pode ser de até 3,0 em fundo de escala, exceto para a escala de 1000 V, em que pode ser de 1,5 em fundo de escala.

### **5 Características e especificações**

Categoria de medição

- **•** Formas de onda não senoidais, adicionar (leitura de 2% + fundo de escala de 2%) típicas, para fatores de crista de até 3.
- Após as medições de tensão Z<sub>LOW</sub> (baixa impedância de entrada), aguarde pelo menos 20 minutos para que o impacto térmico esfrie antes de prosseguir para qualquer outra medição.

# <span id="page-151-0"></span>**Categoria de medição**

Os Multímetro digital portátils U1271A/U1272A Agilent possuem uma classificação de segurança CAT III, 1000 V e CAT IV, 600 V.

# <span id="page-151-1"></span>**Definição de categoria de medição**

**Medições CAT I** são para medições realizadas em circuitos não diretamente conectados às linhas de alimentação CA. São exemplos as medições em circuitos não derivados das linhas de alimentação CA e circuitos especialmente protegidos (internos) derivados das linhas de alimentação.

**Medições CAT II** são medições realizadas em circuitos diretamente conectados a uma instalação de baixa tensão. São exemplos as medições em aparelhos domésticos, ferramentas portáteis e equipamentos similares.

**Medições CAT III** são medições realizadas na instalação de edifícios. São exemplos as medições em quadros de distribuição, disjuntores, fiação, incluindo cabos, barramentos elétricos, caixas de derivação, interruptores, tomadas na instalação fixa e equipamentos para uso industrial, além de outros equipamentos que incluem motores estacionários com conexão permanente à instalação fixa.

**Medições CAT IV** são medições realizadas na fonte da instalação de baixa tensão. São exemplos os medidores de eletricidade e medições em dispositivos principais de proteção contra corrente excessiva e unidades de controle de ondulação.

# <span id="page-152-0"></span>**Especificações elétricas**

**NOTA** A apresentação das especificações é abordada na [página 131](#page-150-0).

# <span id="page-152-1"></span>**Especificações CC**

**Tabela 5-1** Especificações CC

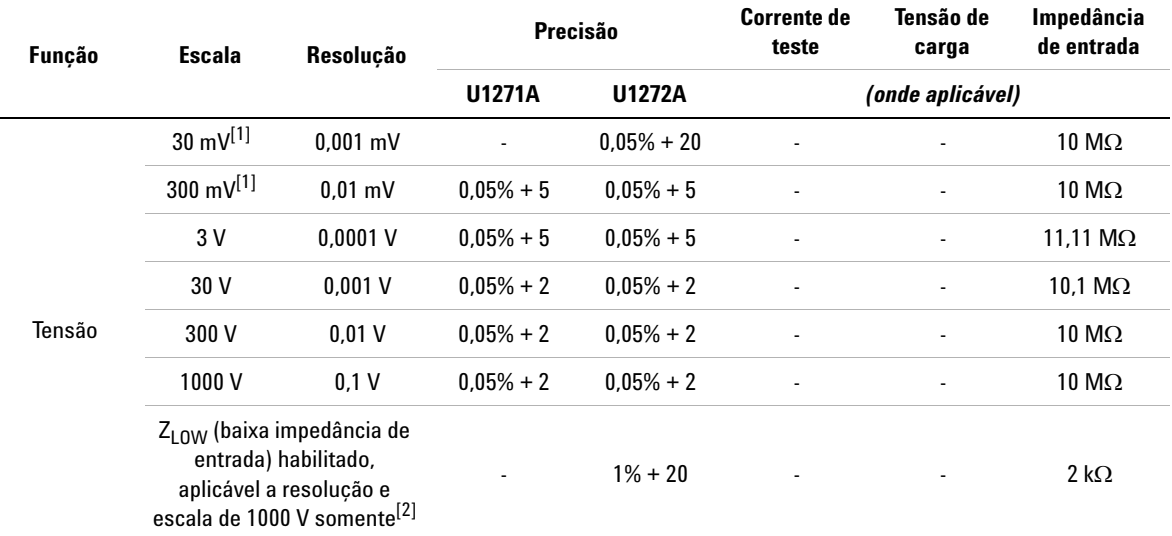

### **Notas para especificações de tensão CC:**

<span id="page-152-2"></span>**1** A precisão da escala de 30 mV a 300 mV é especificada após a função Null (nulo) ser utilizada para subtrair o efeito térmico (causando curto nos fios de teste).

<span id="page-152-3"></span>**2** Nas medições Z<sub>LOW</sub>, a escala automática é desativada, e a escala do multímetro é definida como 1000 volts no modo de escala manual.

### **5 Características e especificações**

Especificações elétricas

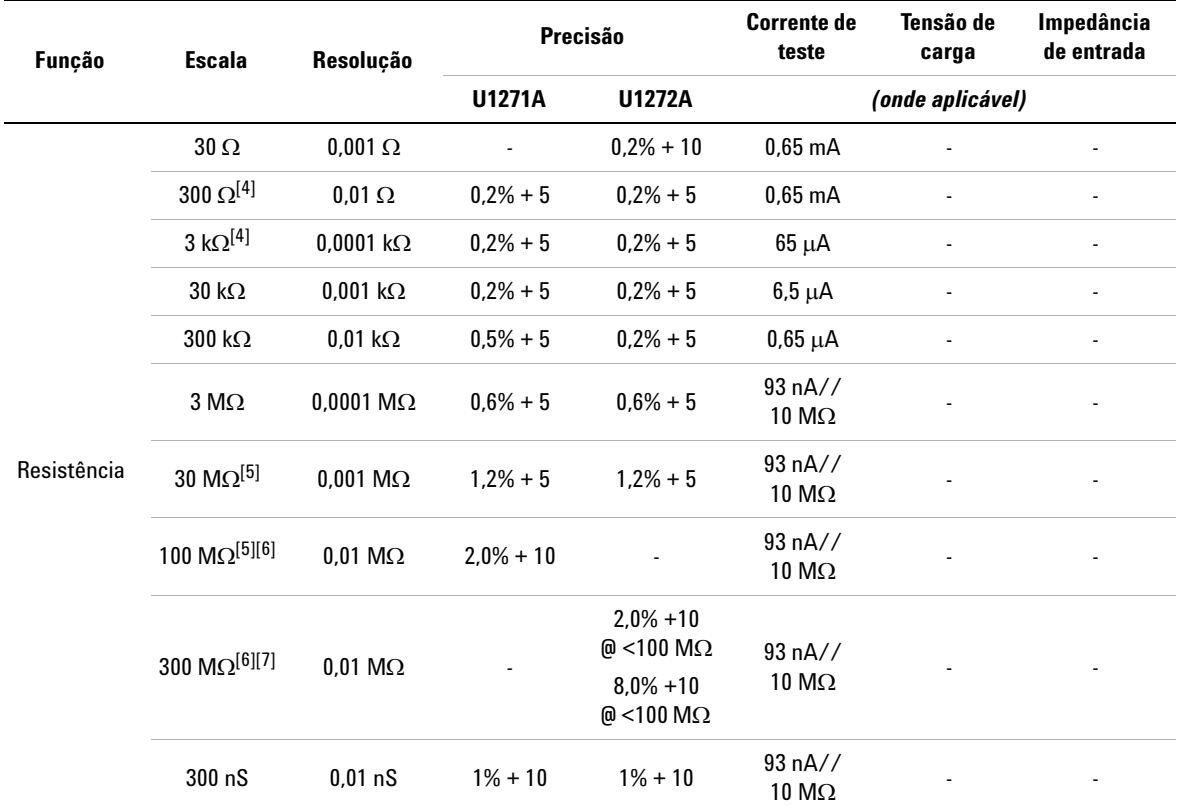

## **Tabela 5-1** Especificações CC (continuação)

### **Notas para especificações de resistência:**

- **1** Proteção contra sobrecarga: 1000 Vrms para curto-circuitos com corrente <0,3 A.
- **2** A tensão máxima em aberto é <+3,3 V
- **3** O alerta sonoro integrado emite bipes quando a resistência medida é inferior a 25  $\Omega$   $\pm$  10  $\Omega$ . O multímetro pode captar medições intermitentes maiores do que 1 ms.
- <span id="page-153-0"></span>**4** A precisão da escala de 30 Ω a 3 kΩ é especificada após a função Null (nulo) ser utilizada para subtrair a resistência do fio de teste e o efeito térmico (causando curto nos fios de teste).
- <span id="page-153-1"></span>**5** Para as escalas de 30 M $\Omega$  e 100 M $\Omega$ , a UR é especificada como <60%.
- <span id="page-153-2"></span>**6** A precisão para escalas <50 nS é especificada após a função Null (nulo) ser usada em um fio de teste aberto.
- <span id="page-153-3"></span>**7** O coeficiente da temperatuda da escala 100 M $\Omega$  e 300 M $\Omega$  é 0,1 × (precisão especificada)/°C (de –20 °C a 18 °C ou 28 °C a 55 °C)

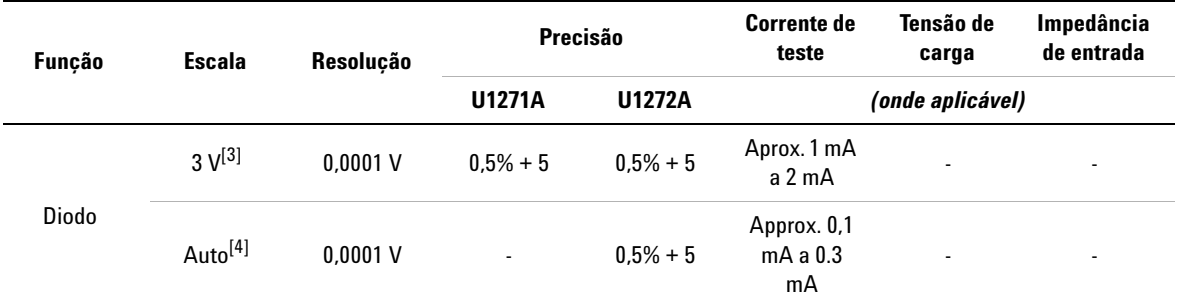

# **Tabela 5-1** Especificações CC (continuação)

#### **Notas para especificações de diodo:**

- **1** Proteção contra sobrecarga: 1000 Vrms para curto-circuitos com corrente <0,3 A.
- **2** O alerta sonoro integrada emite bipes continuamente quando a tensão medida é inferior a 50 mV e emite um bipe somente para junções do semicondutor ou diodo com polarização direta entre 0,3 V e 0,8 V (0,3 V  $\leq$  leitura  $\leq$  0,8 V).
- <span id="page-154-0"></span>**3** Tensão em aberto para diodo: <+3,3 V CC
- <span id="page-154-1"></span>**4** Tensão em aberto para diodo automático: <+2,5 V CC e >–1,0 V CC

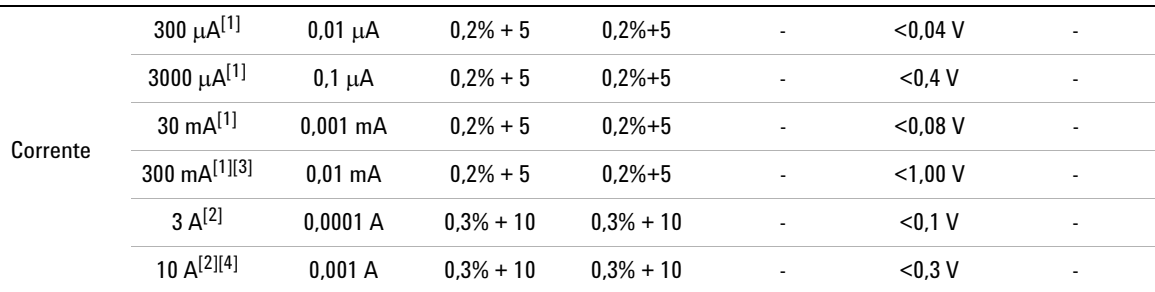

### **Notas para especificações de corrente CC:**

- <span id="page-154-2"></span>**1** Proteção contra sobrecarga para escala de 300 µA a 300 mA: 0,44 A/1000 V; Fusível de ação rápida de 10 × 35 mm
- <span id="page-154-4"></span>**2** Proteção contra sobrecarga para escala de 3 A a 10 A: 11 A/1000 V; Fusível de ação rápida de 10 × 38 mm
- <span id="page-154-3"></span>**3** Especificação para escala de 300 mA: 440 mA contínuos.
- <span id="page-154-5"></span>**4** Especificação para escala de 10 A: 10 mA contínuos. Adicionar 0,3% à precisão especificada ao medir sinais >10 A a 20 A por 30 segundos, no máximo. Após medir correntes >10 A, esfrie o multímetro o dobro do tempo de duração da medição antes de prosseguir com as medições de baixa corrente.

# <span id="page-155-0"></span>**Especificações de CA**

# **Especificações de CA para U1271A**

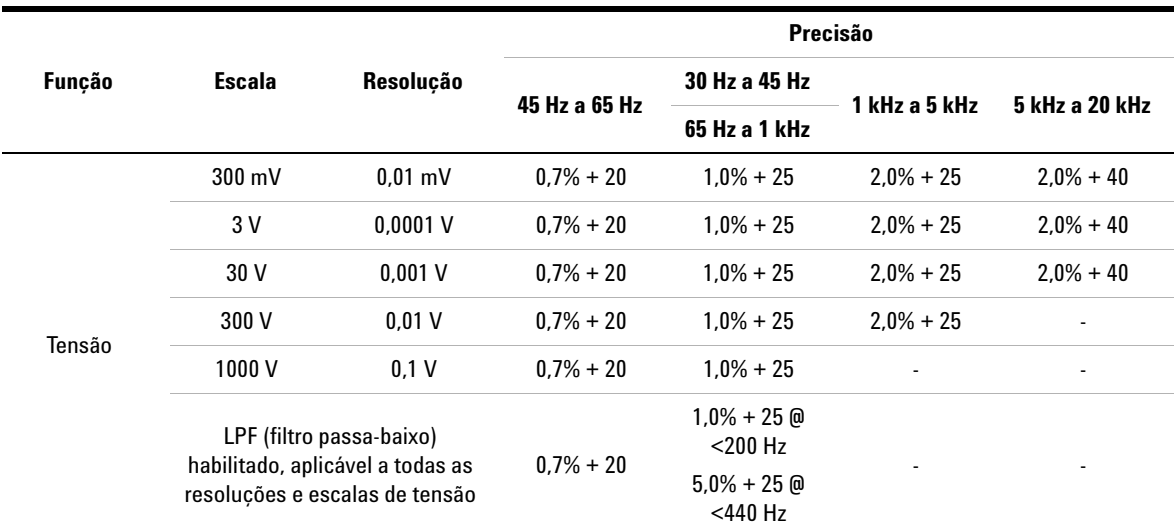

**Tabela 5-2** U1271A especificações de tensão CA com RMS verdadeiro

### **Notas para especificações de tensão CA do U1271A:**

**1** Proteção contra sobrecarga: 1000 Vrms. Para medições em milivolts, 1000 Vrms para curto-circuitos com corrente <0,3 A.

**2** Impedância de entrada: 10 M $\Omega$  (nominal) em paralelo com < 100 pF.

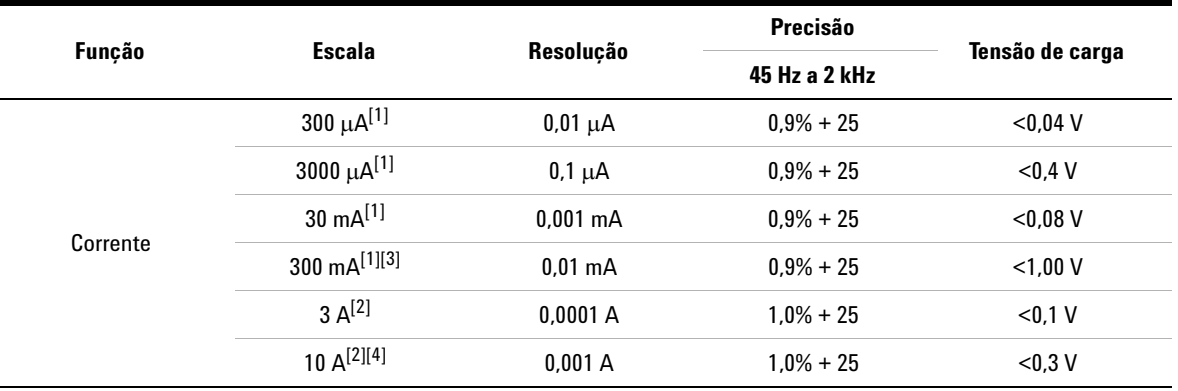

# **Tabela 5-3** U1271A especificações de corrente CA com RMS verdadeiro do

### **Notas para especificações de corrente CA do U1271A:**

- <span id="page-156-0"></span>**1** Proteção contra sobrecarga para escala de 300 µA a 300 mA: 0,44 A/1000 V; fusível de ação rápida de 10 × 35 mm
- <span id="page-156-2"></span>**2** Proteção contra sobrecarga para escala de 3 A a 10 A: 11 A/1000 V; fusível de ação rápida de 10 × 38 mm
- <span id="page-156-1"></span>**3** Especificação para escala de 300 mA: 440 mA contínuos.
- <span id="page-156-3"></span>**4** Especificação para escala de 10 A: 10 mA contínuos. Adicionar 0,3% à precisão especificada ao medir sinais >10 A a 20 A por 30 segundos, no máximo. Após medir correntes >10 A, esfrie o multímetro o dobro do tempo de duração da medição antes de prosseguir com as medições de baixa corrente.

Especificações elétricas

# **Especificações de CA para o U1272A**

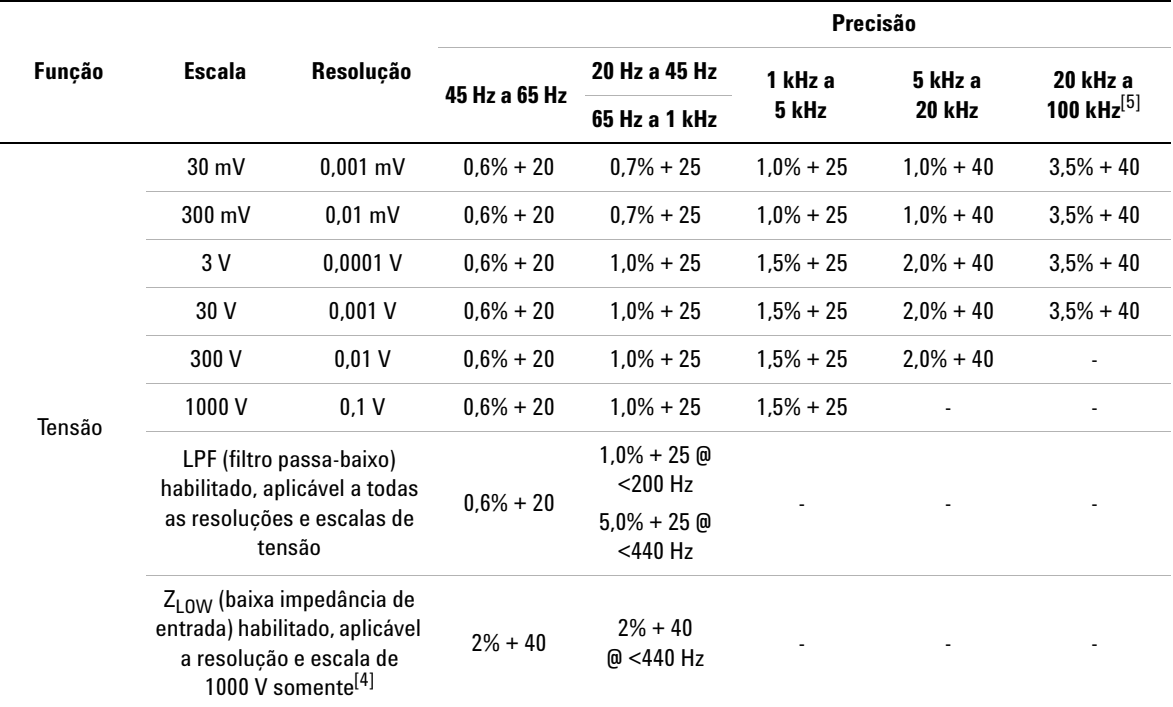

**Tabela 5-4** U1272A especificações de tensão CA com RMS verdadeiro

### **Notas para especificações de tensão CA do U1272A:**

- **1** Proteção contra sobrecarga: 1000 Vrms. Para medições em milivolts, 1000 Vrms para curto-circuitos com corrente <0,3 A.
- **2** Impedância de entrada: 10 M $\Omega$  (nominal) em paralelo com < 100 pF.
- **3** O sinal de entrada é menor que o produto de 20.000.000 V×Hz.
- <span id="page-157-1"></span>**4** Impedância Z<sub>LOW</sub>: 2 kΩ (nominal). Nas medições Z<sub>LOW</sub>, a escala automática é desativada, e a escala do multímetro é definida como 1000 volts no modo de escala manual.
- <span id="page-157-0"></span>**5** Para precisão de 20 kHz a 100 kHz: Três contagens do LSD por kHz de erro adicional serão acrescentadas a frequências >20 kHz e entradas de sinal <10% de escala.

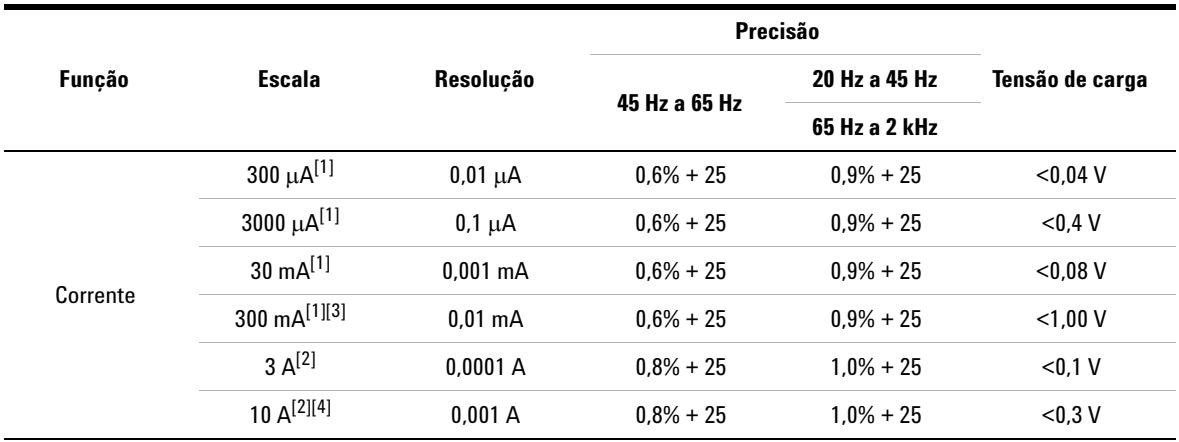

### **Tabela 5-5** U1272A Especificações de corrente CA com RMS verdadeiro do

### **Notas para especificações de corrente CA do U1272A:**

- <span id="page-158-0"></span>**1** Proteção contra sobrecarga para escala de 300 μA a 300 mA: 0,44 A/1000 V; fusível de ação rápida de 10 × 35 mm
- <span id="page-158-2"></span>**2** Proteção contra sobrecarga para escala de 3 A a 10 A: 11 A/1000 V; fusível de ação rápida de 10 × 38 mm
- <span id="page-158-1"></span>**3** Especificação para escala de 300 mA: 440 mA contínuos.
- <span id="page-158-3"></span>**4** Especificação para escala de 10 A: 10 mA contínuos. Adicionar 0,3% à precisão especificada ao medir sinais >10 A a 20 A por 30 segundos, no máximo. Após medir correntes >10 A, esfrie o multímetro o dobro do tempo de duração da medição antes de prosseguir com as medições de baixa corrente.

# <span id="page-159-0"></span>**Especificações de CA+CC para o U1272A**

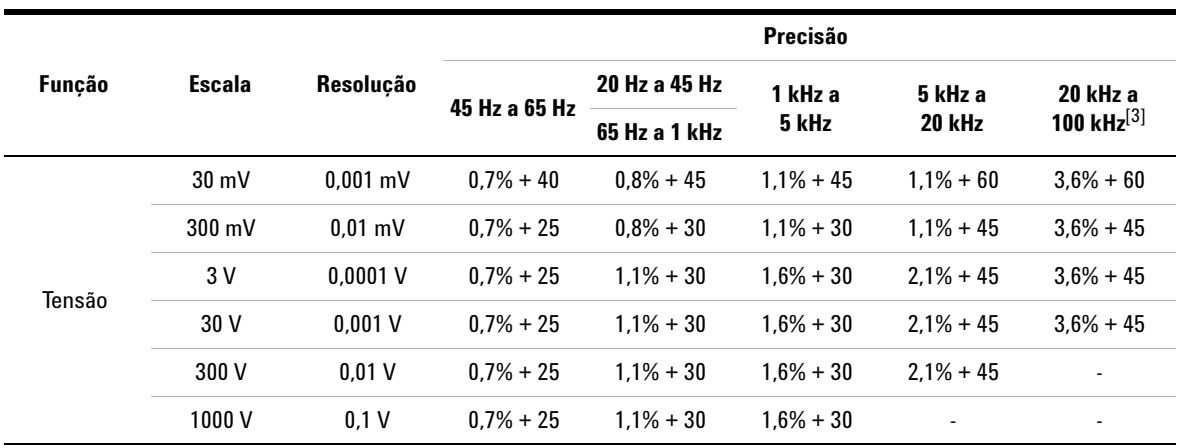

**Tabela 5-6** U1272A especificações de tensão CA+CC com RMS verdadeiro

**Notas para especificações de tensão CA+CC do U1272A:**

**1** Proteção contra sobrecarga: 1000 Vrms. Para medições em milivolts, 1000 Vrms para curto-circuitos com corrente <0,3 A.

**2** Impedância de entrada: 10 M $\Omega$  (nominal) em paralelo com < 100 pF.

<span id="page-159-1"></span>**3** Para precisão de 20 kHz a 100 kHz: Três contagens do LSD por kHz de erro adicional serão acrescentadas a frequências >20 kHz e entradas de sinal <10% de escala.

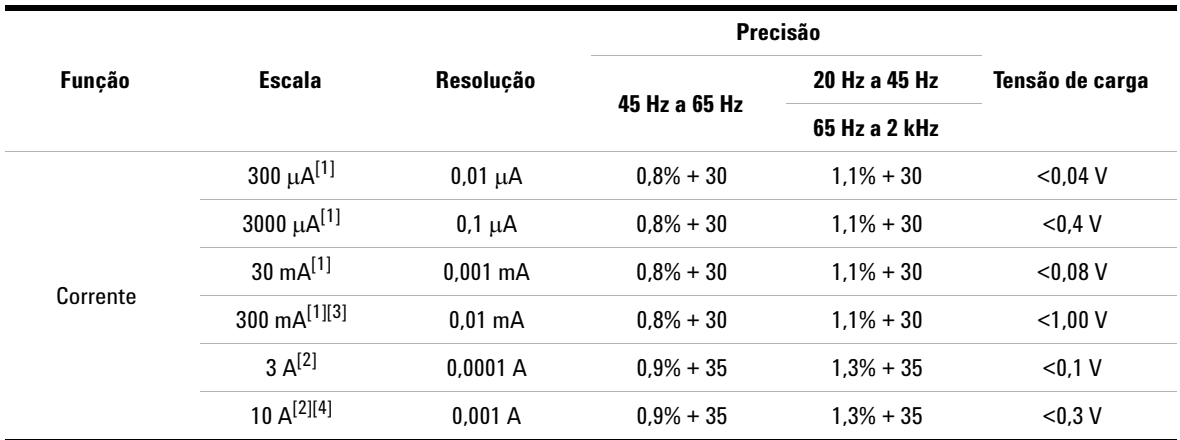

# **Tabela 5-7** U1272A especificações de corrente CA+CC com RMS verdadeiro

### **Notas para especificações de corrente CA+CC do U1272A:**

- <span id="page-160-0"></span>**1** Proteção contra sobrecarga para escala de 300 µA a 300 mA: 0,44 A/1000 V; fusível de ação rápida de 10 × 35 mm
- <span id="page-160-2"></span>**2** Proteção contra sobrecarga para escala de 3 A a 10 A: 11 A/1000 V; fusível de ação rápida de 10 × 38 mm
- <span id="page-160-1"></span>**3** Especificação para escala de 300 mA: 440 mA contínuos.
- <span id="page-160-3"></span>**4** Especificação para escala de 10 A: 10 mA contínuos. Adicionar 0,3% à precisão especificada ao medir sinais >10 A a 20 A por 30 segundos, no máximo. Após medir correntes >10 A, esfrie o multímetro o dobro do tempo de duração da medição antes de prosseguir com as medições de baixa corrente.

# <span id="page-161-0"></span>**Especificações de capacitância**

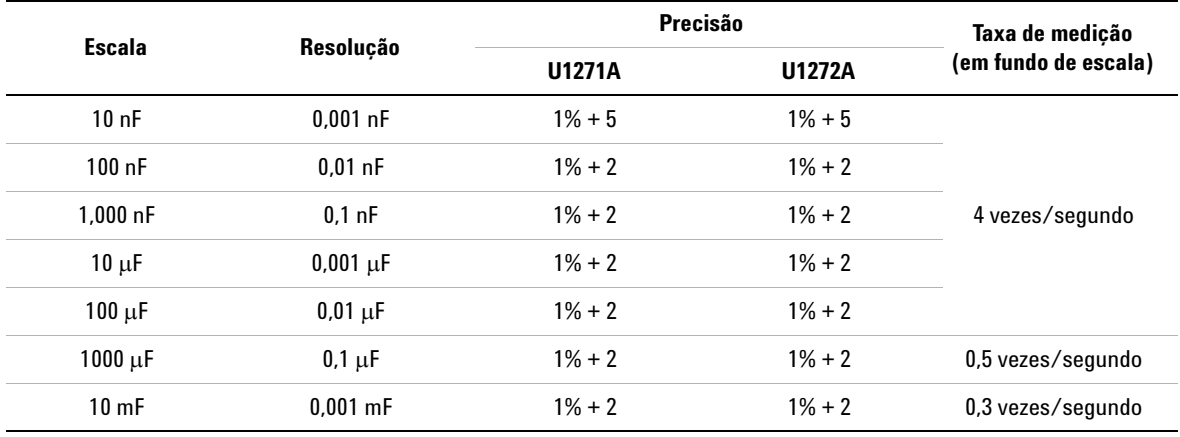

**Tabela 5-8** Especificações de capacitância

**Notas para especificações de capacitância:**

**1** Proteção contra sobrecarga: 1000 Vrms para curto-circuitos com corrente <0,3 A.

**1** A precisão de todas as escalas é especificada com base em um capacitor de filme ou superior e, após a função Null (nulo), é utilizada para subtrair os valores residuais (abrindo-se os fios de teste).

# <span id="page-162-0"></span>**Especificações de temperatura**

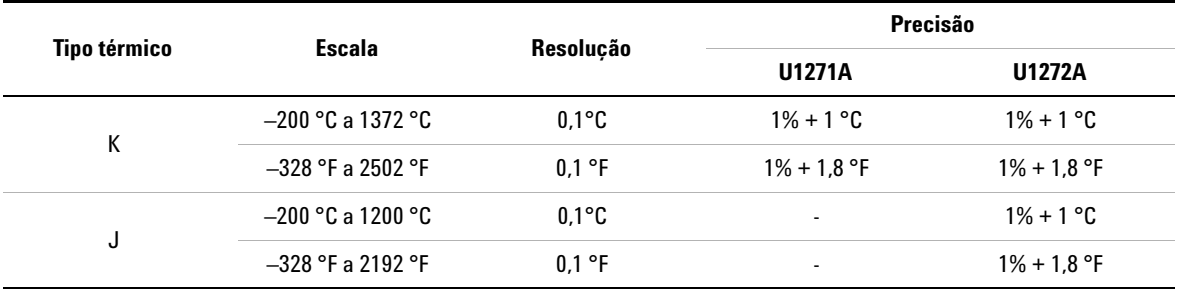

**Tabela 5-9** Especificações de temperatura

#### **Notas para especificações de temperatura:**

- **1** As especificações acima são indicadas após 60 minutos do tempo de aquecimento.
- **2** A precisão não inclui a tolerância da ponta de prova do termopar.
- **3** Não permita que o sensor de temperatura entre em contato com uma superfície energizada acima de 30 Vrms ou 60 V CC. Tais tensão representam perigo de choque.
- **4** Verifique se a temperatura ambiente é estável dentro de ±1 ºC e se a função Null (nulo) é utilizada para reduzir o desvio de temperatura e o efeito térmico do fio de teste. Antes de usar a função Null (nulo), configure o multímetro para medir a temperatura sem a compensação ambiente ( $\binom{m}{k}$ ) e mantenha a ponta de prova do termopar o mais próximo possível do medidor (evitando contato com qualquer superfície com temperatura diferente da ambiente).
- **5** Ao medir a temperatura em relação a qualquer calibrador de temperatura, tente configurar o calibrador e o multímetro com referência externa (sem compensação de temperatura ambiente interna). Se tanto o calibrador quanto o multímetro forem configurados com referência interna (com compensação de temperatura ambiente interna), podem aparecer alguns desvios entre as leituras do calibrador e do multímetro, por causa de diferenças na compensação de temperatura ambiente entre o calibrador e o multímetro. Manter o multímetro próximo do terminal de saída do calibrador ajuda na redução do desvio.
- **6** O cálculo da temperatura está de acordo com os padrões de segurança EN/IEC-60548-1 e NIST175.

# <span id="page-163-0"></span>**Especificações de freqüência**

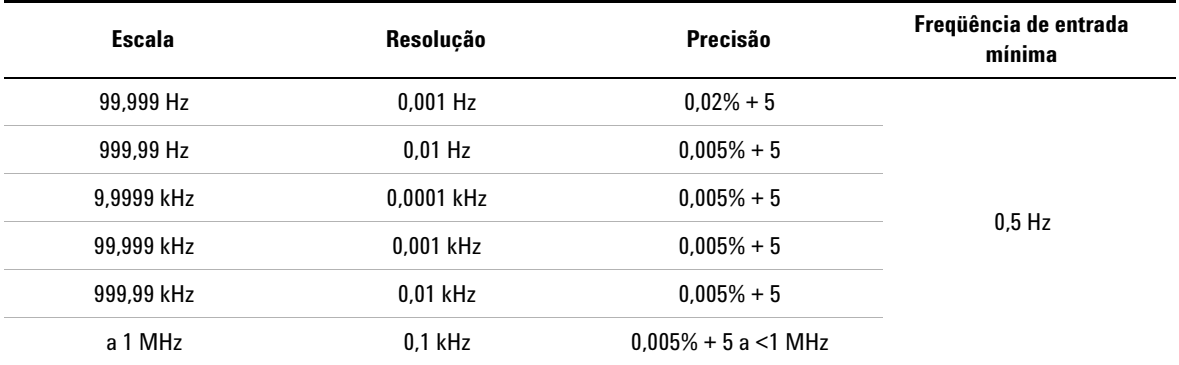

**Tabela 5-10** Especificações de freqüência

#### **Notas para especificações de frequência:**

- **1** Proteção contra sobrecarga: 1000 V; o sinal de entrada é <20.000.000 V × Hz (produto da tensão e da frequência).
- **2** A medição da frequência é suscetível a erros ao medir sinais de baixa tensão e baixa frequência. É importante blindar as entradas contra ruído externo para reduzir os erros de medição. Ativar o filtro passa-baixo pode ajudar a filtrar o ruído e obter uma leitura estável.

# <span id="page-163-1"></span>**Especificações de ciclo de serviço e largura de pulso**

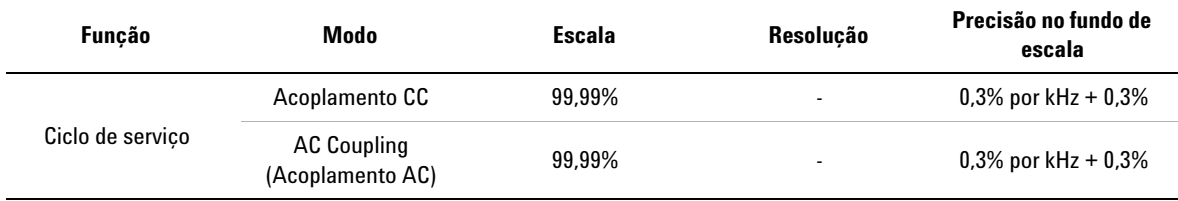

**Tabela 5-11** Especificações de ciclo de serviço e largura de pulso

**Notas para especificações de ciclo de serviço:**

**1** A precisão para ciclo de serviço e largura de pulso é baseada em uma entrada de onda quadrada de 3 V para a escala CC de 3 V. Para acoplamentos CA, a escala do ciclo de serviço pode ser medida dentro da escala de 10% a 90% para frequências de sinal > 20 Hz.

**2** A escala do ciclo de serviço é determinada pela frequência do sinal:  $\{10 \text{ }\mu\text{s} \times \text{frequência} \times 100\% \}$  a  $\{[1 - (10 \text{ }\mu\text{s} \times \text{frequência})] \times 100\% \}$ .

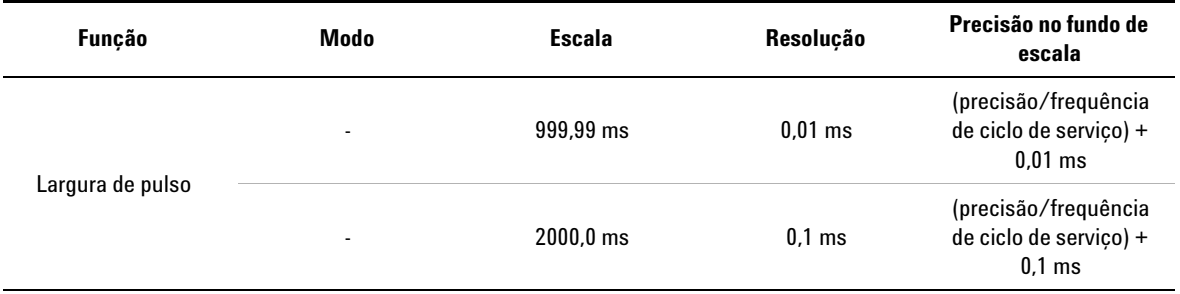

### **Tabela 5-11** Especificações de ciclo de serviço e largura de pulso

#### **Notas para especificações de largura de pulso:**

- **1** A precisão para ciclo de serviço e largura de pulso é baseada em uma entrada de onda quadrada de 3 V para a escala CC de 3 V.
- **2** A largura de pulso (positiva ou negativa) deve ser >10 µs. A escala da largura de pulso é determinada pela frequência do sinal.

## **Exemplo de cálculo**

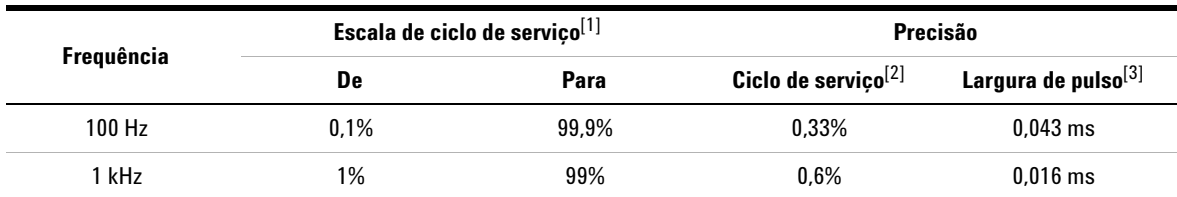

**Tabela 5-12** Exemplo de cálculo de ciclo de serviço e largura de pulso

#### **Notas para exemplo de cálculo de ciclo de serviço e largura de pulso:**

<span id="page-164-0"></span>**1** A escala do ciclo de serviço é determinada por esta equação:

- $\{10 \text{ }\mu\text{s} \times \text{frequência} \times 100\% \}$  a  $\{[1 (10 \text{ }\mu\text{s} \times \text{frequência})] \times 100\% \}$ .
- <span id="page-164-1"></span>**2** A precisão do ciclo de serviço é determinada por esta equação:  $[0.3\% \times (f$ requência em kHz $)] + 0.3\%$
- <span id="page-164-2"></span>**3** A precisão da largura de pulso é determinada por esta equação: (precisão/frequência de ciclo de serviço) + 0,01 ms.

# <span id="page-165-0"></span>**Especificações de sensibilidade de frequência**

# **Para medições de tensão**

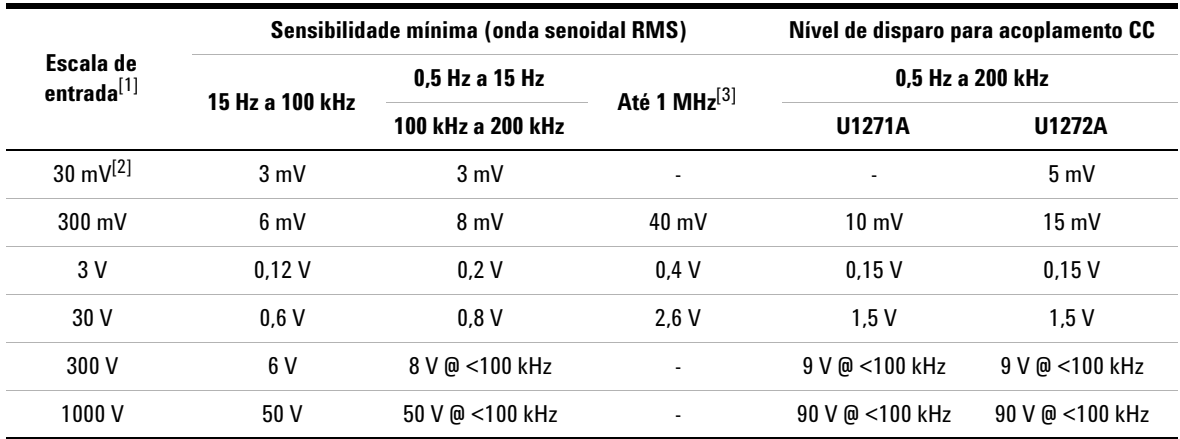

**Tabela 5-13** Especificações de sensibilidade de frequência e nível de disparo para medições de tensão

**Notas para especificações de sensibilidade de frequência e nível de disparo para medições de tensão:**

<span id="page-165-2"></span>**1** Entrada máxima para precisão especificada, consulte ["Especificações de CA" na página 136](#page-155-0).

<span id="page-165-4"></span>**2** Escala de 30 mV aplicável ao U1272A somente.

<span id="page-165-3"></span>**3** Escala de sensibilidade mínima de 200 kHz a 1 MHz aplicável ao U1272A somente.

# **Para medições de corrente**

**Tabela 5-14** Especificações de sensibilidade de frequência para medições de corrente

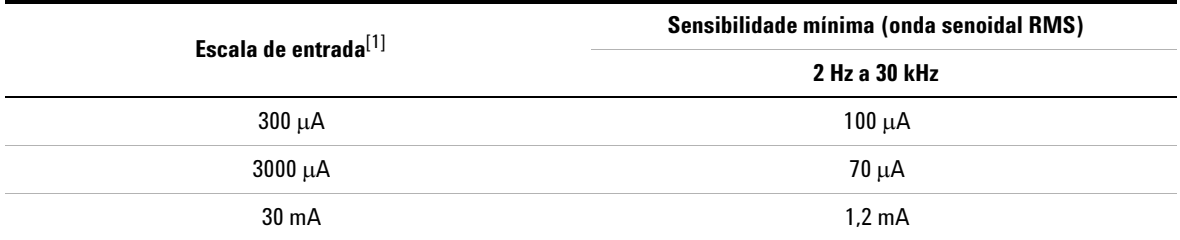

**Notas para especificações de sensibilidade de frequência para medições de corrente:**

<span id="page-165-1"></span>**1** Entrada máxima para precisão especificada, consulte ["Especificações de CA" na página 136](#page-155-0).

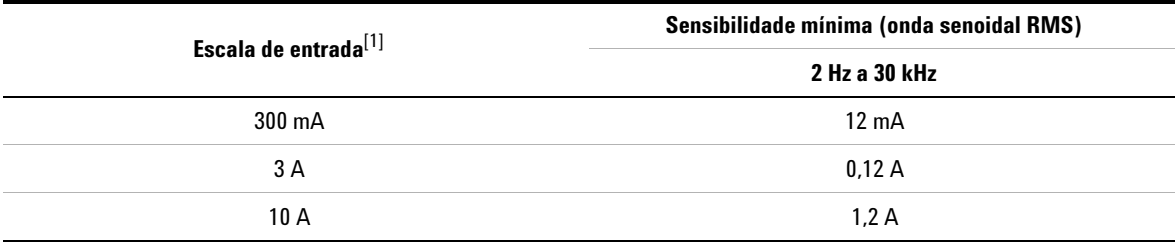

**Tabela 5-14** Especificações de sensibilidade de frequência para medições de corrente (continuação)

**Notas para especificações de sensibilidade de frequência para medições de corrente:**

**1** Entrada máxima para precisão especificada, consulte "Especificações de CA" na página 136.

# <span id="page-166-0"></span>**Especificações de retenção de pico**

**Tabela 5-15** Especificações de retenção de pico para medições de corrente e tensão CC

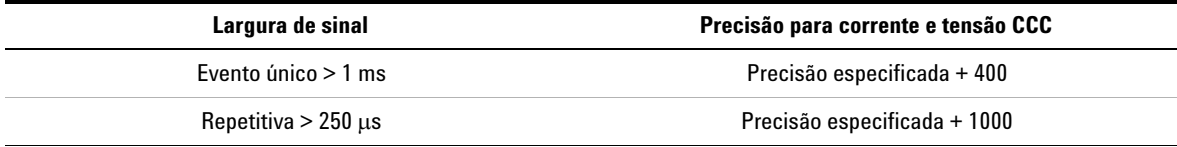

# <span id="page-167-0"></span>**Especificações de decibel (dB) para o U1272A**

**Tabela 5-16** U1272A especificações de decibel

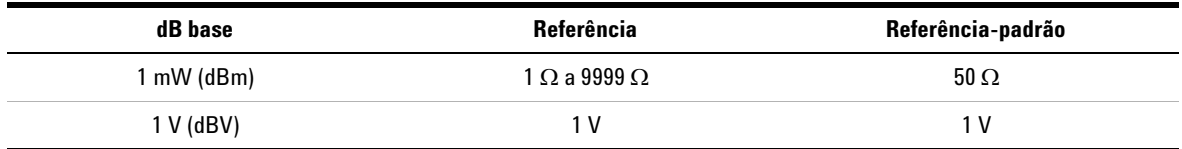

**Notas para especificações de decibel do U1272A:**

**1** A leitura de dBm é indicada em decibéis de potência acima ou abaixo de 1 mW ou decibéis de tensão acima ou abaixo de 1 V. A fórmula é calculada de acordo com a medição de tensão e a impedância de referência especificada. Sua precisão depende da precisão da medição de tensão. Consulte a [Tabela 5-17](#page-167-1).

**2** O modo de escala automática é utilizado.

**3** A largura de banda está de acordo com as medições de tensão.

# **Especificações de precisão em decibel (dBV)**

<span id="page-167-1"></span>**Tabela 5-17** U1272A especificações de precisão em decibel para medições de tensão CC

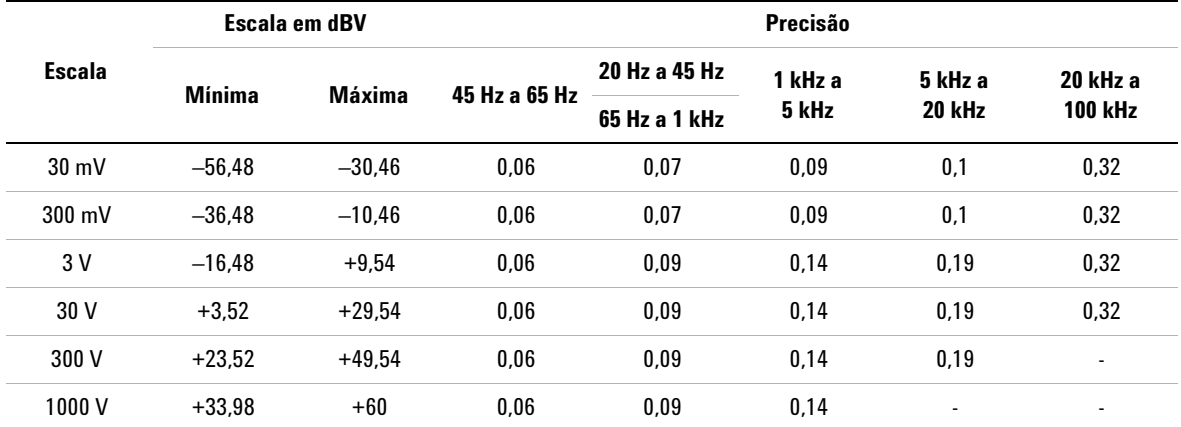

# <span id="page-168-0"></span>**Taxa de medição (aproximada)**

**Tabela 5-18** Taxa de medição (aproximada)

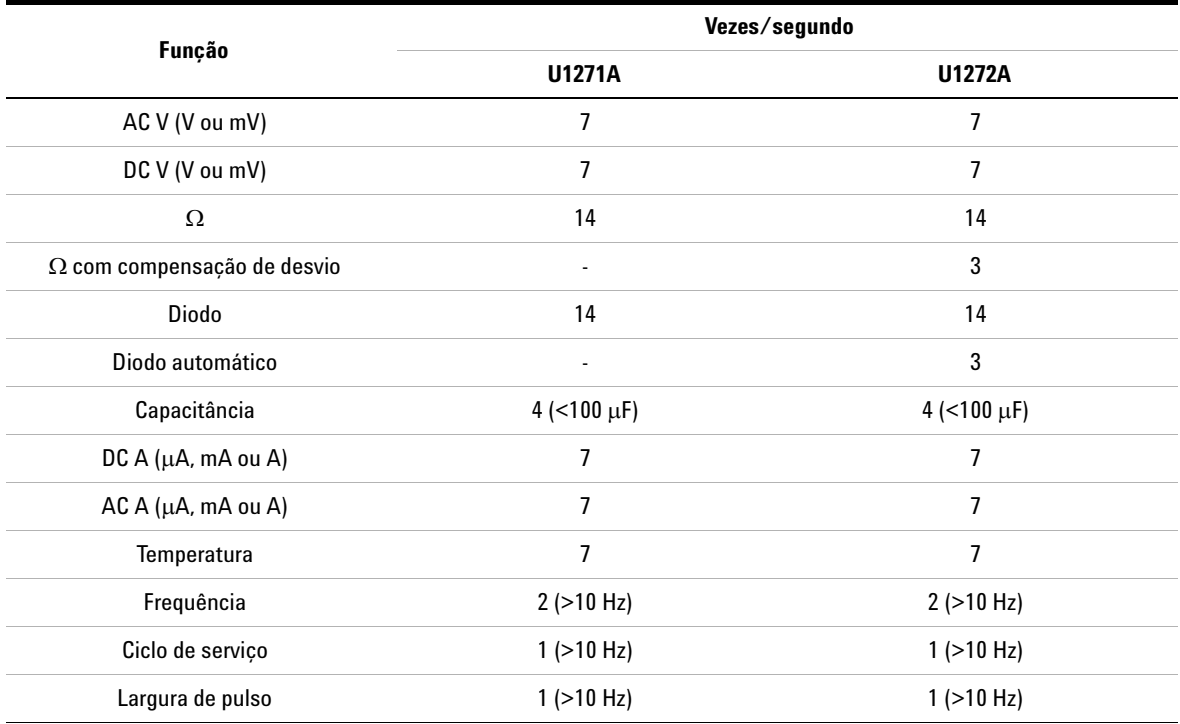

# **5 Características e especificações**

Especificações elétricas

**ESTA PÁGINA FOI DEIXADA EM BRANCO PROPOSITALMENTE.**

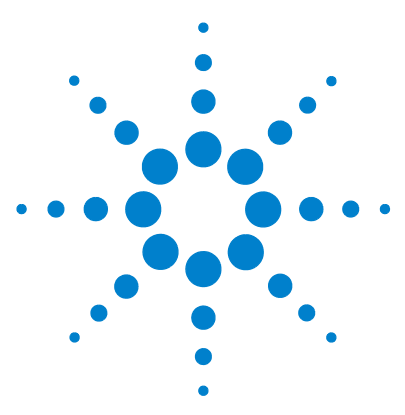

**U1271A/U1272A Multímetro digital portátil Guia do usuário**

# **Apêndice A Alternar funções usando a tecla Shift**

[Tabela A-1 U1271A função-padrão e alternativa 152](#page-171-0) [Tabela A-2 U1272A função-padrão e alternativa 153](#page-172-0)

As tabelas abaixo listam a função mostrada na exibição principal quando a tecla é pressionada, em relação à **Shift Esc View** posição da chave rotativa do multímetro. Pressione **examination** para alternar pelas funções disponíveis.

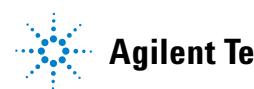

## <span id="page-171-0"></span>**Tabela A-1** U1271A função-padrão e alternativa

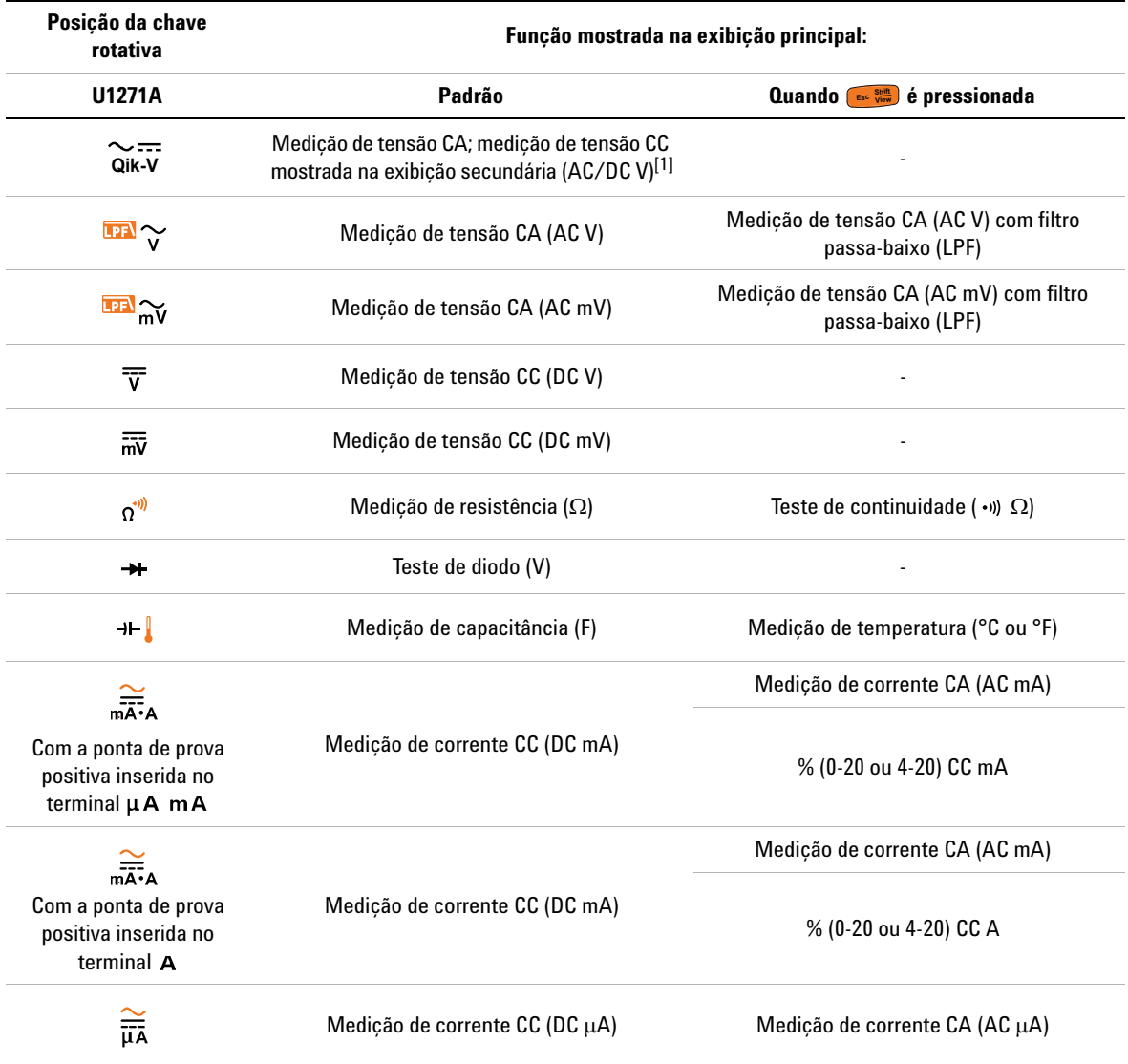

[1] Pressione para alternar da função mostrada na exibição principal (AC V) para a função mostrada na exibição secundária Pressione (豐) para alternar da função mostrada na exibição principal (Al<br>(DC V). Pressione (景) por mais de um segundo para voltar as exibições. **Exit Dual**

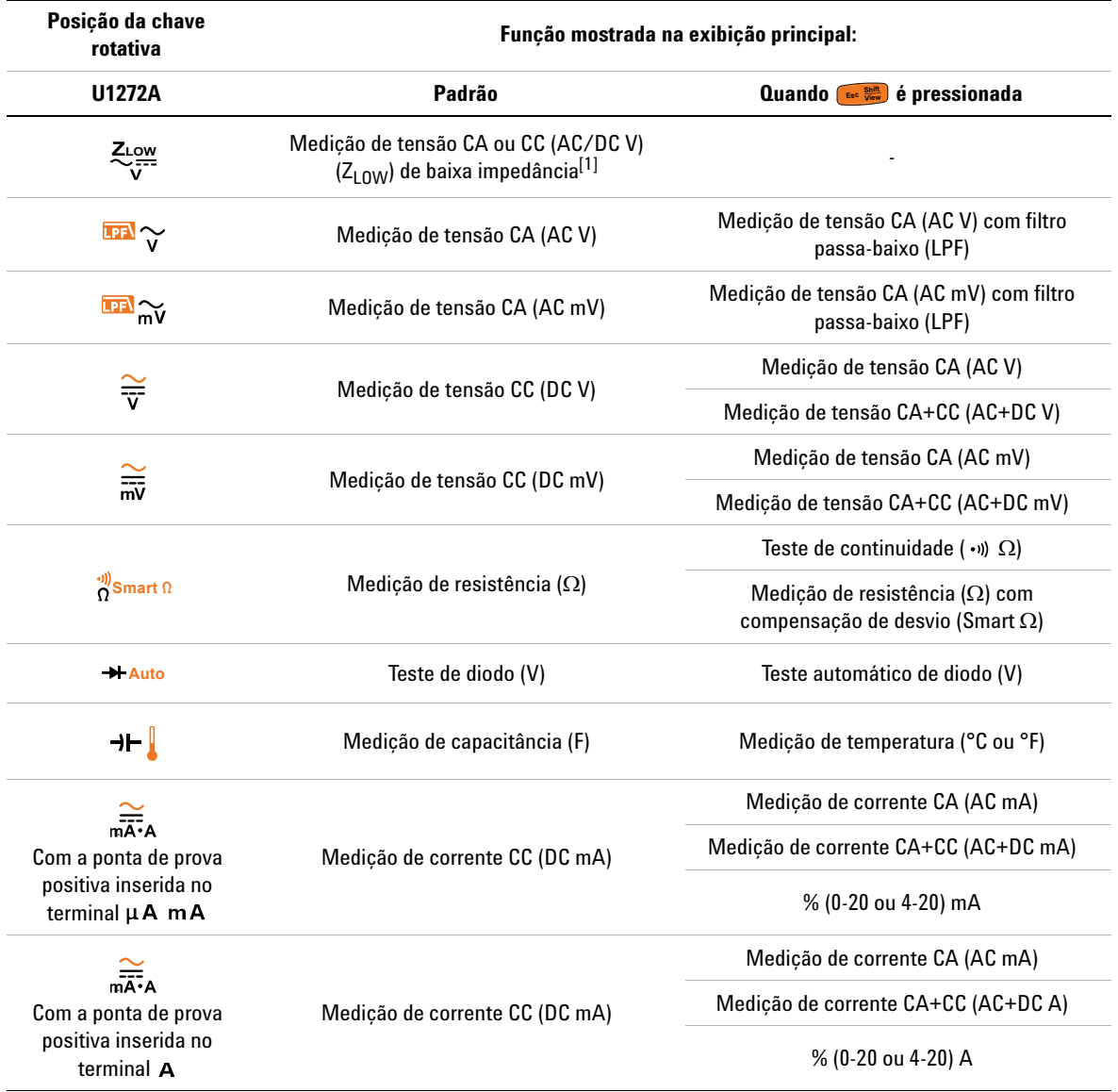

# <span id="page-172-0"></span>**Tabela A-2** U1272A função-padrão e alternativa

# **A Alternar funções usando a tecla Shift**

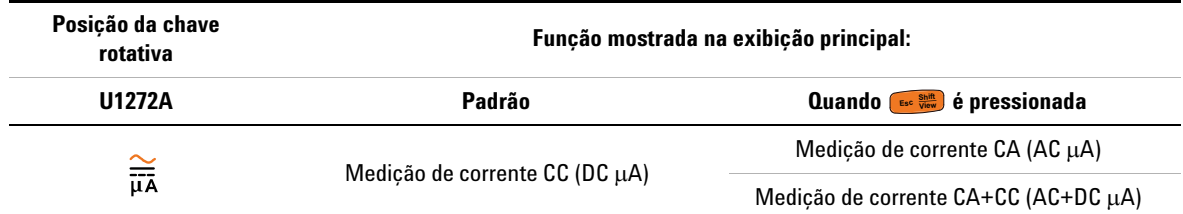

**Tabela A-2** U1272A função-padrão e alternativa (continuação)

[1] Pressione para alternar da função mostrada na exibição principal (AC V) para a função mostrada na exibição secundária Pressione (豐) para alternar da função mostrada na exibiçã<br>(DC V). Pressione (譚) novamente para voltar as exibições. **Exit Dual**

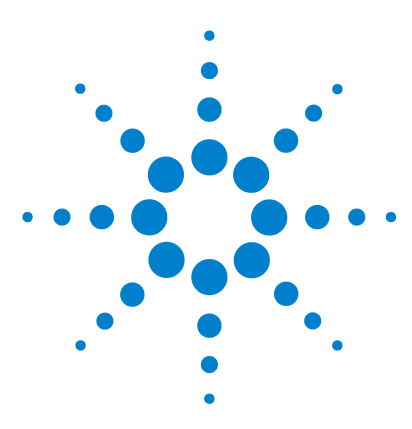

**U1271A/U1272A Multímetro digital portátil Guia do usuário**

# **Apêndice B Combinação entre duas exibições usando a tecla Dual**

[Tabela B-1 U1271A combinações entre duas exibições 156](#page-175-0) [Tabela B-2 U1272A combinações entre duas exibições 158](#page-177-0)

As tabelas abaixo listam a função mostrada na exibição secundária quando a tecla ( $\frac{\text{Dual}}{\text{Ext}}$ ) é pressionada, em relação à posição da chave rotativa do multímetro. Pressione  $\binom{\frac{904}{64}}{54}$  para alternar pelas combinações disponíveis entre duas exibições. Pressione  $\left(\frac{\text{Dual}}{\text{Ext}}\right)$  por mais de um segundo para retornar à função-padrão da exibição secundária (medição de temperatura ambiente).

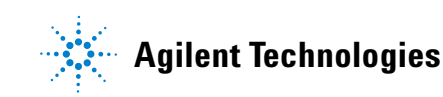

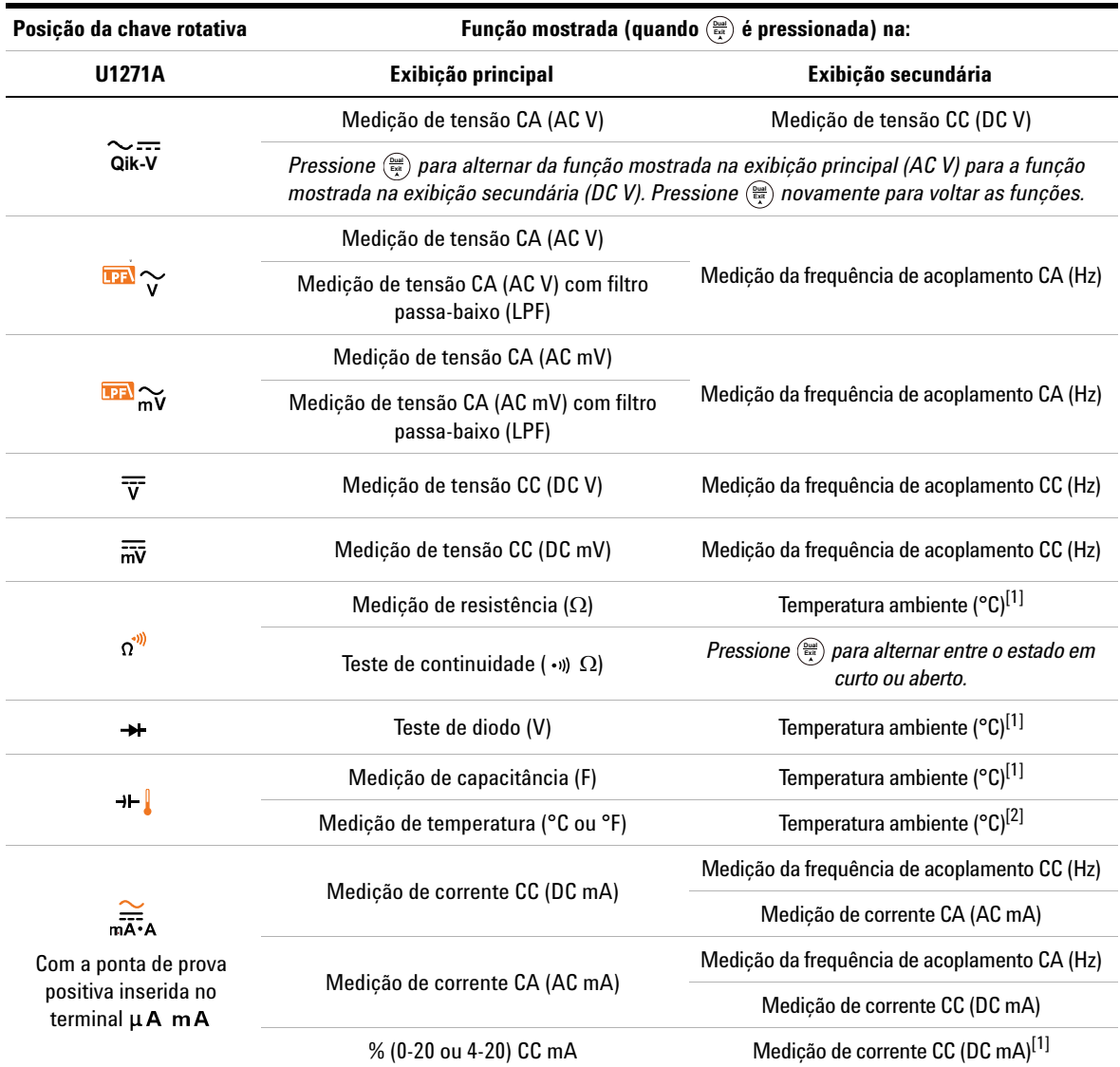

# <span id="page-175-0"></span>**Tabela B-1** U1271A combinações entre duas exibições

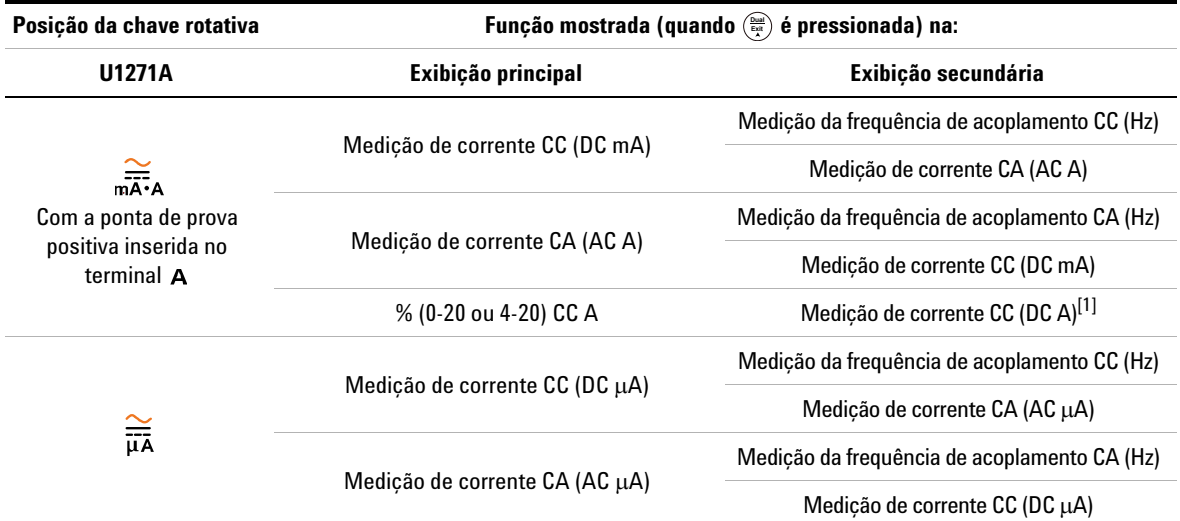

**Tabela B-1** U1271A combinações entre duas exibições (continuação)

<span id="page-176-0"></span>[1] A combinação entre duas exibições não está disponível para esta função.

[2] Quando é pressionada, a medição de temperatura sem compensação ambiente ( ) é ativada. **Exit Dual**

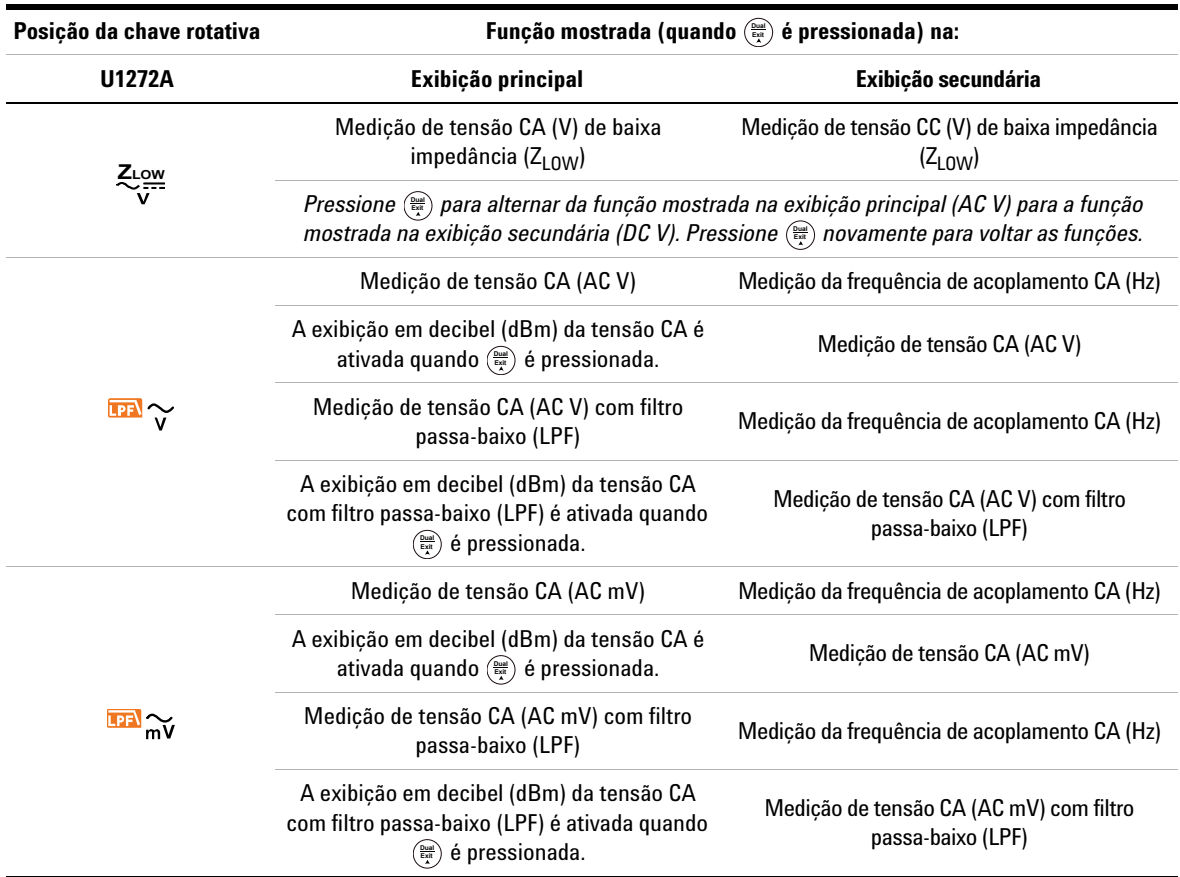

# <span id="page-177-0"></span>**Tabela B-2** U1272A combinações entre duas exibições

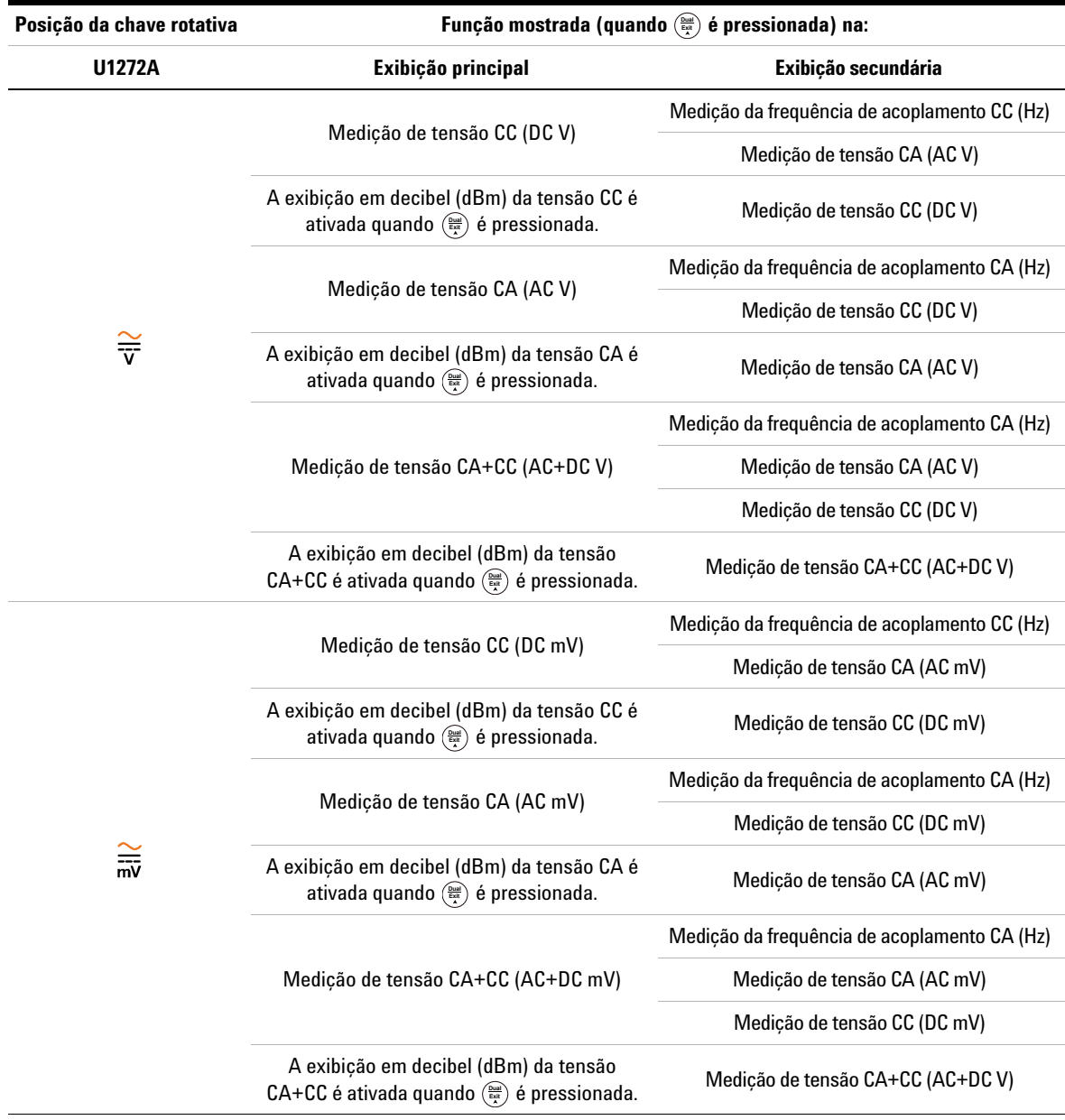

**Tabela B-2** U1272A combinações entre duas exibições (continuação)

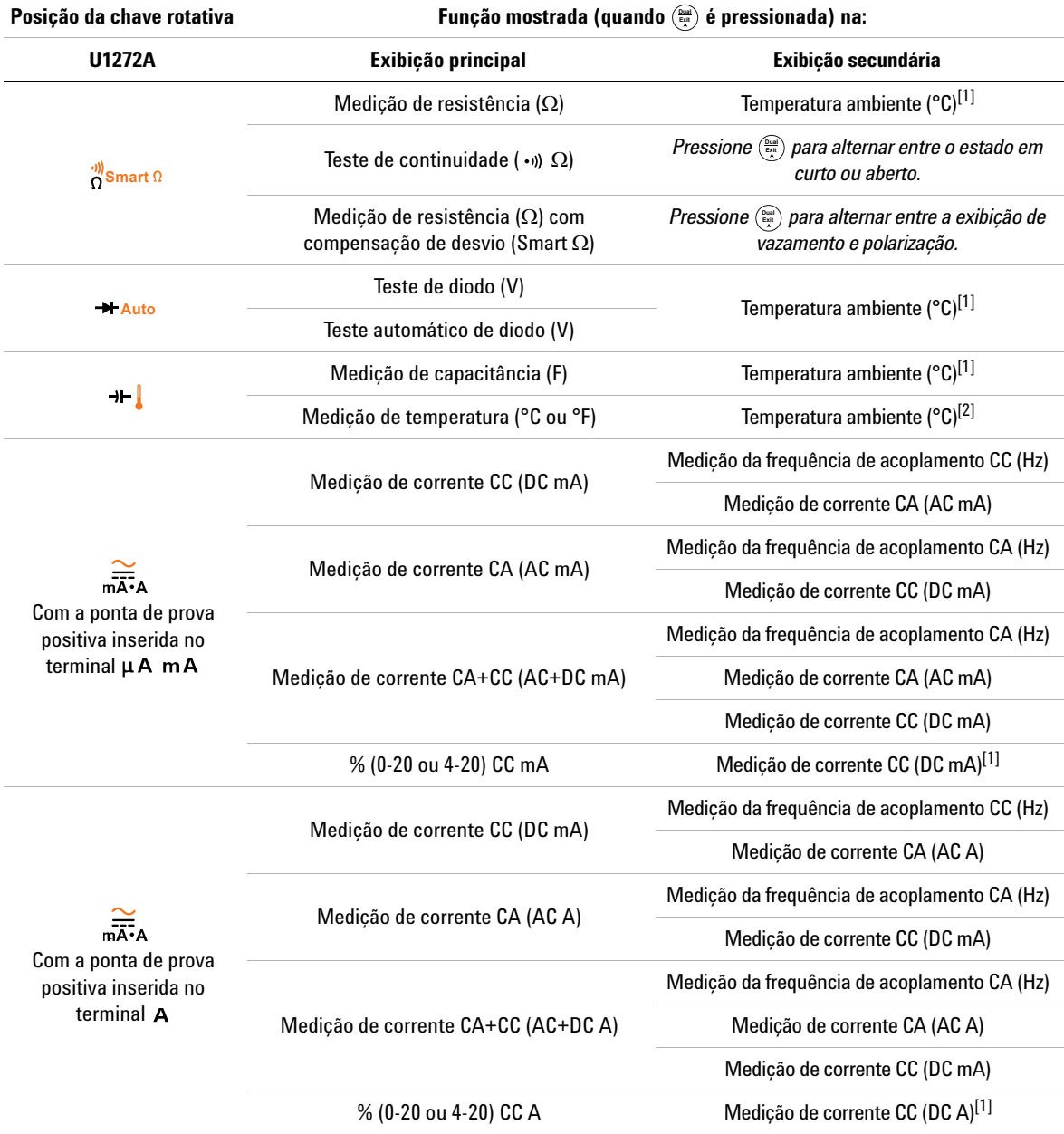

**Tabela B-2** U1272A combinações entre duas exibições (continuação)
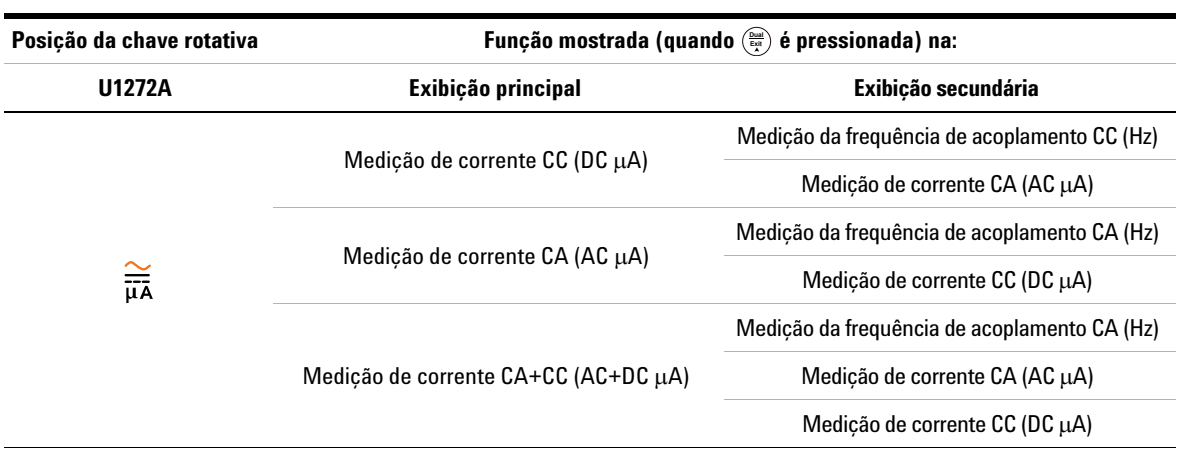

**Tabela B-2** U1272A combinações entre duas exibições (continuação)

L

[1] A combinação alternativa entre duas exibições não está disponível para esta função.

[2] Quando é pressionada, a medição de temperatura sem compensação ambiente ( ) é ativada. **Exit Dual**

## **B Combinação entre duas exibições usando a tecla Dual**

**ESTA PÁGINA FOI DEIXADA EM BRANCO PROPOSITALMENTE.**

## **www.agilent.com**

## **Fale conosco**

Para informações sobre serviços, garantia ou assistência técnica, entre em contato conosco pelos seguintes telefones e faxes:

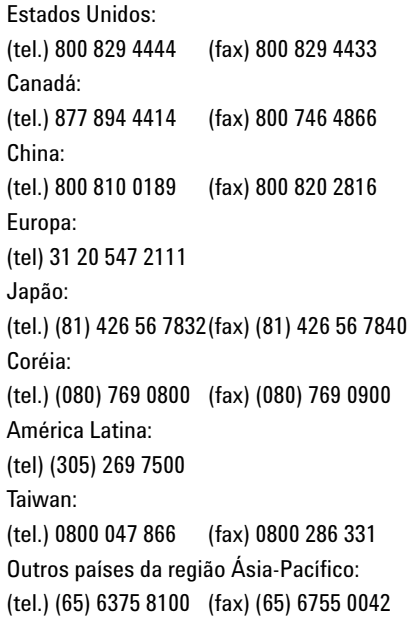

Se preferir, visite o site da Agilent em: www.agilent.com/find/assist

As especificações e descrições de produtos neste documento estão sujeitas a alterações sem aviso. Sempre procure no site da Agilent pela última revisão.

© Agilent Technologies, Inc., 2010, 2011

Terceira edição, novembro de 2011 U1271-90015

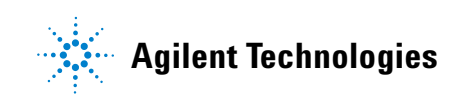